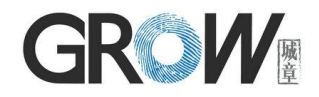

# **GM805 Series Barcode Reader Module User Manual**

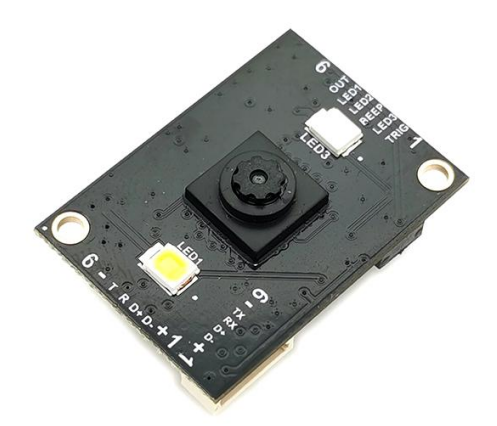

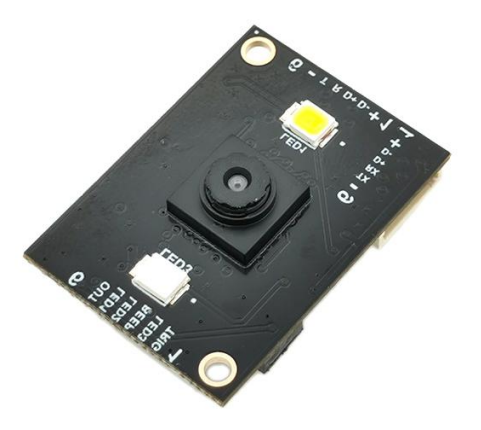

**GM805-S GM805-L**

Hangzhou Grow Technology Co., Ltd. V1.0 Jan. 2022

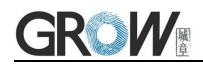

## Catalog

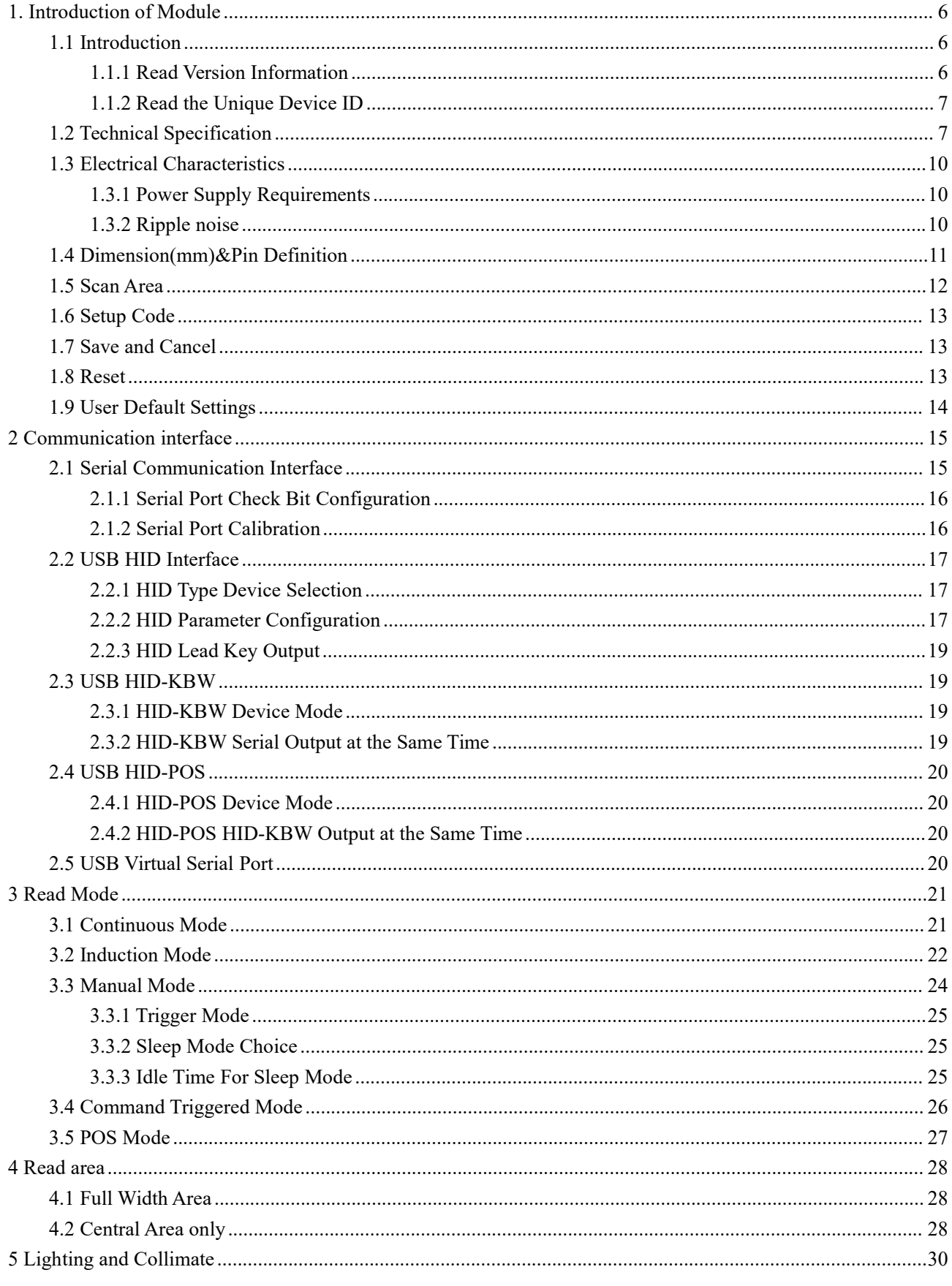

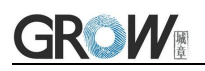

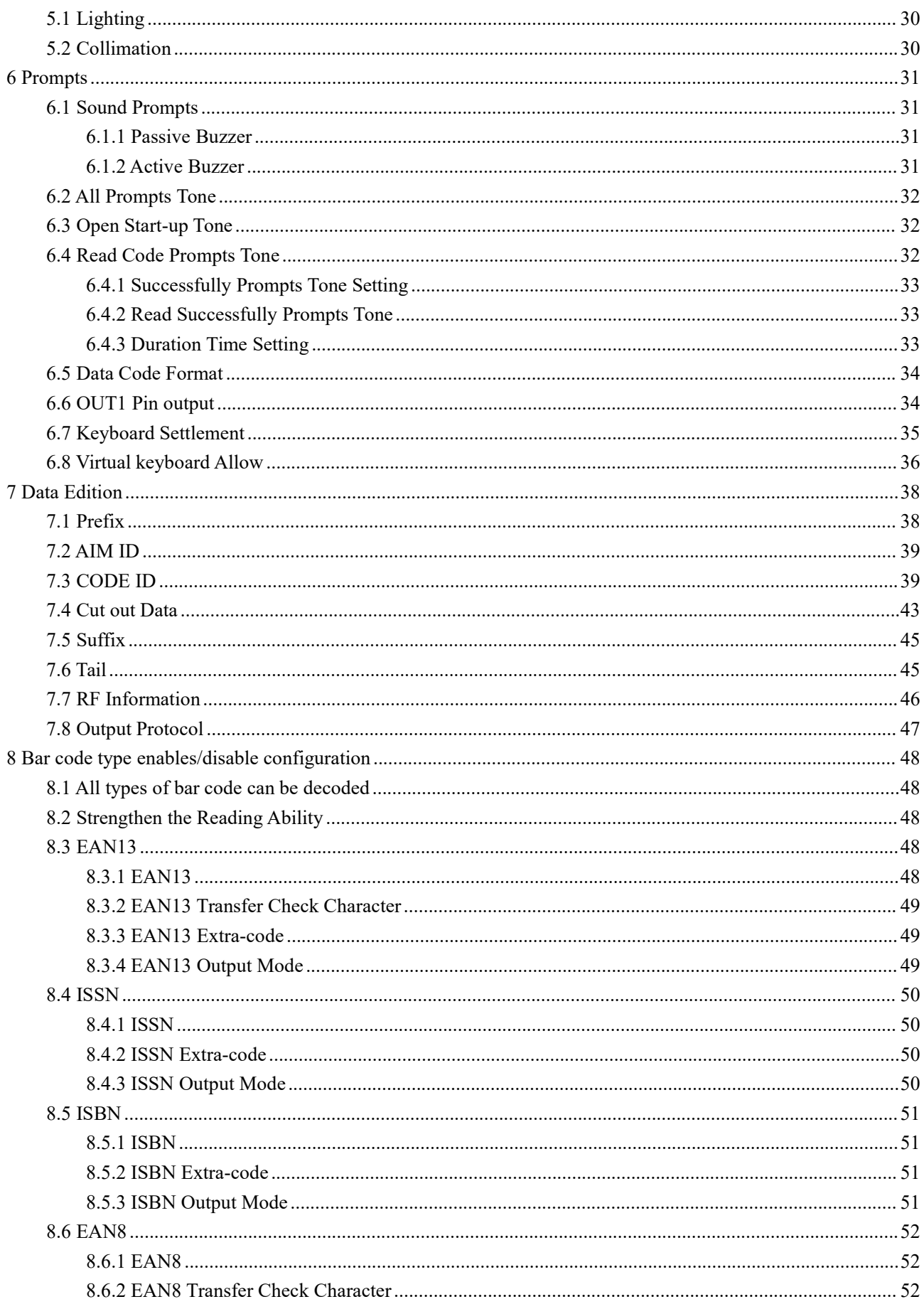

<u>and the state of the state of the state of the state of the state of the state of the state of the state of th</u>

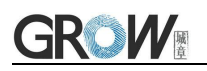

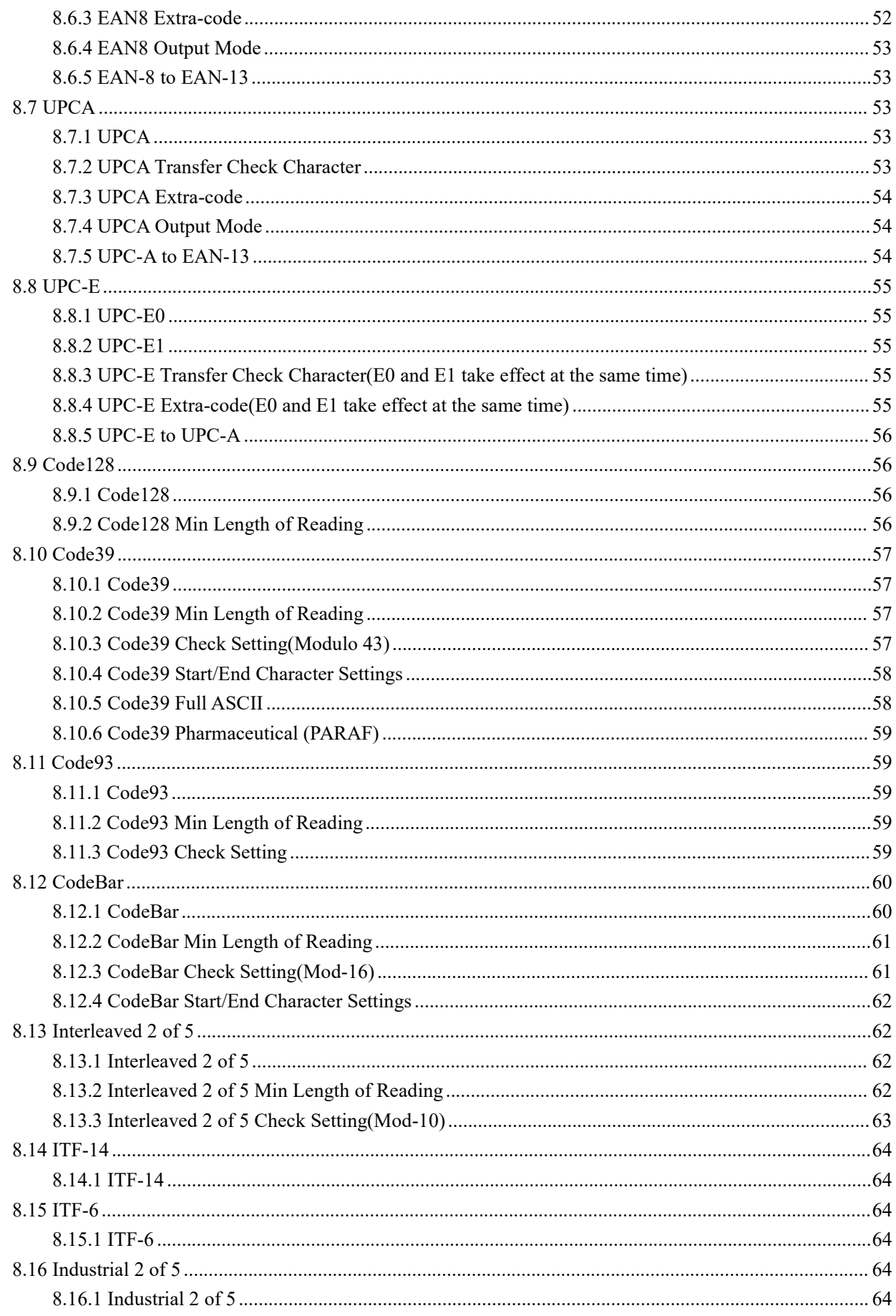

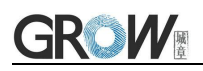

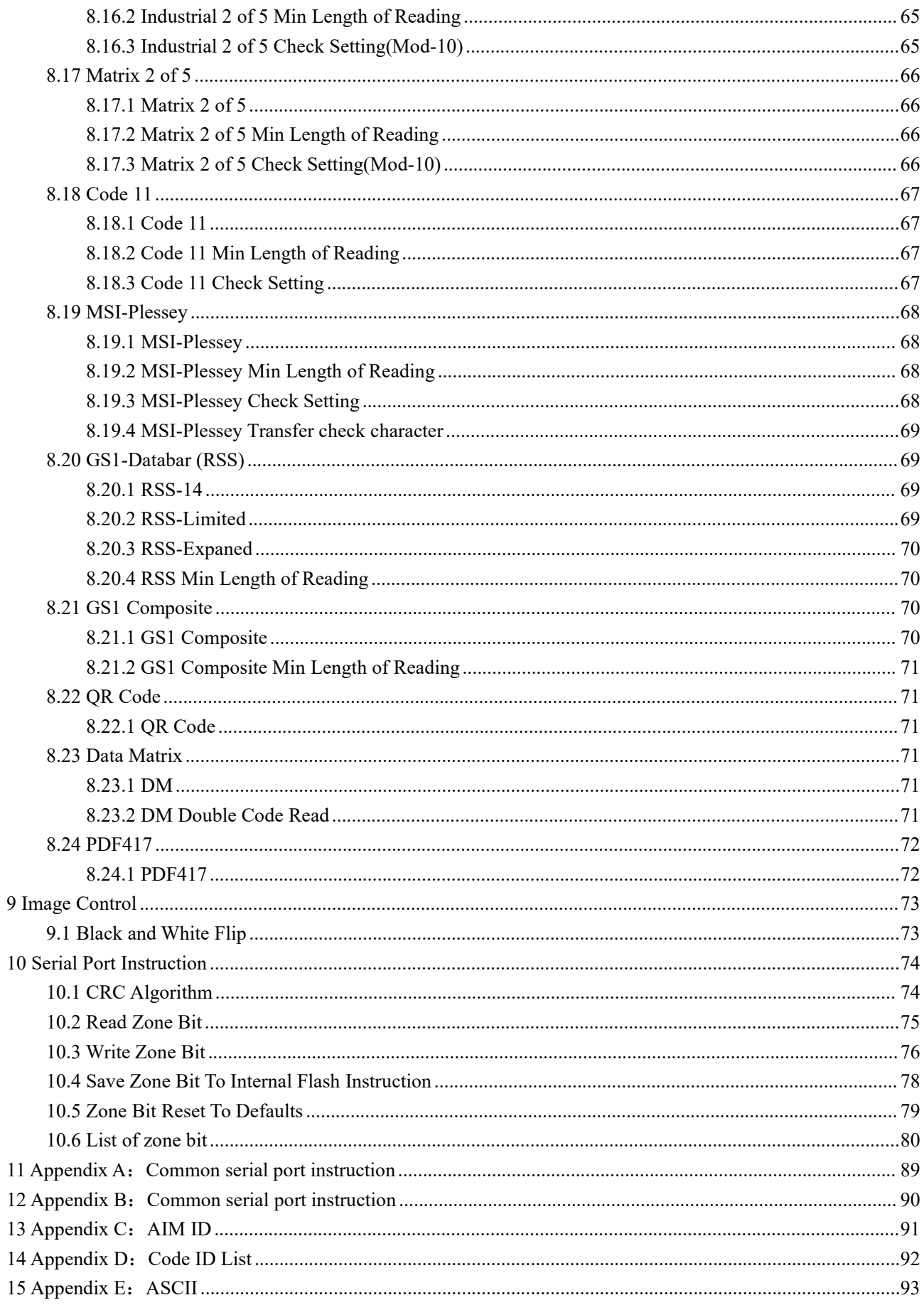

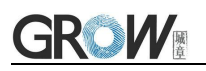

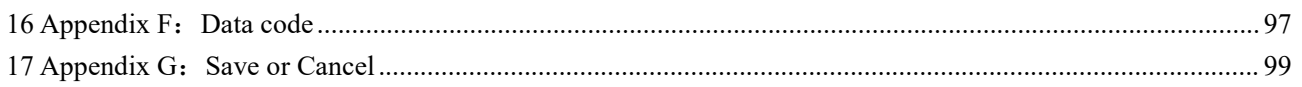

<u>and the state of the state of the state of the state of the state of the state of the state of the state of th</u>

### <span id="page-6-0"></span>**1. Introduction of Module**

### <span id="page-6-1"></span>**1.1 Introduction**

GM805 series have GM805-S and GM805-L model. The only difference between GM805-S and GM805-L is the lens. GM805-S lens reading distance is 5-30cm.GM805-L lens reading distance is 7-50cm.(The actual data depends on the size and content of the code)

GM805 series bar code reader module is a high performance scanner, can read 1D bar code easily and read 2D bar code with high speed. It also wins high scan speed for linear code, even for bar code on paper or screen.

GM805 series bar code reader module is an advanced bar code decoding algorithm which developed on image recognition algorithm, can easily and accurately read bar code, simplify secondary development.

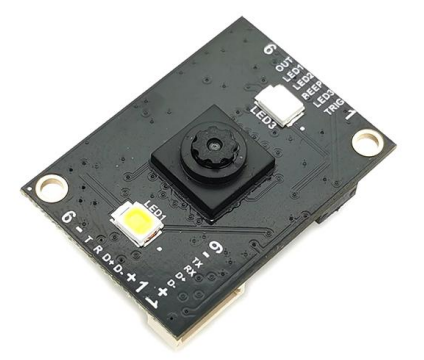

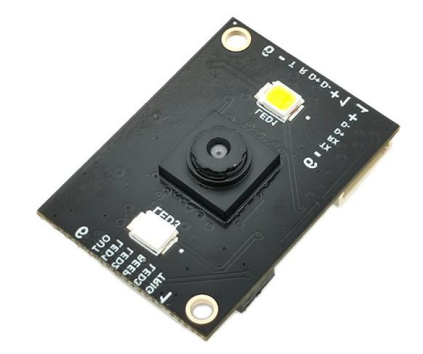

**GM805-S GM805-L**

#### <span id="page-6-2"></span>**1.1.1 Read Version Information**

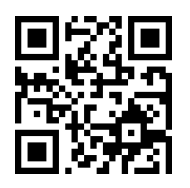

Read Version Information

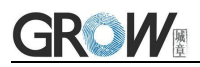

#### <span id="page-7-0"></span>**1.1.2 Read the Unique Device ID**

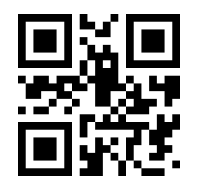

Read the Unique Device ID

### <span id="page-7-1"></span>**1.2 Technical Specification**

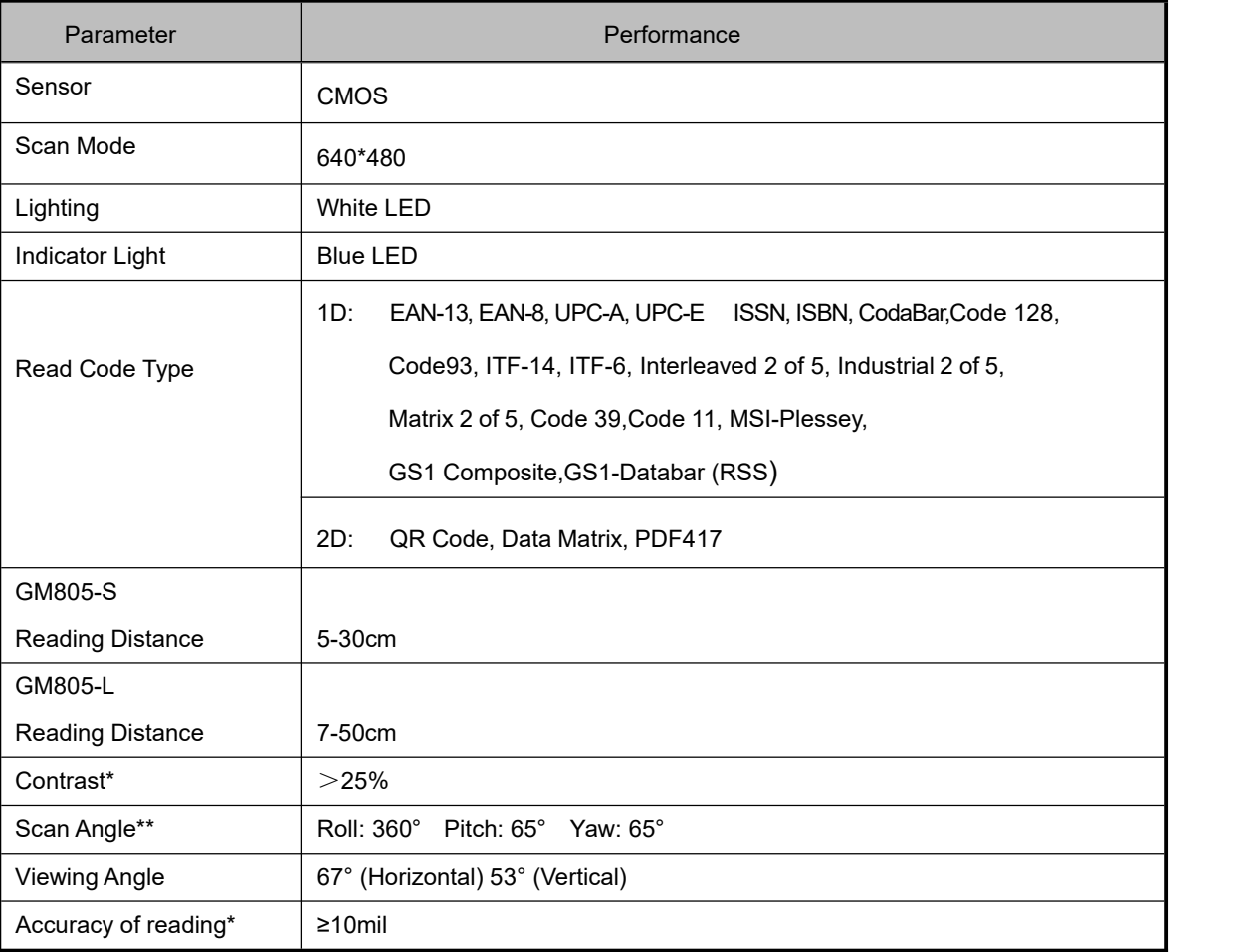

\* Test conditions: environment temperature =23℃; environment illumination =300 LUX;

\*\* Test conditions: Test distance = (minimum depth of field + maximum depth of field) /2; environment temperature =23℃; environment illumination =300 LUX;

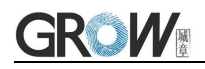

#### Mechanical/electrical Parameters:

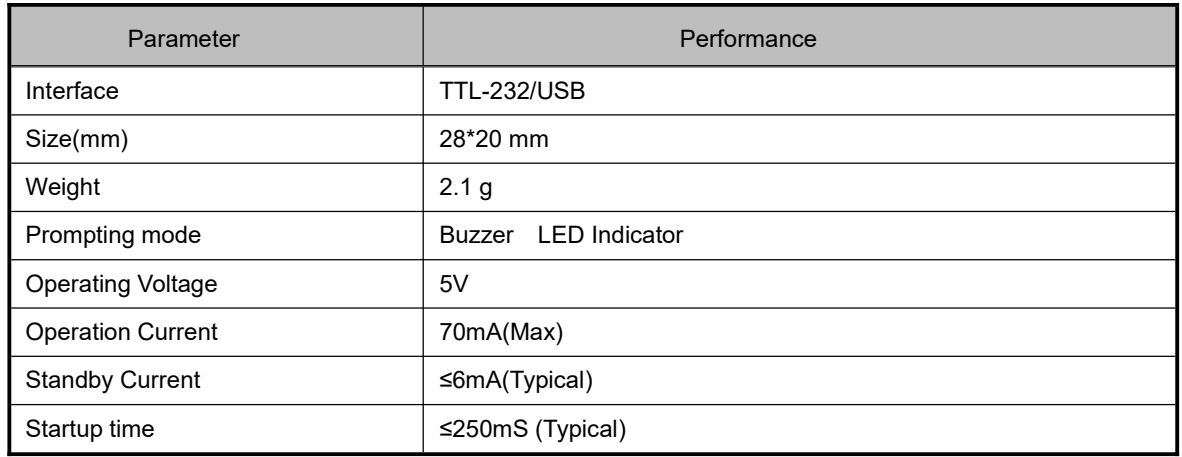

#### Environmental Parameters:

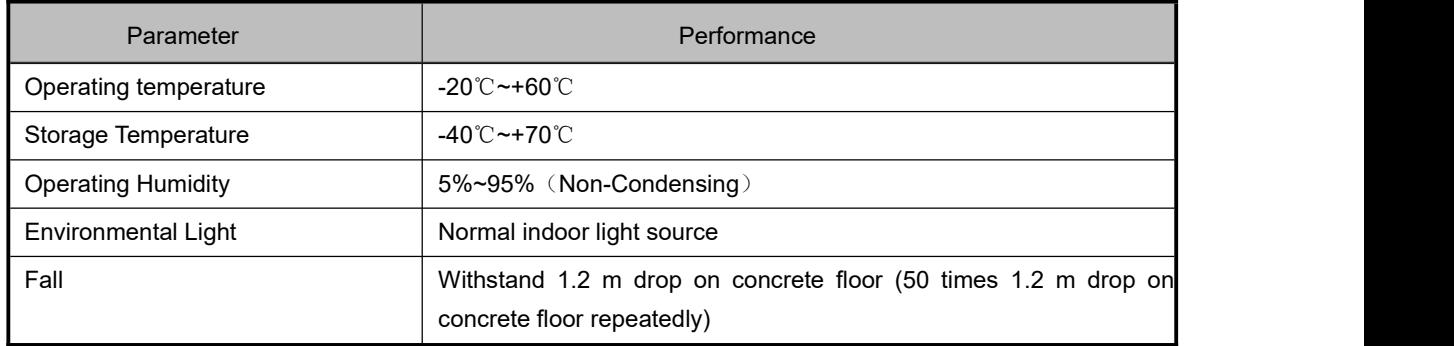

#### Default read configuration:

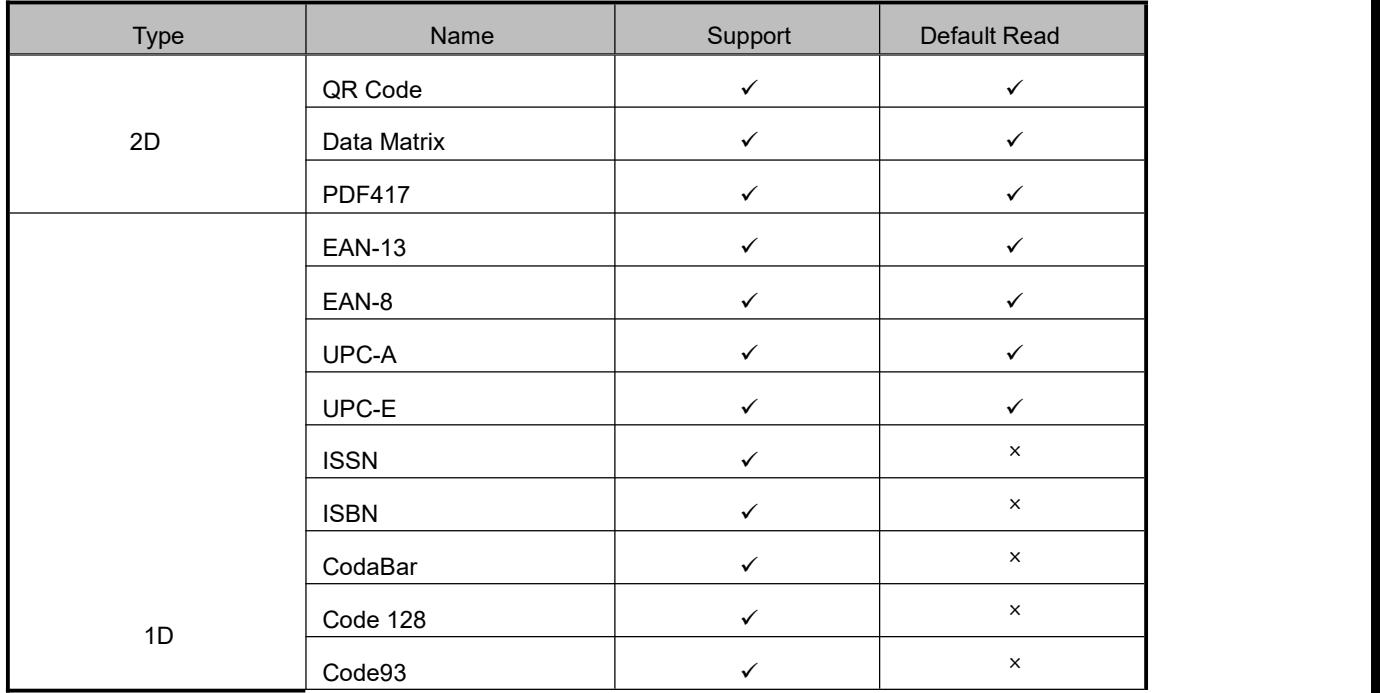

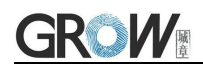

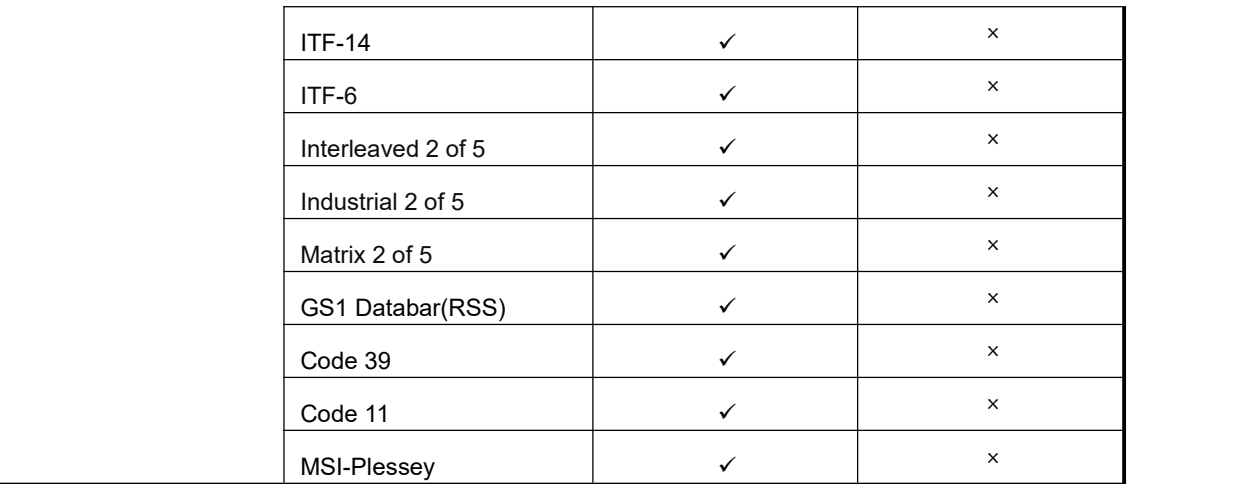

### <span id="page-10-0"></span>**1.3 Electrical Characteristics**

#### <span id="page-10-1"></span>**1.3.1 Power Supply Requirements**

The power supply is DC +5V. The power input is allowed only after the GM805 series is properly connected.

Electrical components of the GM805 series may be damaged if you insert or remove the cable (with the electric plug) when the cable is live. Ensure that the power supply is switched off when you insert or remove the cable.

The GM805 series may not work properly due to poor power connections, short power off/on intervals, or excessive voltage drop pulses. So pls keep the power is stable. After the power is turned off, the power must be turned on at least two seconds later.

#### <span id="page-10-2"></span>**1.3.2 Ripple noise**

Since the power input of GM805 series is directly supplied to the image sensor and decoding chip.

To ensure stable operation, pls use low ripple noise power input.

It is recommended that the ripple noise not exceed 50mV (peak-to-peak).

### **1.4 Dimension(mm)&Pin Definition**

<span id="page-11-0"></span>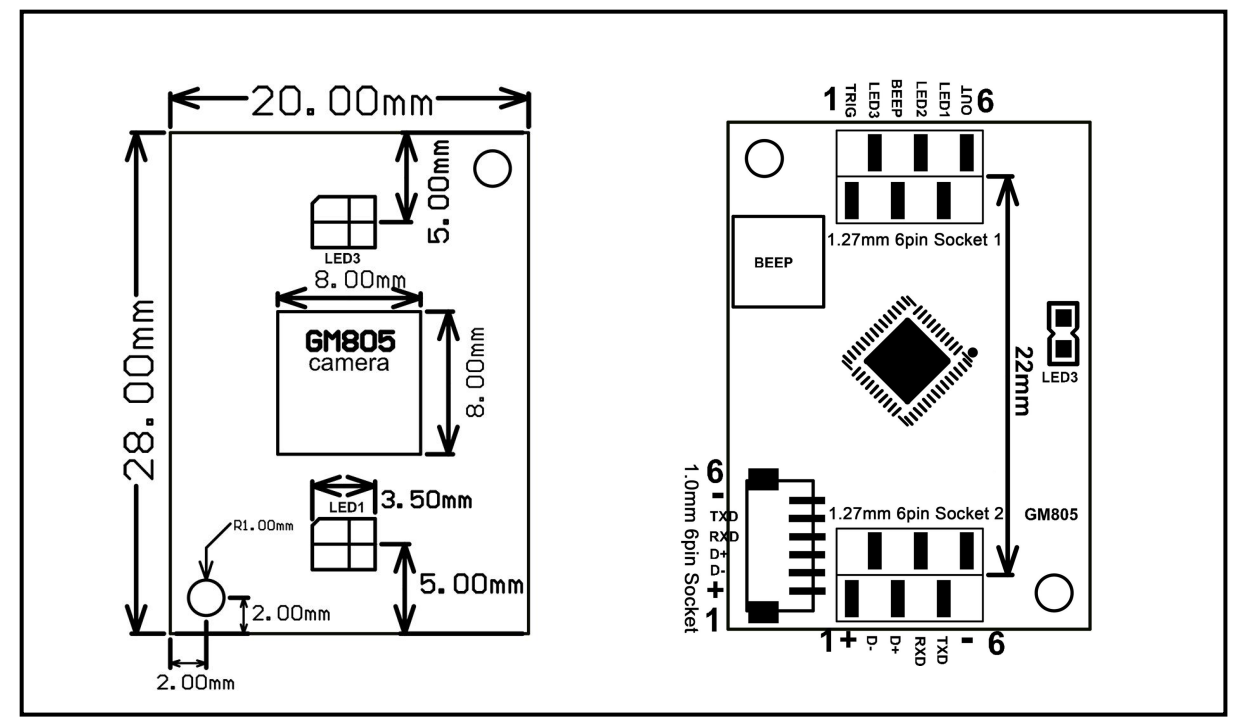

#### **1.27mm 6pin Socket 1 Definition:**

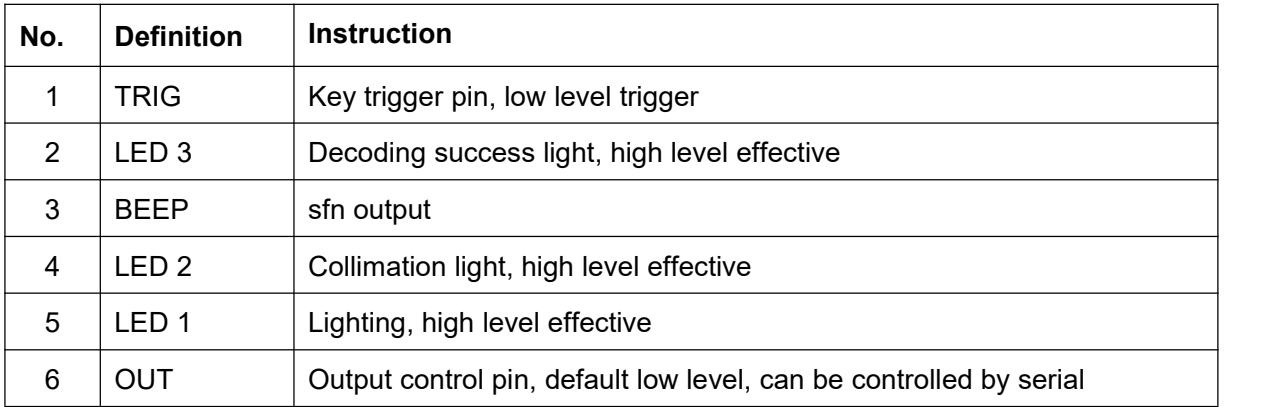

#### **UART /USB Interface Definition (1.0mm 6pin Socket 1.27mm 6pin Socket 2)**

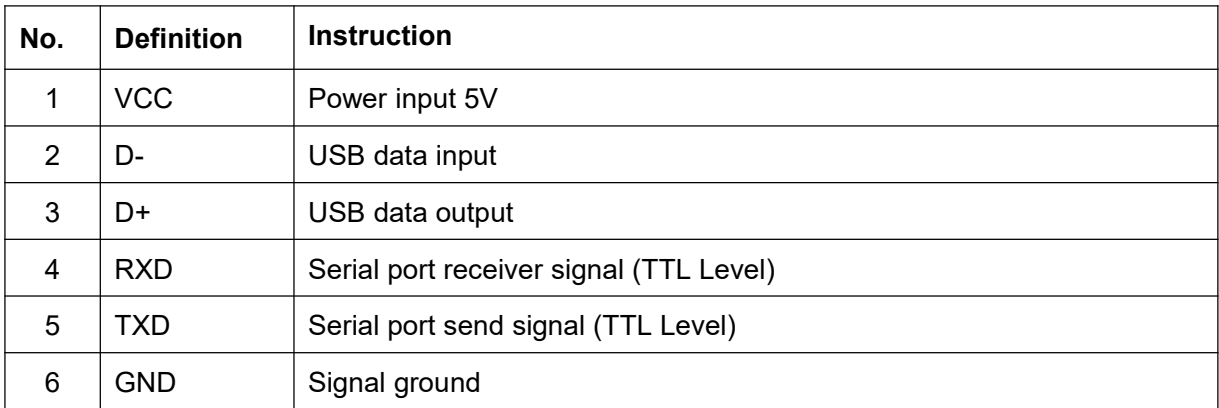

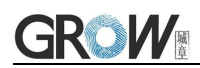

#### **Interface Instruction:**

a) The default baud rate of UART is 9600bps. Data format: 8 data bits, 1 stop bit, and no parity bit.

b) If the upper computer is MCU (3.3V), it is connected to TX and RX directly; If the upper computer is PC, it needs to be connected to RS232 level conversion chip.

### <span id="page-12-0"></span>**1.5 Scan Area**

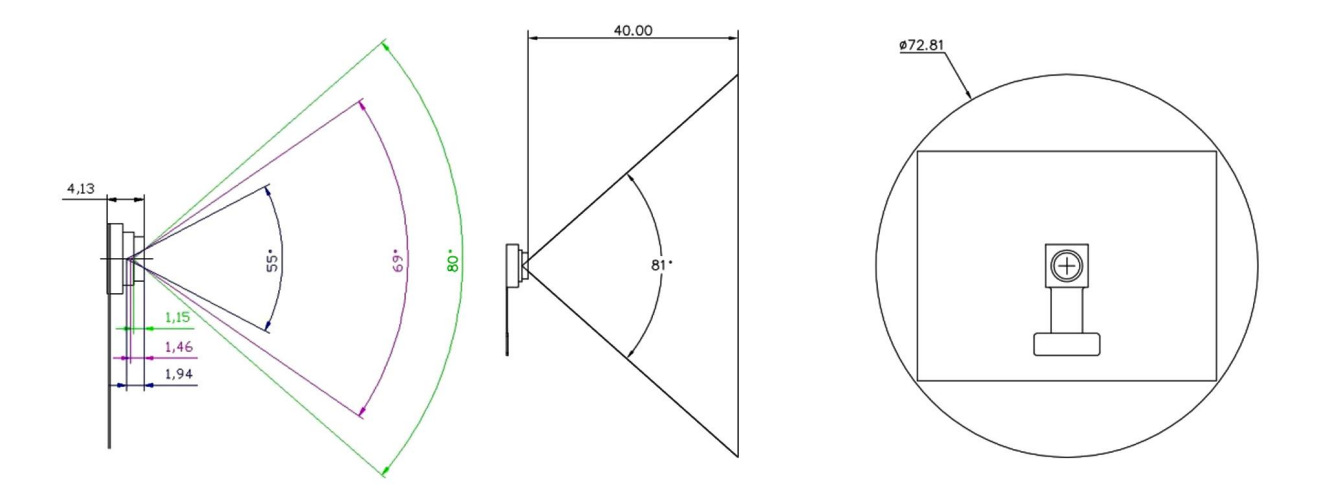

Reference design for lens opening:

The diagonal field Angle of the camera is 80°, so a certain allowance should be reserved during design.

As shown in Figure 81°, the light path cannot be blocked within this conical range;

Based on 5.2-inch mobile Phone Alipay QR code zero onset, bowl depth 40mm;

Pmma-4h or ultra white glass is recommended for window materials.

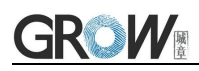

### <span id="page-13-0"></span>**1.6 Setup Code**

Customer can set module by scan setup code.

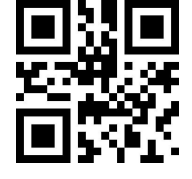

**Default: setup code on** 

Output details in setup code

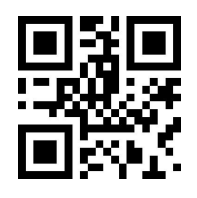

**Default:** Not output **Default:** Not output

### <span id="page-13-1"></span>**1.7 Save and Cancel**

Scan cancel code to cancel wrong read date.

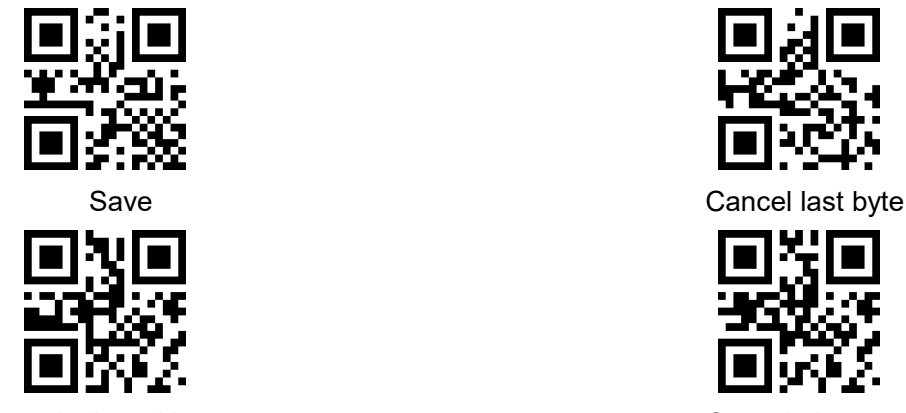

Cancel all read bytes **Cancel changes** Cancel changes

### <span id="page-13-2"></span>**1.8 Reset**

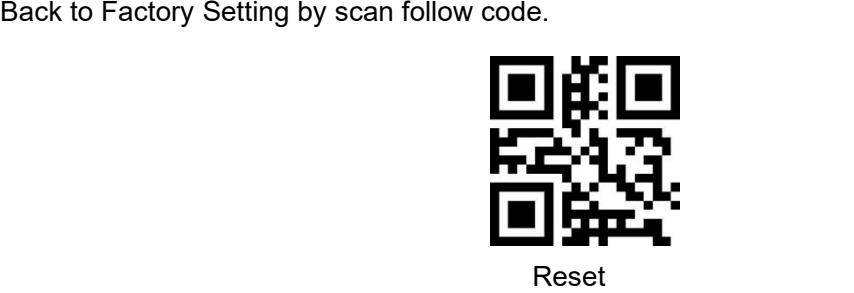

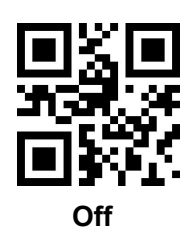

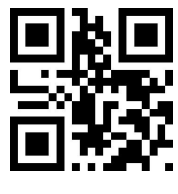

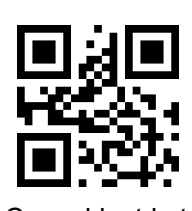

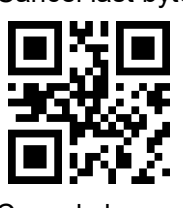

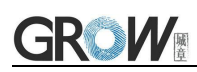

### <span id="page-14-0"></span>**1.9 User Default Settings**

In addition to factory settings, users also can save their frequently used configurations as default Settings. By scanning Save "Current Settings as User Default Settings", users can save the current device configurations as default settings. If the module already has default user settings, the new configuration replaces the original default user settings.

By scanning "Restore the user default settings", the module can be switched to user default settings.

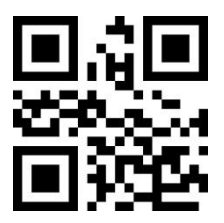

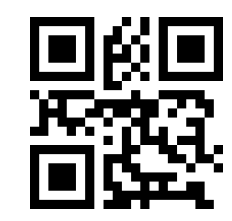

**Save Current Settings as User Default Settings Restore the User Default Settings**

### <span id="page-15-0"></span>**2 Communication interface**

<span id="page-15-1"></span>GM805 series can receive database, control module and set functional parameter by TTL - 232.

### **2.1 Serial Communication Interface**

It's default and common to connect module and mainframe(such as PC, POS) by serial communication interface. Make sure communication parameter for module and mainframe are same, then it will communicate smooth and correctly.

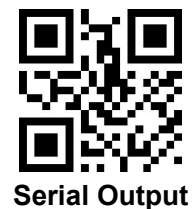

TTL-232 is used for serial interface which suitable for most system. Required change-over circuit for RS-232.

Default Parameter as formForm 2- 1. Only Baud Rate can be changed.

Form 2- 1 Default Parameters

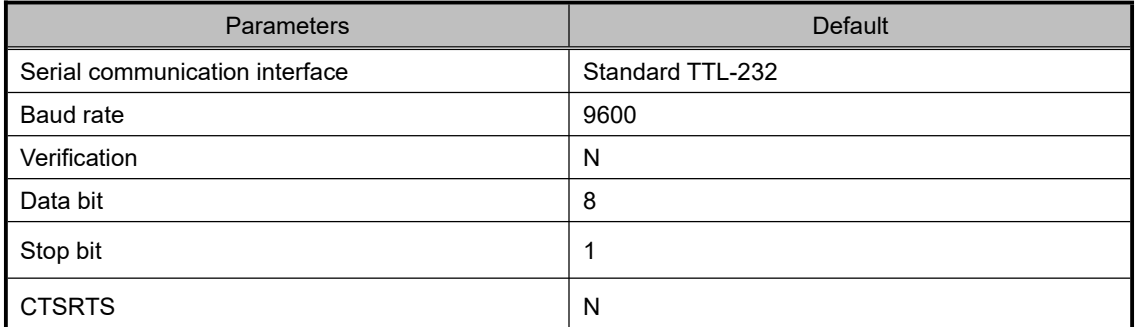

#### **Baud Rate Settlement**

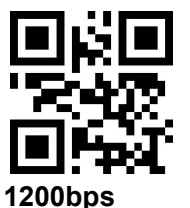

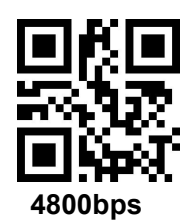

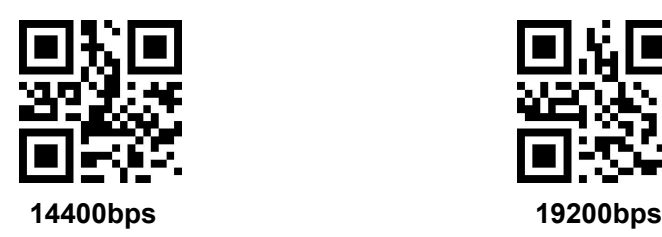

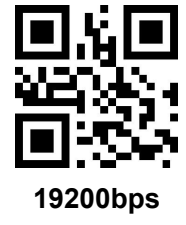

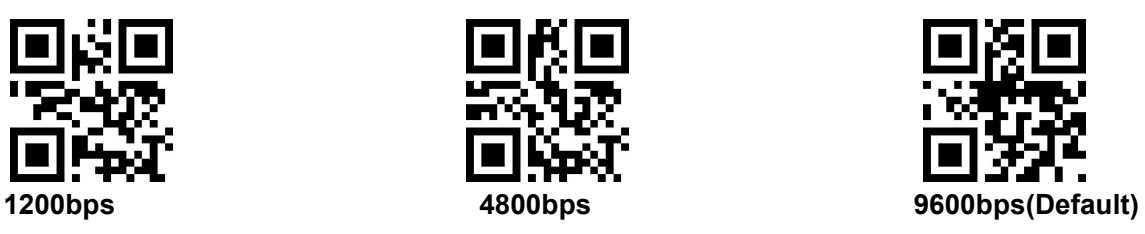

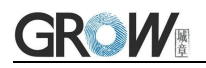

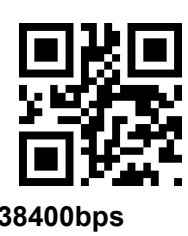

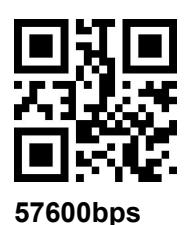

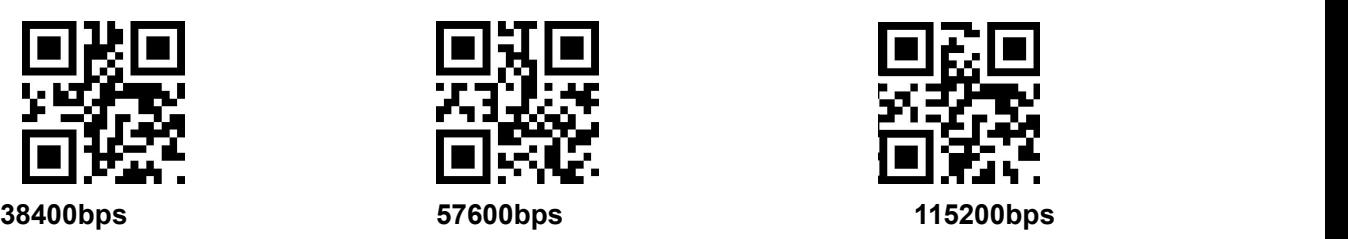

#### <span id="page-16-0"></span>**2.1.1 Serial Port Check Bit Configuration**

Modify the parity bit of the serial port by scanning the following configuration code.

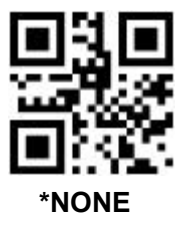

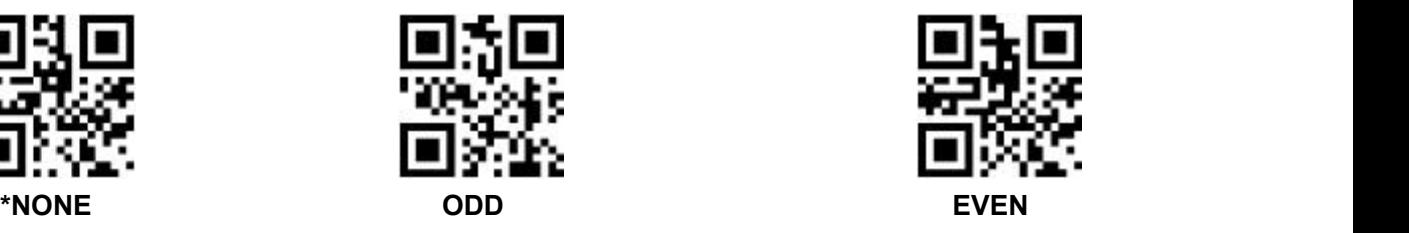

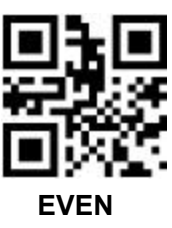

### <span id="page-16-1"></span>**2.1.2 Serial Port Calibration**

Customers can periodically send heartbeat packets to ensure the data accuracy. The format is as follows:

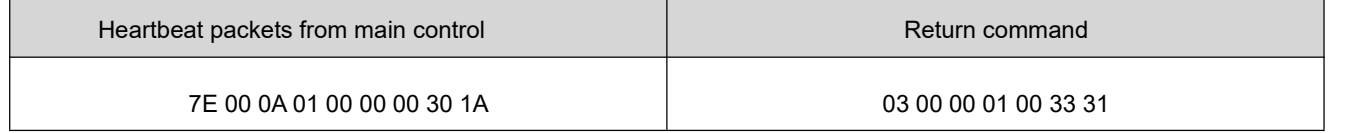

Note: It is recommended to send a heartbeat packet every 10 seconds. If no correct reply is received for three consecutive times, the main control should be handle it accordingly.

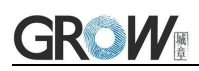

### <span id="page-17-0"></span>**2.2 USB HID Interface**

Scan the following code to become HID device when module connects PC by USB.

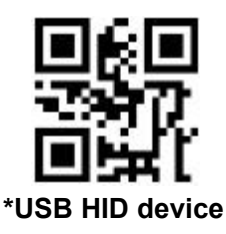

### <span id="page-17-1"></span>**2.2.1 HID Type Device Selection**

When the device is a HID type device, it can be 2 different types of devices.

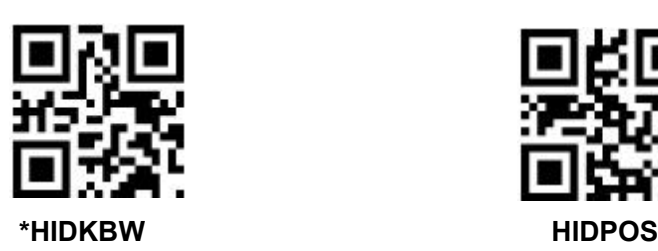

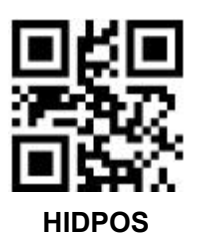

#### <span id="page-17-2"></span>**2.2.2 HID Parameter Configuration**

Scan the following code to modify the PC access cycle for HID devices.

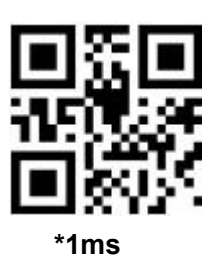

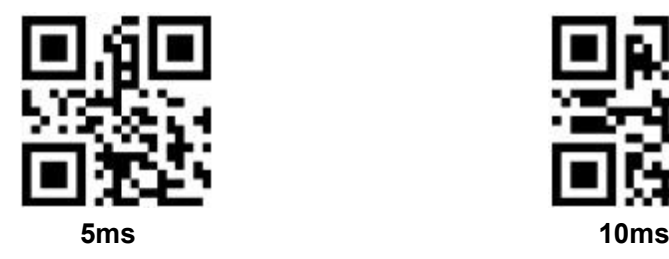

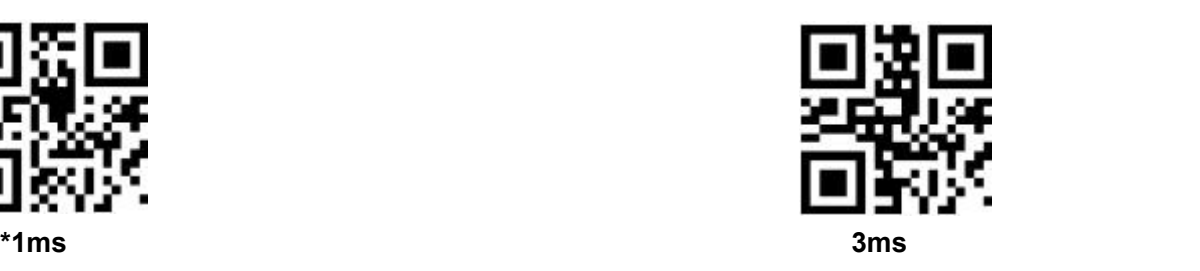

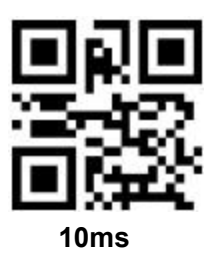

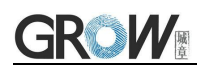

Modify the interval between the device from a valid message to a released message by scanning the following setup code.

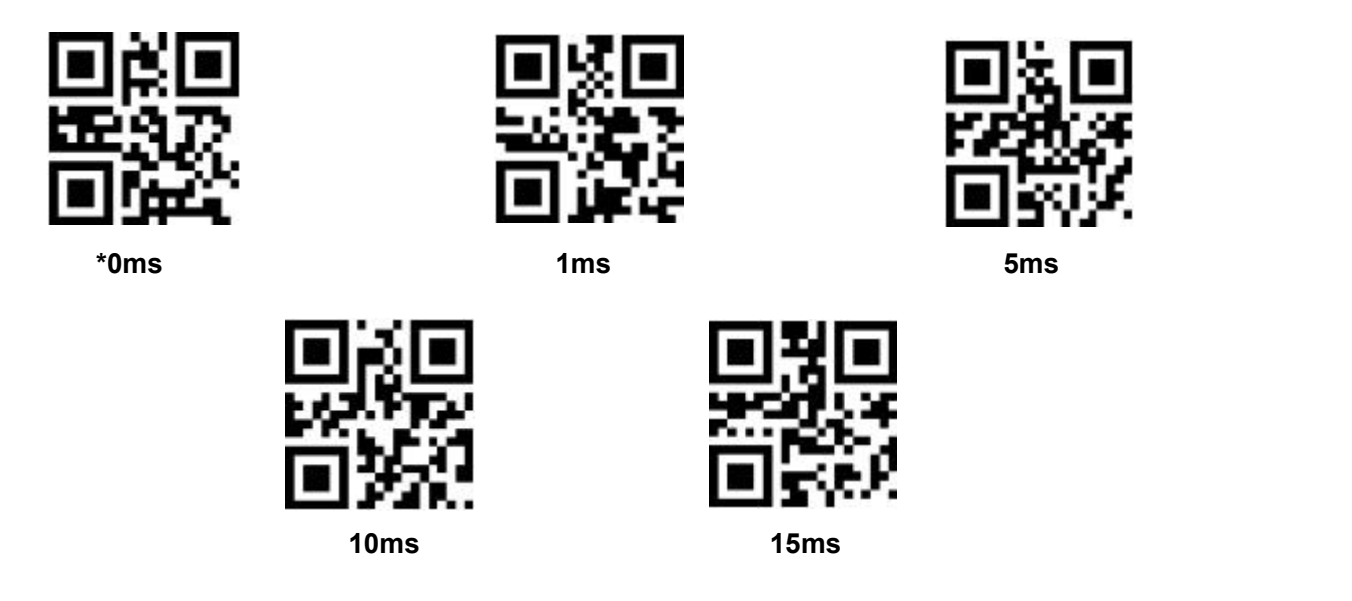

Modify the interval between the device from releasing message to the next valid message by scanning the following setup code.

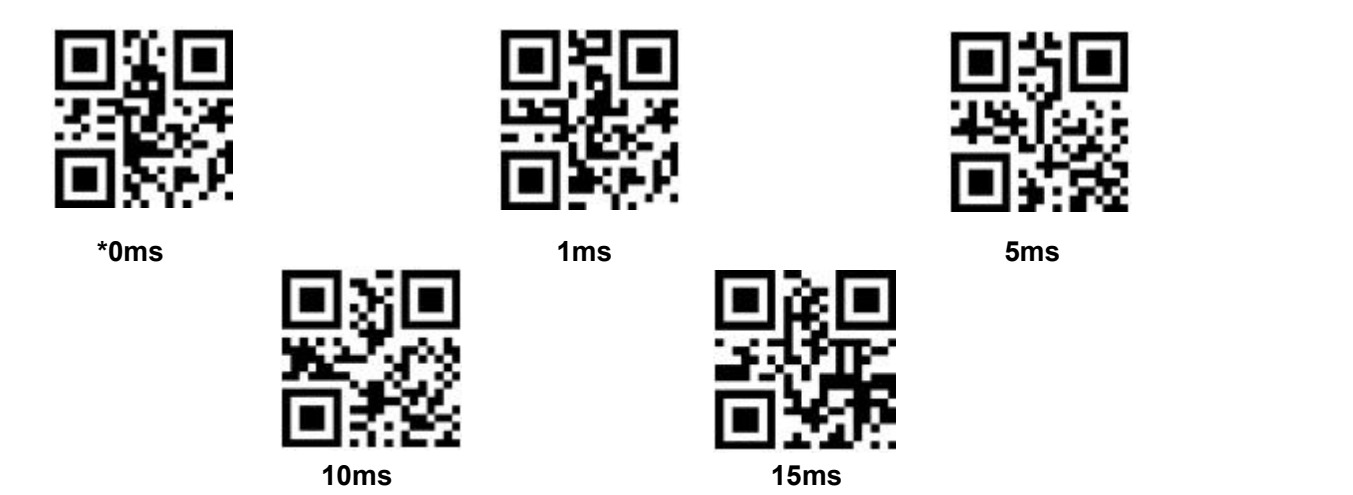

Modify the state of the CapsLock when it prints by scanning the following setup code.

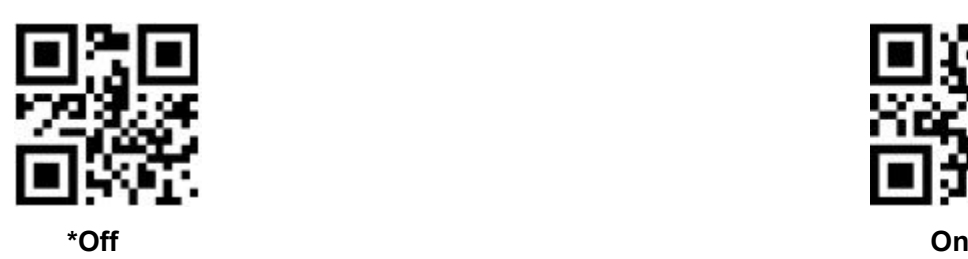

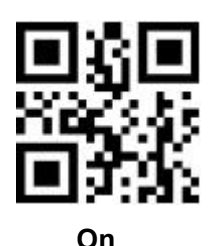

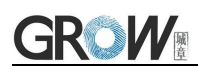

### <span id="page-19-0"></span>**2.2.3 HID Lead Key Output**

By scanning the following setup code to make HID output a leading message before each segment of data, so as to facilitate customer software development and positioning. The key value is ctrl+shift+r.

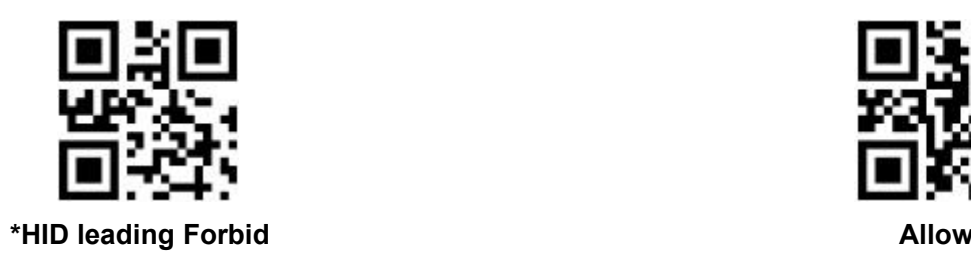

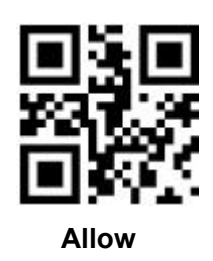

### <span id="page-19-1"></span>**2.3 USB HID-KBW**

### <span id="page-19-2"></span>**2.3.1 HID-KBW Device Mode**

If the device is an HID device (if it is not an HID device, pls read the configuration code of the HID device first),you can read the following configuration code and select HID-KBW device mode.

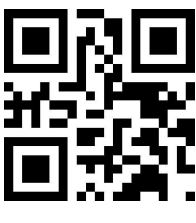

**\*HID-KBW**

#### <span id="page-19-3"></span>**2.3.2 HID-KBW Serial Output at the Same Time**

By scanning the following setup code,while HID KBW is output, data is output through serial port.

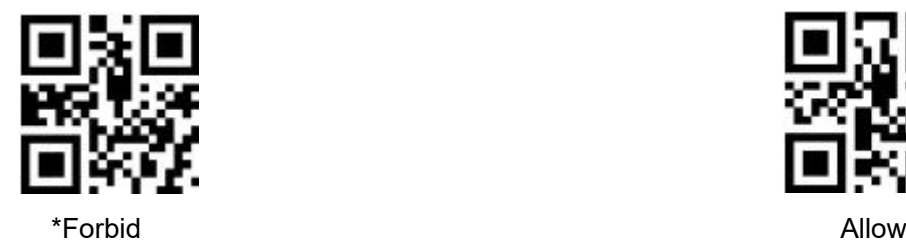

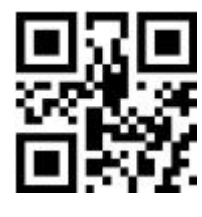

### <span id="page-20-0"></span>**2.4 USB HID-POS**

### <span id="page-20-1"></span>**2.4.1 HID-POS Device Mode**

If the device is an HID device (if it is not an HID device, pls read the configuration code of the HID device first),you can read the following configuration code and select HID-KBW device mode.

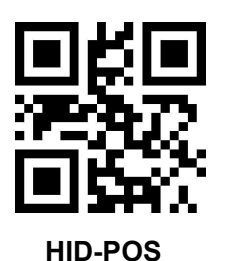

### <span id="page-20-2"></span>**2.4.2 HID-POS HID-KBW Output at the Same Time**

By scanning the following setup code to enable HIDKBW data output while HIDPOS output.

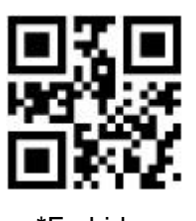

\*Forbid Allow **Allow** Allow **Allow** 

### <span id="page-20-3"></span>**2.5 USB Virtual Serial Port**

Scan the following code to become virtual serial port output pattern when module connects PC by USB.

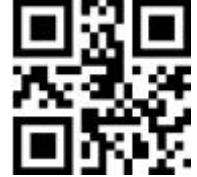

USB Virtual serial port

### <span id="page-21-0"></span>**3 Read Mode**

### <span id="page-21-1"></span>**3.1 Continuous Mode**

On this mode, reading module read code continuous and automatic.

Break after reading one code, break time is changeable.

Click the toggle key to pause. Then click to continuous cyclic read code.

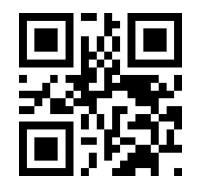

#### **Default Continuous Mode**

#### **Time settlement for single read**

The longest time before first successful reading. After this time, module will be into no read time.

Single Read time: 0.1~25.5 s, step-size: 0.1s;

0 means infinite time interval.

Default time: 5s

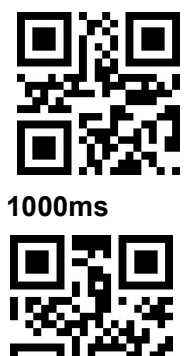

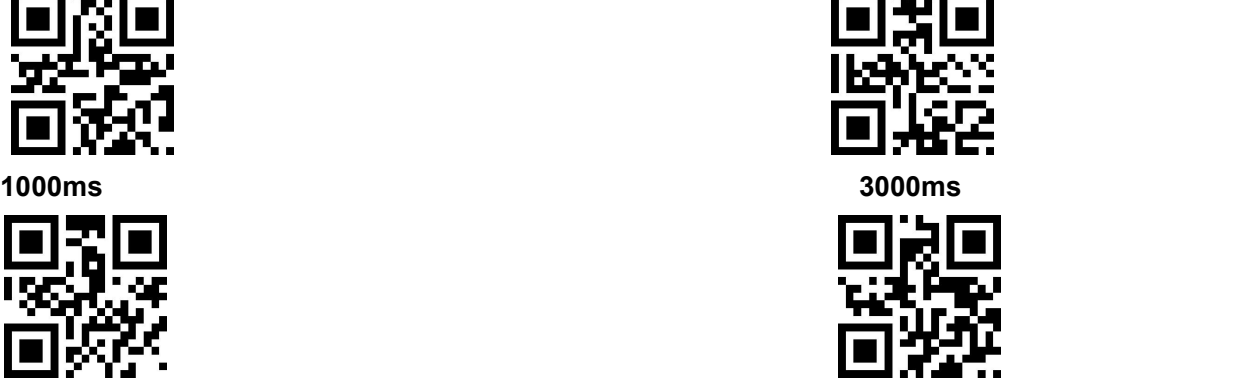

**\*5000ms infinite time interval**

#### **Break time settlement**

Time between two read. Can be settled from 0 to 25.5 s, step-size: 0.1s; default 1.0s

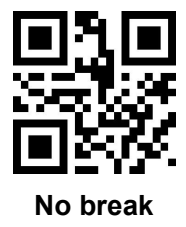

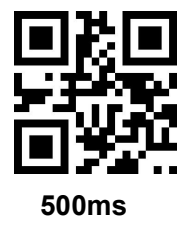

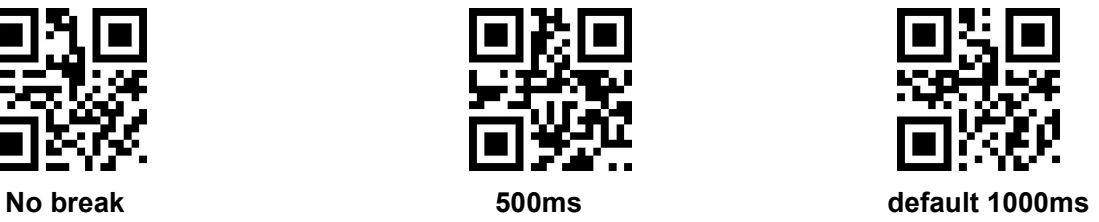

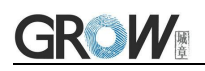

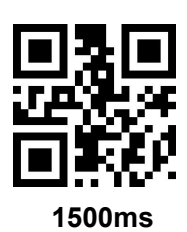

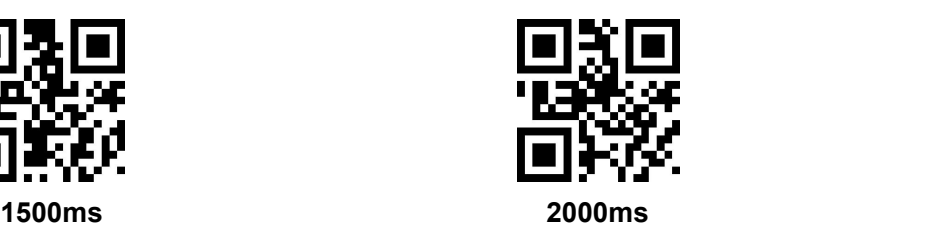

#### **Same barcode reading delay**

The same barcode reading delay refers to that after the module reads the same bar code, itwill be compared with the last reading time,when the interval is longer than the reading delay, the same barcode is allowed to be read, otherwise the output is not allowed.

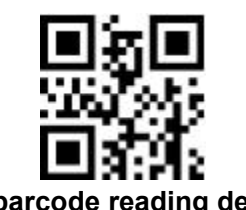

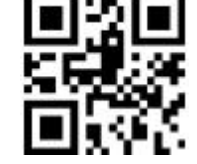

**Same barcode reading delay \*Same bar code reading without delay**

#### **Same barcode reading delay time**

When the same barcode reading delay is enabled,scan the following code to set same barcode reading delay time.

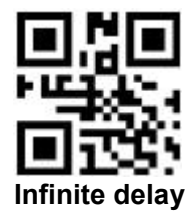

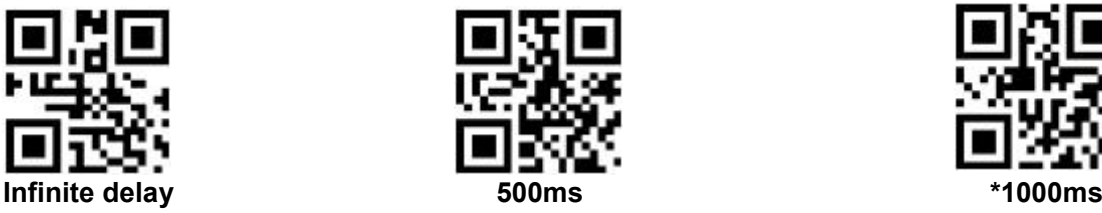

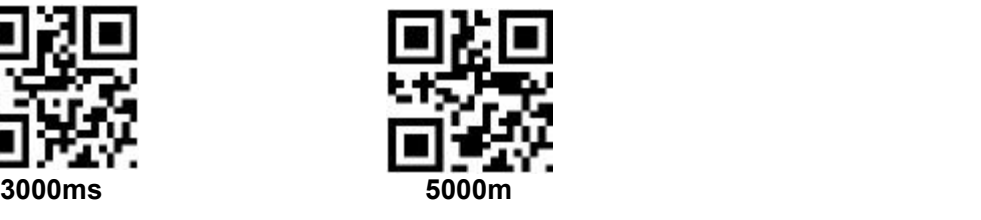

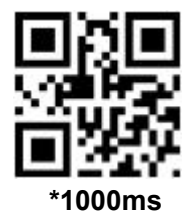

### <span id="page-22-0"></span>**3.2 Induction Mode**

After setting, module begins to monitor brightness immediately. When scene changed, module will begin to read until time of image stabilization over.

After first successful reading or single reading time out, module will monitor brightness again after some time (changeable)

Module will cycle working as above when follow happen: module can't find code between single read time, then it will stop reading and jump to monitor brightness.

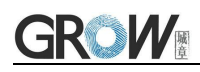

On induction mode, module can begin reading code by click, and it will begin to monitor brightness when release toggle key or successfully output information.

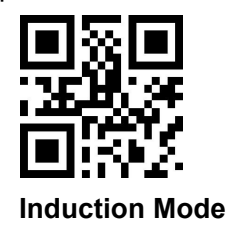

#### **Time settlement for single read**

The longest time read before first successful reading. After this time, module will be into no read

time.<br>Single Read time:  $0.1$ ~25.5 s, step-size: 0.1s;

0 means infinite time interval.

Default time: 5s

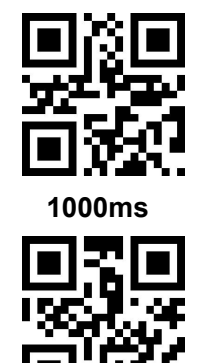

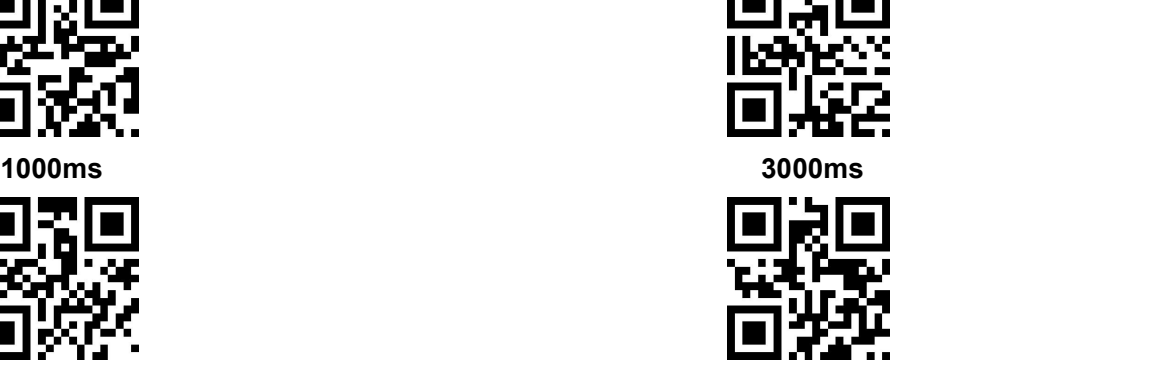

**Default 5000ms infinite time interval**

**Break time settlement**

After one successful output or time out for single read. Module will be into monitor after some time.

Time from 0 to 25.5 s, step-size: 0.1s; default 1.0s

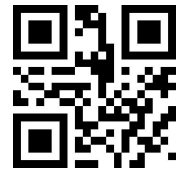

**No Break 500ms Default 1000ms**

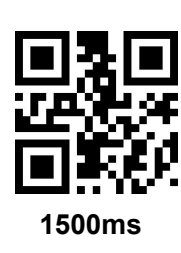

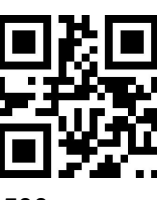

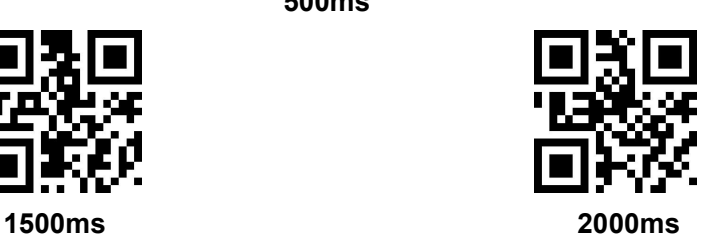

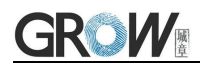

#### **Image stabilization time**

Image stabilization time: the time cost after module find scene change then waiting for the scene stable. Time from 0s to 25.5s, step size 0.1s. Default 0s.

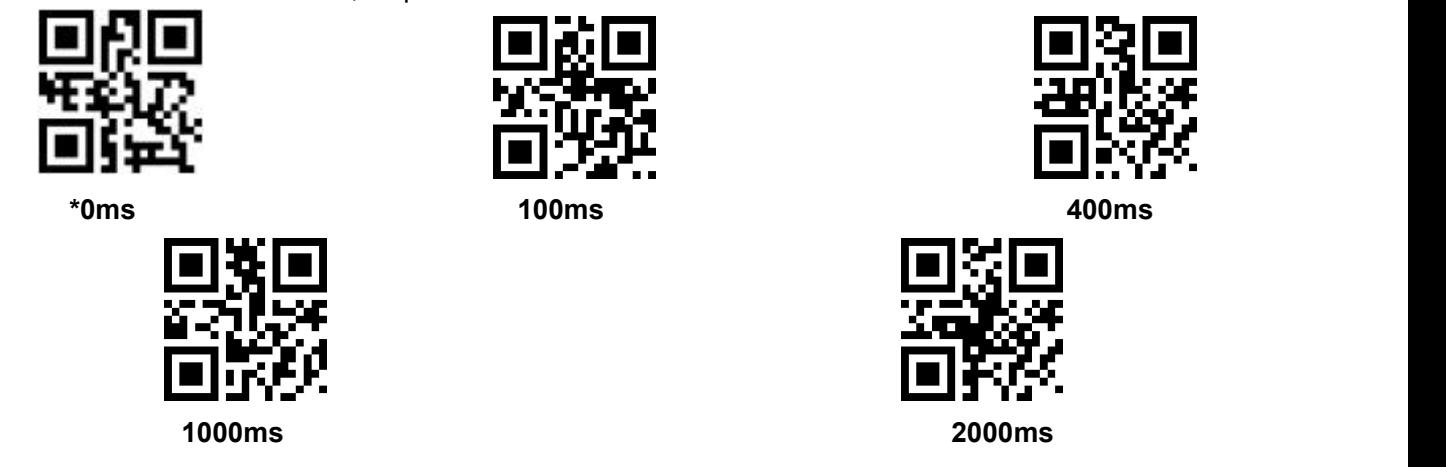

#### **Sensitivity**

Detect the degree of change in the scene in inductive reading mode.When the reading module judges that the scene change degree meets the requirements, it will switch from the monitoring state to the reading state.

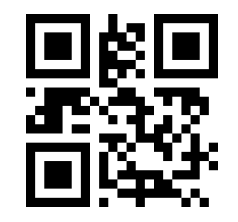

**\*Ordinary sensitivity Low sensitivity**

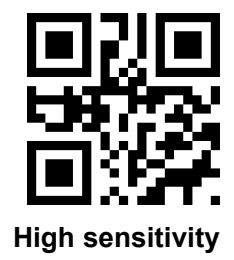

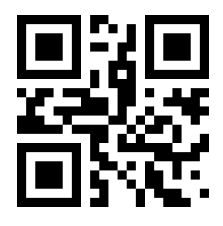

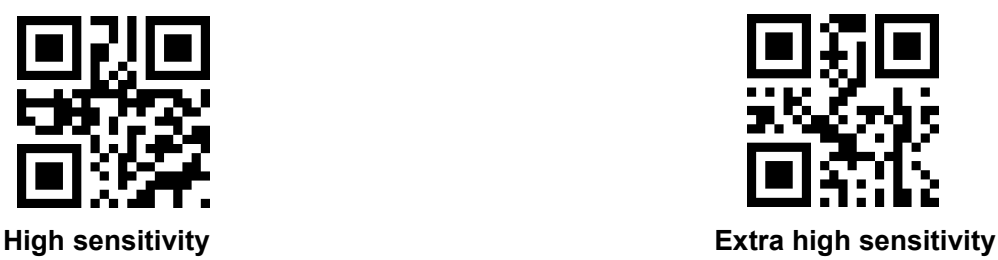

**Same barcode reading delay/Same barcode reading delay time**

The setup code isthe same as in **Continuous Mode**.

### <span id="page-24-0"></span>**3.3 Manual Mode**

Manual mode is default mode. Click toggle key begin to read, stop when output or release toggle key

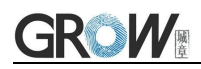

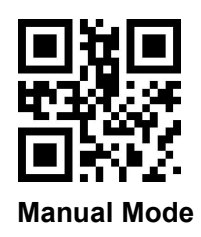

#### <span id="page-25-0"></span>**3.3.1 Trigger Mode**

Scan the following code to configuration edge trigger or level trigger.

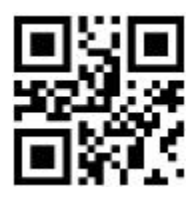

**\*Level Trigger Edge Trigger**

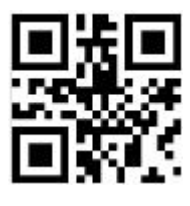

#### <span id="page-25-1"></span>**3.3.2 Sleep Mode Choice**

In this mode, the module automatically enters sleep mode after being idle for a certain period of time by default. After entering sleep mode, you can press the key to wake up.

You can set the sleep mode using the following code (the deep sleep function cannot be enabled in USB communication mode).

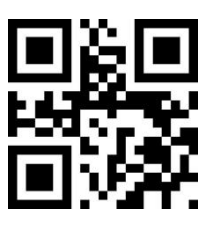

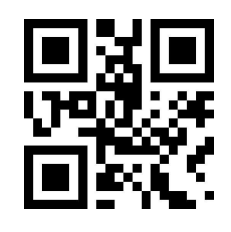

**Allow Sleep Mode \*Forbid Sleep Mode**

#### <span id="page-25-2"></span>**3.3.3 Idle Time For Sleep Mode**

Scan the following configuration codes to set the idle time for sleep mode.

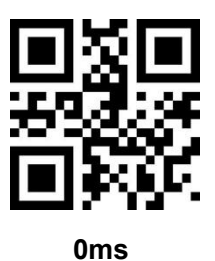

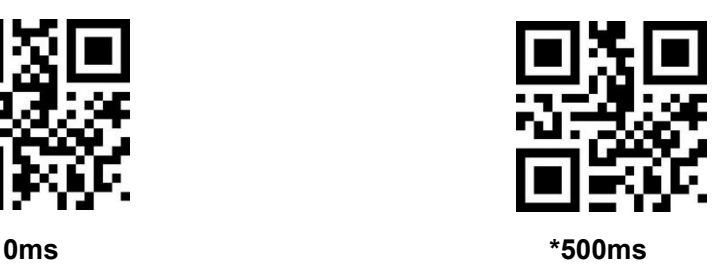

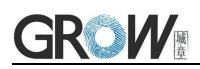

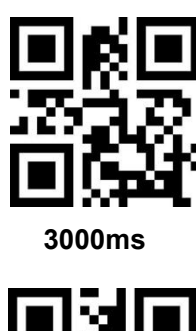

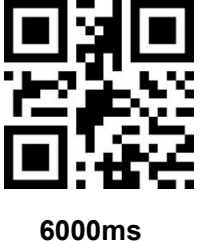

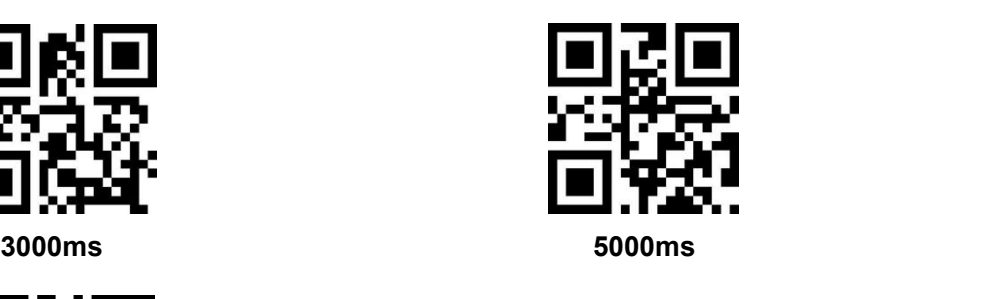

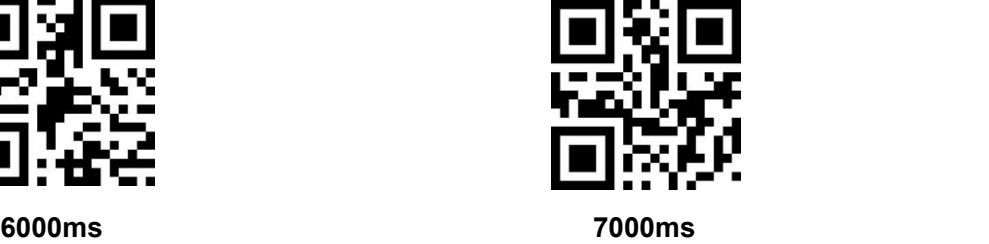

### <span id="page-26-0"></span>**3.4 Command Triggered Mode**

Module begins to read when receive scan command from mainframe( bit0 of zone bit 0x0002 writes"1") , and stop at output or read timeout.

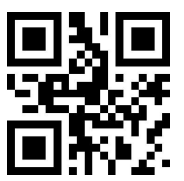

**Command triggered mode**

Under command triggered mode, command for serial port trigger is 7E 00 08 01 00 02 01 AB CD;

After receiving command, model will output " 02 00 00 01 00 33 31" and start scan.

#### **Time settlement for single read**

Read and Scan time before output. From 0.1s to 25.5s, step size 0.1s. 0 : infinite time interval; Default: 5s

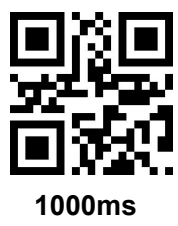

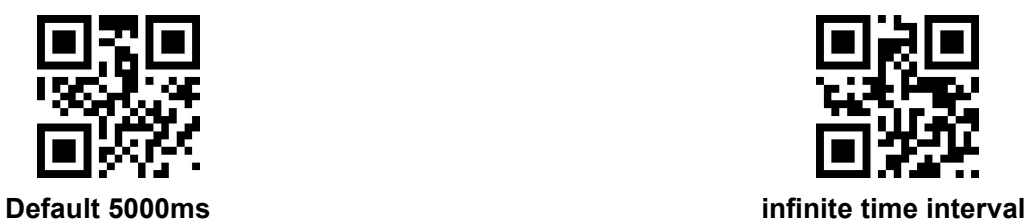

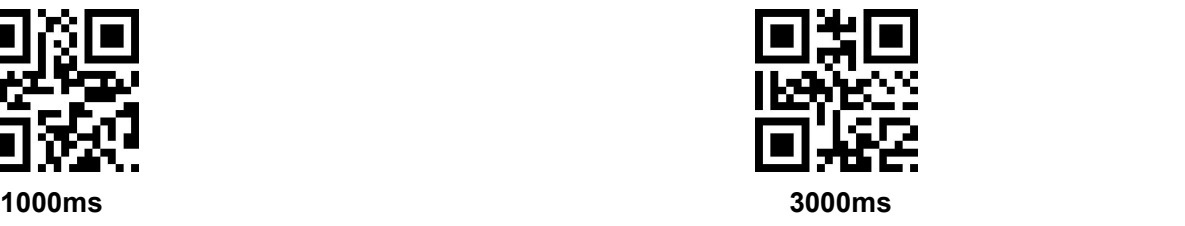

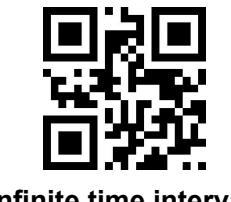

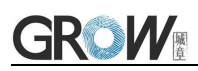

### <span id="page-27-0"></span>**3.5 POS Mode**

Users can quickly configure the module to work in POS mode by scanning the following code. Including the following main features:

- Read mode is command trigger mode
- The communication interface is serial port
- Turn off startup tone
- **Turn off ending character**

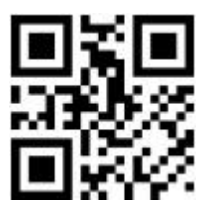

POS Mode

### <span id="page-28-0"></span>**4 Read area**

### <span id="page-28-1"></span>**4.1 Full Width Area**

When the read area is a full-width area, the module will scan the barcode around with the center as the priority, and the barcode can be located at any position of the screen.

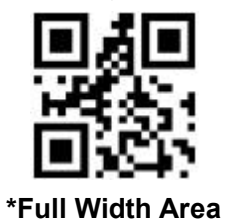

### <span id="page-28-2"></span>**4.2 Central Area only**

When the reading area is the central area, the central position of the barcode must be in the central area set. Bar codes are not within the scope of the region are not identified and output.

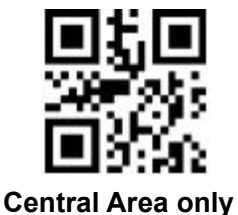

Set the size of the central area:

The central area is an area with the center of the whole image as the central point. The size of this area is set in proportion to the width or height of the whole image, and the value range is 1-100.If set to 20, it is located in an area 20% of the width \* 20% of the height of the center.

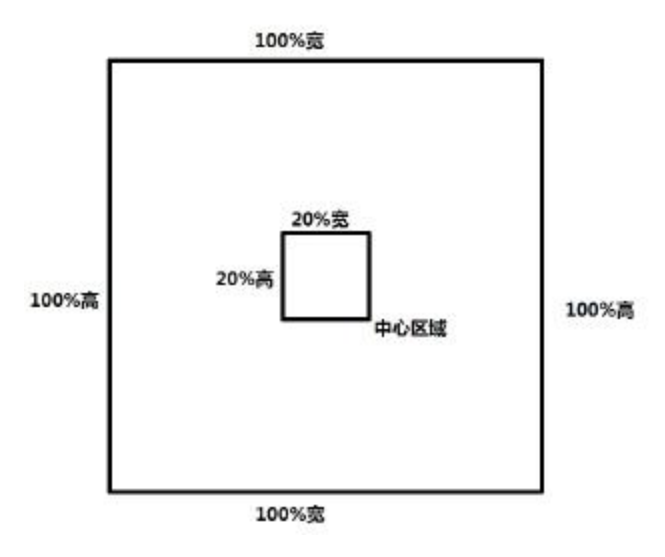

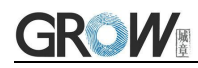

#### **Modify the centralarea size**

The common central area size can be set by scanning the following code:

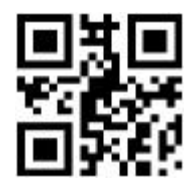

**central area size-20% central area size-40% central area size-60%**

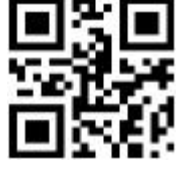

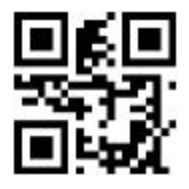

When the common central area size does not meet the needs, users can also scan the "modify the central area size" setting code to customize the configuration.

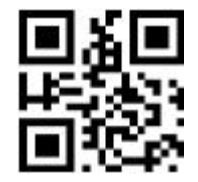

modify the central area size

Example: change the center area size to 50%

1. Check the character table to get the hexadecimal value of "50" characters: "32"

2. Confirm whether the setting code is on or not. If it is off, please scan the "open setting code" setting code (see section 1.6).

- 3. Scan the setting code of "modify the size of central area"
- 4. Scan data setting codes "3" and "2" successively (see appendix F)
- 5. Scan "save" setting code (see appendix G)

### <span id="page-30-0"></span>**5 Lighting and Collimate**

### <span id="page-30-1"></span>**5.1 Lighting**

Head lamp is used to additional lighting when read.

Normal(default): Head lamp will be on when read, others off.

Normally on: always on after boot.

OFF: head lamp is always off

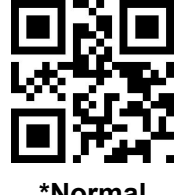

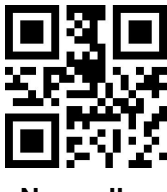

**Normally** on

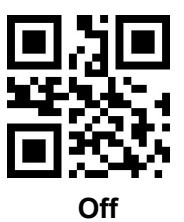

### <span id="page-30-2"></span>**5.2 Collimation**

There will be a pointing light beam which can help user to find best distance.

Normal(default): pointing light beam shows when read

Normally on: pointing light beam shows after power on until power off

No Collimation: no pointing light beam

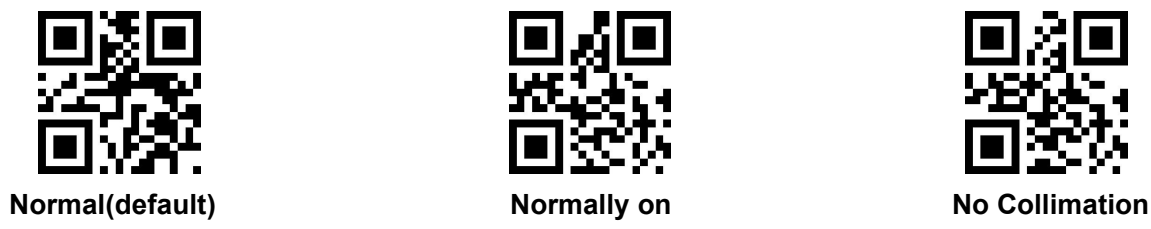

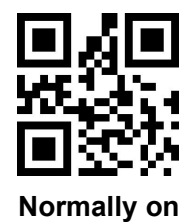

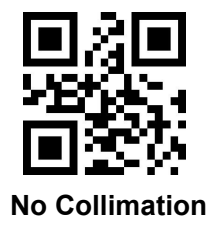

### <span id="page-31-0"></span>**6 Prompts**

### <span id="page-31-1"></span>**6.1 Sound Prompts**

#### <span id="page-31-2"></span>**6.1.1 Passive Buzzer**

Read "buzzer drive frequency", the buzzer can be set to active/passive buzzer, the drive frequency of the passive buzzer can also be set.

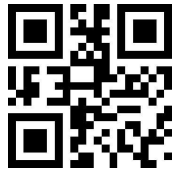

**Buzzer drive frequency-passive high frequency \*Buzzer drive frequency-passive medium**

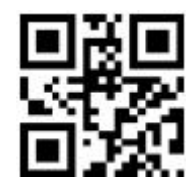

**frequency**

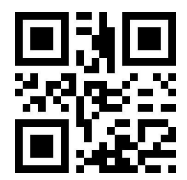

**Buzzer drive frequency-passive low frequency**

#### <span id="page-31-3"></span>**6.1.2 Active Buzzer**

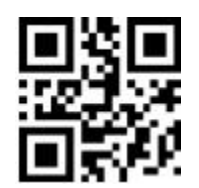

#### **Buzzer drive frequency - active drive**

In the active buzzer mode, scan "Buzzer working level - high" can be set to low level when free, high level when busy; scan "Buzzer working level - low" can be set to high level when free, low level when busy.

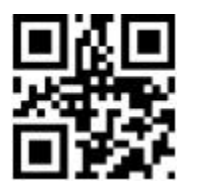

**\*Buzzer working level - high Buzzer working level - low**

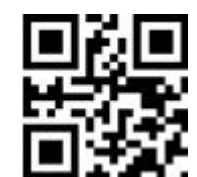

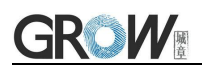

### <span id="page-32-0"></span>**6.2 All Prompts Tone**

Silence: Close all prompt tones

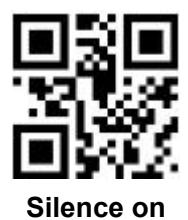

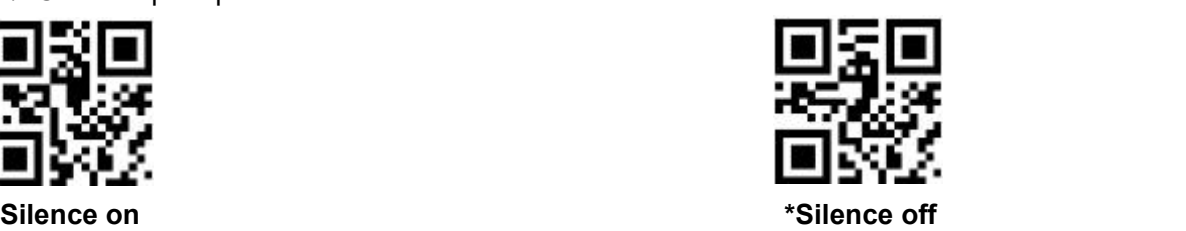

### <span id="page-32-1"></span>**6.3 Open Start-up Tone**

Scan "Open Start-up tone" can open start-up tone. Scan "Close Start-up tone" can close start-up tone.

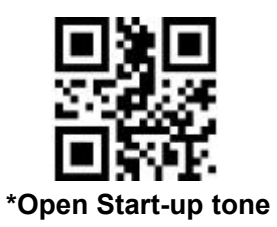

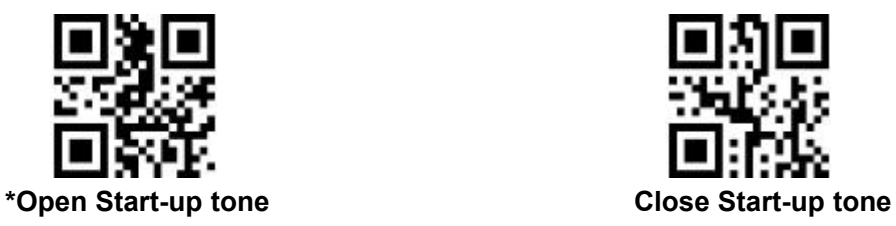

### <span id="page-32-2"></span>**6.4 Read Code Prompts Tone**

Read code prompt tone includes set the prompt tone and the read code successfully prompt tone:

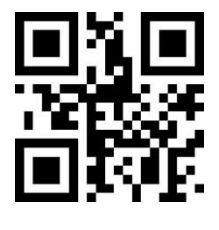

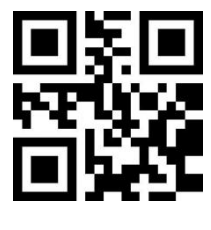

**\*Allow Forbid**

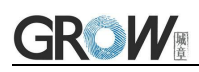

### <span id="page-33-0"></span>**6.4.1 Successfully Prompts Tone Setting**

In the state of "Allow Prompt Tone", you can scan the configuration code to enable or disable the setting success tone and reading success tone.

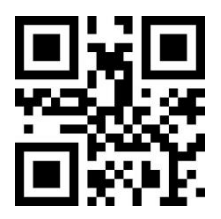

**\*Open the setting success prompt tone Close the setting success prompt tone**

<span id="page-33-1"></span>**6.4.2 Read Successfully Prompts Tone**

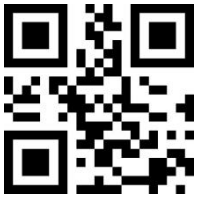

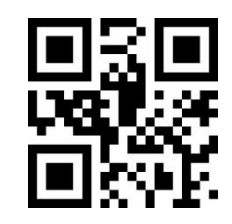

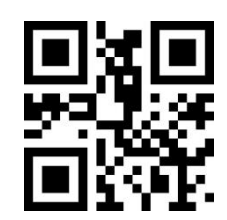

**\*Open the reading success prompt tone Close the reading success prompt tone**

#### <span id="page-33-2"></span>**6.4.3 Duration Time Setting**

Duration time setting. Default: 60ms

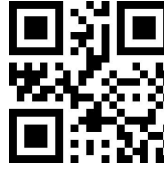

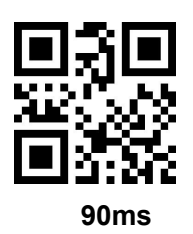

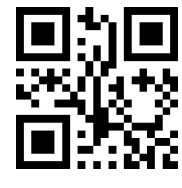

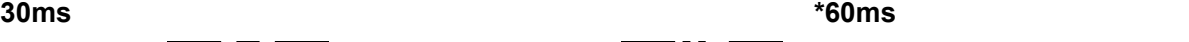

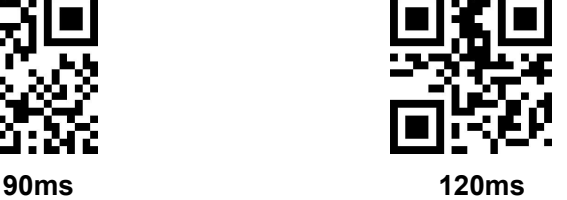

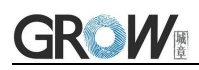

### <span id="page-34-0"></span>**6.5 Data Code Format**

Read following to enable the reading module to read the Chinese barcode of various encoding format.

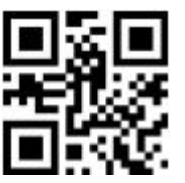

**Input Data code format GBK Input Data code format UTF8**

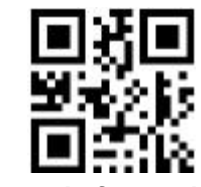

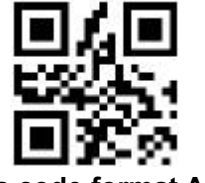

**\*Input Data code format AUTO**

Read following to print Chinese data according to specified code format.

GBK format: notepad, UTF8 format: WORD and input box for chat tools

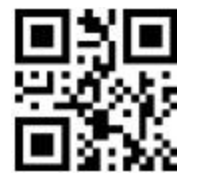

**\*Output Data code format GBK Output Data code format UTF8**

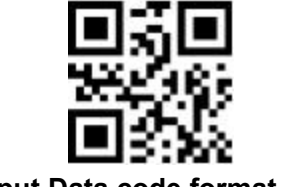

### <span id="page-34-1"></span>**6.6 OUT1 Pin output**

To make it easier for developers to develop applications in special environments, add OUT1 pin control

By default, the OUT1 pin is low level after power-on. It is controlled by serial port command, and the state is not saved after power-off.

Input:7E 00 08 01 00 E7 00 AB CD Output Low Level

Output:02 00 00 01 00 33 31

Input:7E 00 08 01 00 E7 01 AB CD Output High Level

Output:02 00 00 01 00 33 31

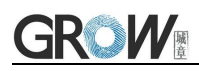

### <span id="page-35-0"></span>**6.7 Keyboard Settlement**

Scan following code to change keyboard.

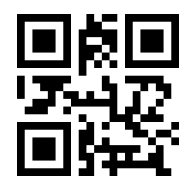

**Default Keyboard- US Czech France**

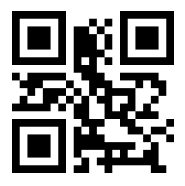

**Germany/Austria Hungary Italy**

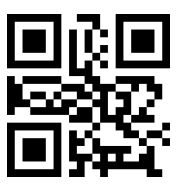

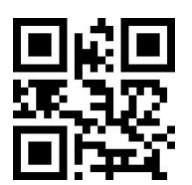

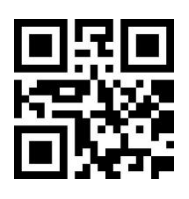

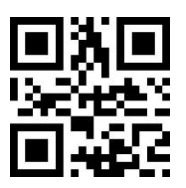

**Denmark Poland Sweden**

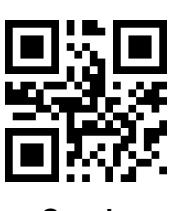

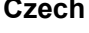

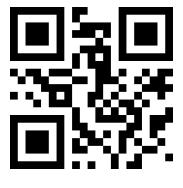

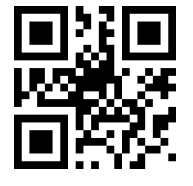

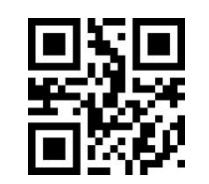

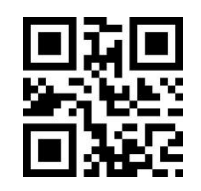

**UK Netherlands Finland**

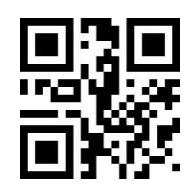

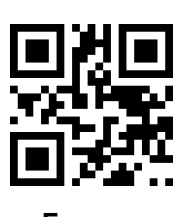

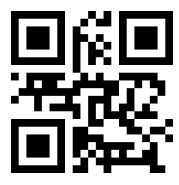

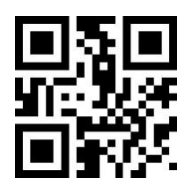

**Japan Spain Turkey-F**

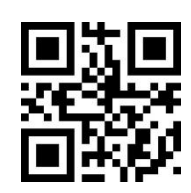

**Turkey-Q Portugal Brazil (Portuguese)**

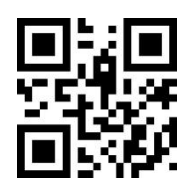

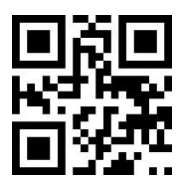
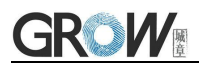

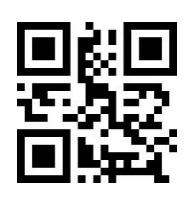

**Belgium** (French) **Norway Slovakia** 

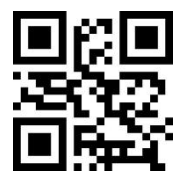

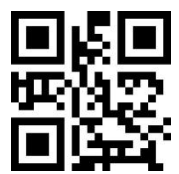

**Latin America (Spanish) Russia Canada (French)**

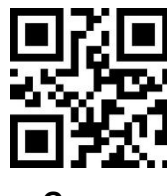

# **6.8 Virtual keyboard Allow**

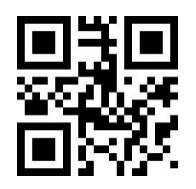

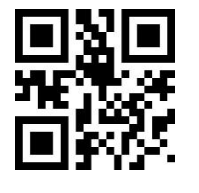

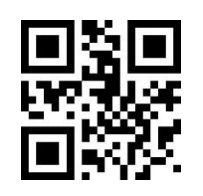

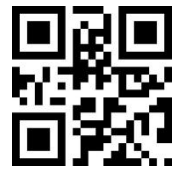

**Greece Thailand**

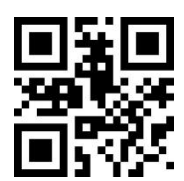

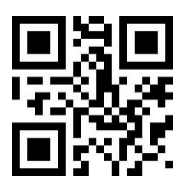

**Romania Israel Switzerland**

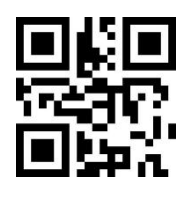

In order to be able to use in more areas, we also provide the virtual keyboard function, so that the virtual keyboard can be output in any keyboard mode, but it will relatively lose some output efficiency.In addition, when using a virtual keyboard, you must ensure that the numeric keys on the keypad are valid.Note that the virtual keyboard must be available at version 1.21 or above.

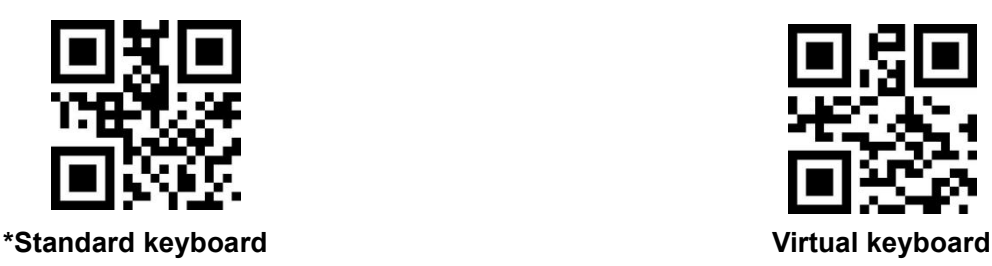

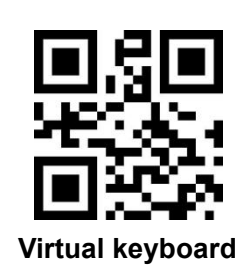

In order to adapt to different application scenarios, the virtual keyboard has two different output modes for control characters smaller than 0x20, and the user can switch by scanning the following code.

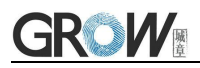

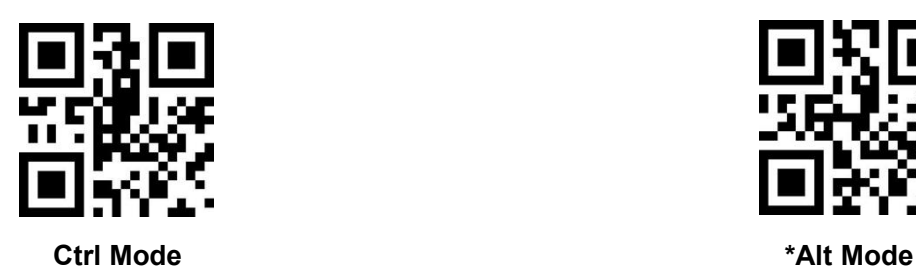

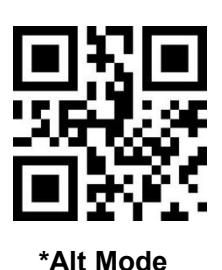

37

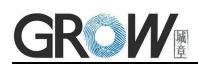

# **7 Data Edition**

Sometimes we need to edit the data before output to make data separation and processing more easily.

Data edition include:

- Add Prefix
- Output Identification Code AIM ID
- $\bullet$  Output CodeID
- Add Suffix
- Cut data
- Add End words"Tail"

Output sequence after data edition:

【Prefix】【AIM ID】【CodeID】【Data】【Suffix】【Tail】

## **7.1 Prefix**

#### **Add prefix**

Prefix is on the head of encoding Information, and can be self-defined.

Scan the code to add prefix.

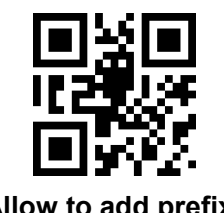

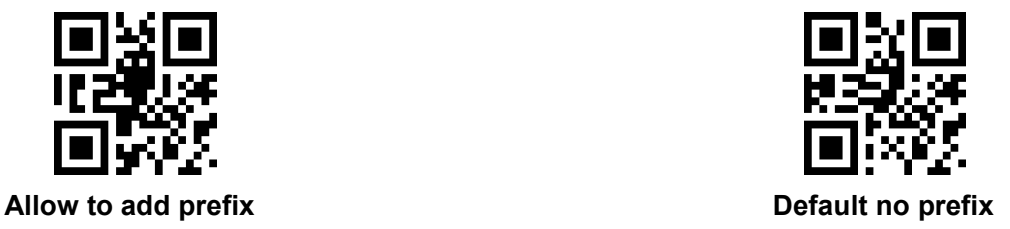

# **Change prefix**

Scan "change prefix" and "setup code" code to change prefix.

Use 2 base 16 to express each character.

Max 15 characters.

ASCII on appendix E.

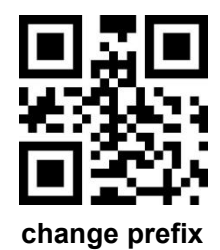

#### **E.G. Change prefix to "DATA"**

- 1. "DTAT" in base 16: "44", "41", "54", "41"
- 2. Confirm open the " setup code", if not, find on 1.6
- 3. Scan "change prefix" code
- 4. Successively scan "Code ID": "4", "4", "4", "1", "5", "4", "4", "1"
- 5. Scan "save" code

## **7.2 AIM ID**

AIM is Automatic Identification Manufacturers. AIM ID defines identification codes for various standard bar codes (users cannot customize AIM ID). For specific definitions, see Appendix C: AIM ID List. After decoding, the scanner can add this identification code to the bar code data,the format is "] "+ letter" C "+ digit" 0 ". For example, the AIM ID of Code 128 is "]C0 ".

#### **Add AIM ID**

Users can identify different bar code types by AIM ID.

Users are not allowed to change the AIM ID which corresponding to each barCode type. The Code ID is identified by three characters.

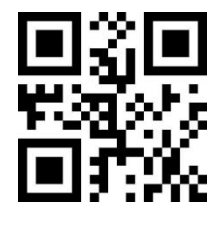

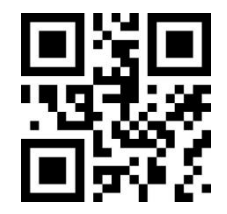

**Allow Add AIM ID \*Forbid Add AIM ID**

## **7.3 CODE ID**

#### **Add CODE ID**

Users can identify different types of barcode by CODE ID. CODE ID use one character to identify and can be self- defined.

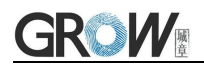

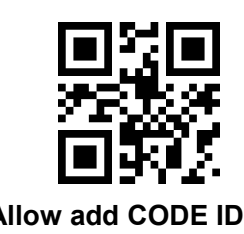

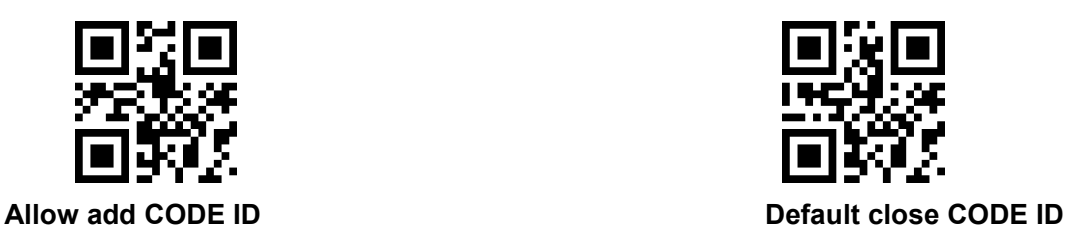

#### **Default of CODE ID**

Scan " Default of CODE ID" to back default ID, default ID on appendix D

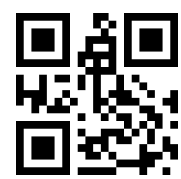

**\*all bar code back to default Code ID 0**

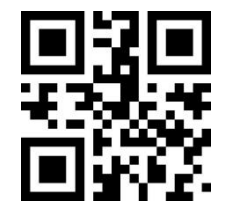

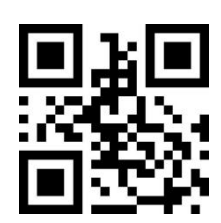

**all bar code back to default Code ID 1 all bar code back to default Code ID 2**

#### **Change CODE ID**

Users can change CODE ID of any bar code by scan the setup code (as follow) and data edition

code.<br>Base 16 is used to express each CODE ID.

ASCII on appendix E.

#### **E.G.: change CODE ID of CODE 128 to "A"**

- 1. Find "A"="41" in base 16
- 2. Confirm opening the "setup code", if not, find on 1.6
- 3. Scan " change CODE 128"
- 4. Successively scan "Code ID": "4", "1"
- 5. Scan "save" code

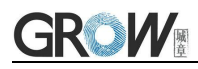

Change CODE ID LIST

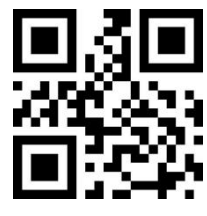

Change CODE ID of EAN13 Change CODE ID of EAN8

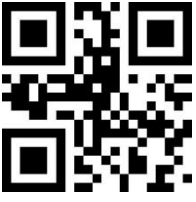

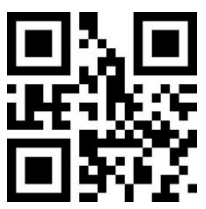

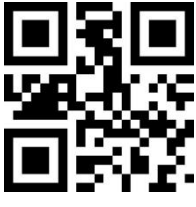

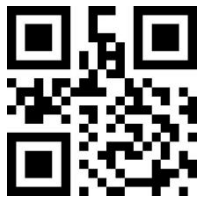

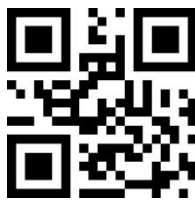

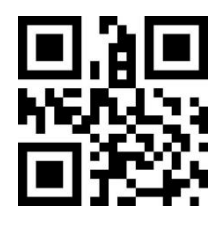

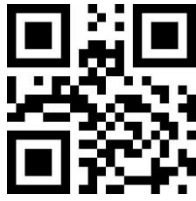

Change CODE ID of UPCA Change CODE ID of UPCE0

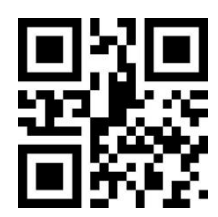

Change CODE ID of UPCE1 Change CODE ID of CODE 128

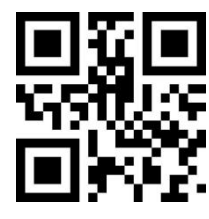

Change CODE ID of CODE 39 Change CODE ID of CODE 93

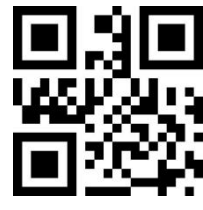

Change CODE ID of CODE BAR Change CODE ID of Interleaved 2 of 5

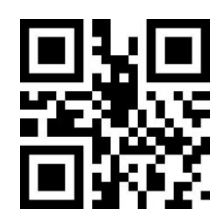

Change CODE ID of Industrial 25 Change CODE ID of Matrix 2 of 5

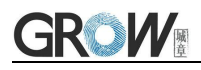

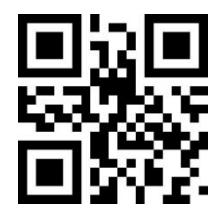

Change CODE ID of CODE 11 Change CODE ID of MSI

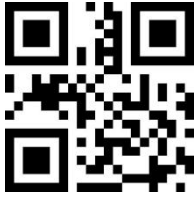

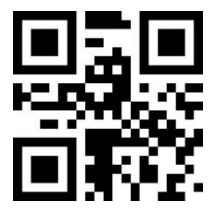

Change CODE ID of expended RSS Change CODE ID of QR CODE

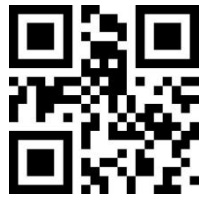

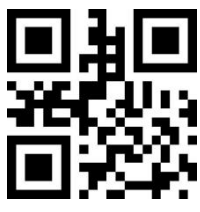

Change CODE ID of MICROQR Change CODE ID of AZTEC

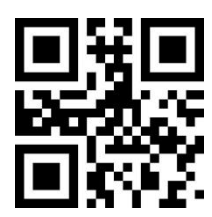

Change CODE ID of MICROPDF417 Change CODE ID of ISBN

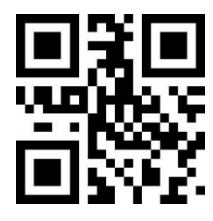

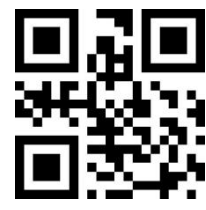

Change CODE ID of RSS Change CODE ID of limited RSS

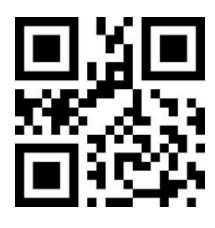

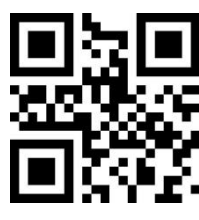

Change CODE ID of Data Matrix Change CODE ID of limited PDF417

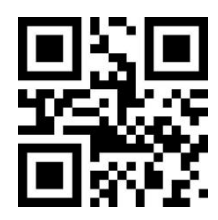

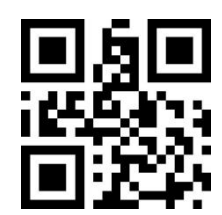

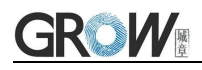

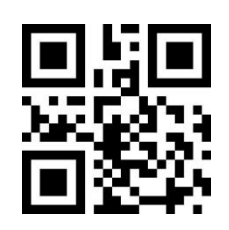

Change CODE ID of GS1STACK Change CODE ID of ISSN

# **7.4 Cut out Data**

Open to output part of data.

[Data] is composed of [Start] + [Center] + [End]

Character length of "start" and "end" can be changed

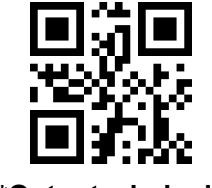

**\*Output whole data Output** Start **part**

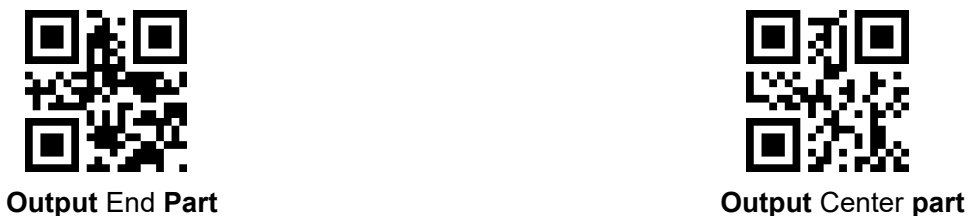

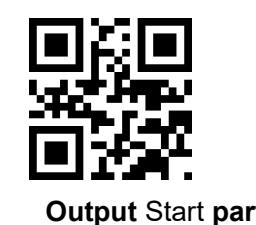

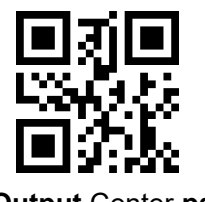

#### **Change length of [Start]-M**

Scan " Change M" code and "data edition" code to change length of [Start], max 255 characters

Base 16 is used to express length. ASCII on appendix E.

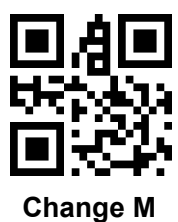

#### **Change length of [End]-N**

Scan " Change N" code and "data edition" code to change length of [Start], max 255 characters Base 16 is used to express length. ASCII on appendix E.

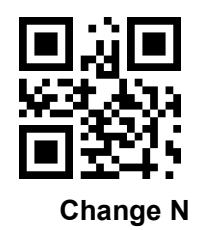

#### **Output Start part**

#### **E.G. Output "1234567890123" of whole decode information " 1234567890123ABC"**

- 1. "13" ="0D" in base 16
- 2. Confirm opening the "setup code", if not, find on 1.6
- 3. Scan" change length M"
- 4. Successively scan "Code ID": "0", "D"
- 5. Scan "save" code
- 6. Scan" Output Start part"

#### **Output End Part**

#### **E.G. Output "ABC" of whole decode information " 1234567890123ABC"**

- 1. "3" = "03" in base 16
- 2. Confirm opening the "setup code", if not, find on 1.6
- 3. Scan "change length N"
- 4. Successively scan "Code ID":"0", "3"
- 5. Scan "save" code
- 6. Scan" Output Start part"

#### **Output Center part**

#### **E.G.: Output "0123" of whole decode information " 1234567890123ABC"**

- 1. " 10" ="0A"; "3"="03" in base16
- 2. Confirm opening the "setup code", if not, find on 1.6
- 3. Scan "change length N"
- 4. Successively scan "Code ID":"0", "3"
- 5. Scan "save" code
- 6. Scan " change length M"
- 7. Successively scan :Code ID": "0", "A"
- 8. Scan "save" code
- 9. Scan "Output Center part"

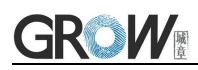

# **7.5 Suffix**

#### **Add Suffix**

Suffix on the end of encoding Information, and can be self-defined.

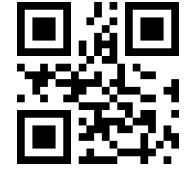

**Allow add suffix Default no suffix**

## **Change suffix**

Scan " change suffix" and "setup code" code to change prefix.

Use base 16 to express each character.

Max 15 characters. ASCII on appendix E.

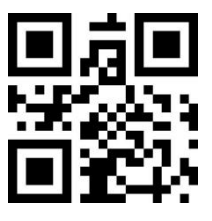

**Change Suffix**

#### **E.G.: Change suffix to "DATA"**

- 1. "DTAT" in base 16: "44", "41", "54", "41"
- 2.Confirm opening the "setup code", if not, find on 1.6
- 3.Scan "change suffix" code
- 4.Successively scan "Code ID": "4", "4", "4", "1", "5", "4", "4", "1"
- 5.Scan "save" code

# **7.6 Tail**

Open this function to help system quickly distinguish current decoding results.

Scan "Add tail" to open this function, if read success, there will be tail on the end of decode data.

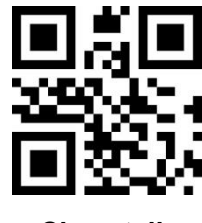

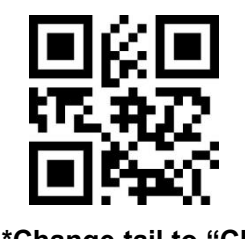

**Close tail \*Change tail to "CR"**

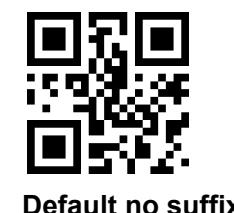

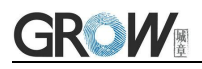

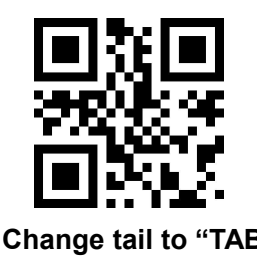

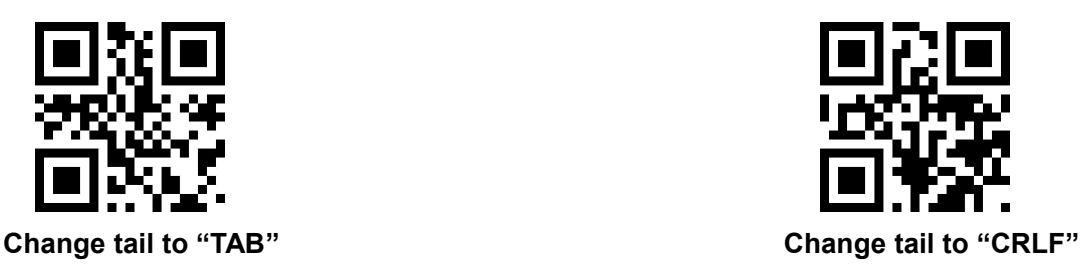

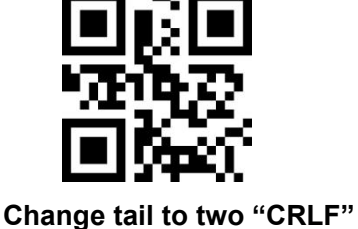

# **7.7 RF Information**

RF(Read Fail): Users can self- define output information when read fail.

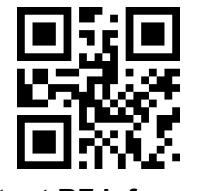

**Output RF** information **Default not output** 

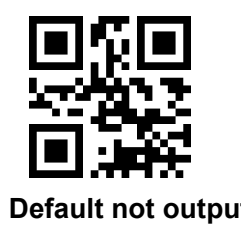

#### **Change RF information**

Scan"change RF information" and "data edition code" to change RF information.

Base 16 is used to express, max at 15 character. ASCII on appendix E.

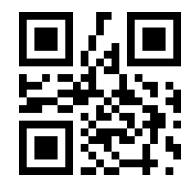

#### **Change RF information**

#### **E.G.: change RF to "FAIL"**

- 1. Find "FAIL" in base-16: "46", "41", "49", "4C"
- 2. Confirm opening the "setup code", if not, find on 1.6
- 3. Scan " change RF information"
- 4. Successively scan "4" 、 "6" 、 "4" 、 "1" 、 "4" 、 "9" 、 "4" 、 "C"
- **5.** Scan "save" code

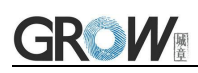

# **7.8 Output Protocol**

The output format of the decoded result can be modified in serial/virtual serial mode by scanning the following Settings code.

The format output with protocol is as follows: <03>< length >< decoded data >.

Note: The protocol mode must use UTF-8 data output format. In other output formats, only output the pure data even if the output with the protocol is selected.

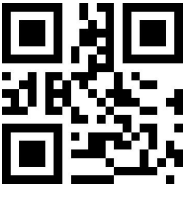

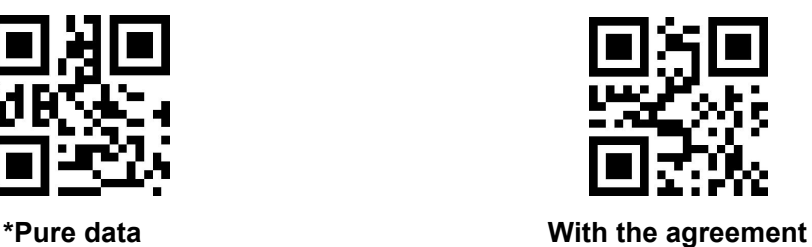

# **8 Bar code type enables/disable configuration**

# **8.1 All types of bar code can be decoded**

After scan " Forbid read all bar code" , module will only support to scan setup code.

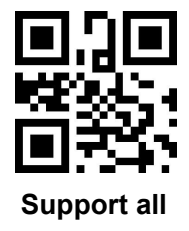

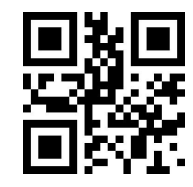

**Support all Forbid read all bar code**

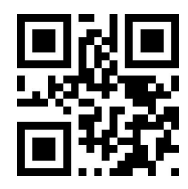

\***Open default support types**

# **8.2 Strengthen the Reading Ability**

The bar code reading ability is enhanced through configuration, which will improve the reading Angle of all bar codes, improve the equipment's support for angles above 45°, and improve the contrast and gradient code support.Disabling Angle hardening will increase decoding speed.

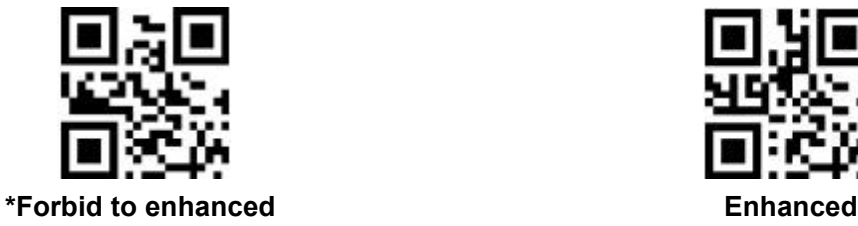

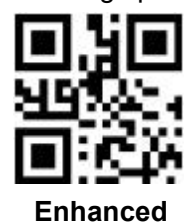

**8.3 EAN13**

**8.3.1 EAN13**

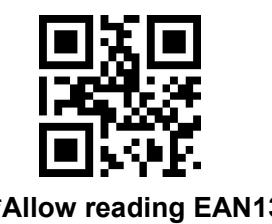

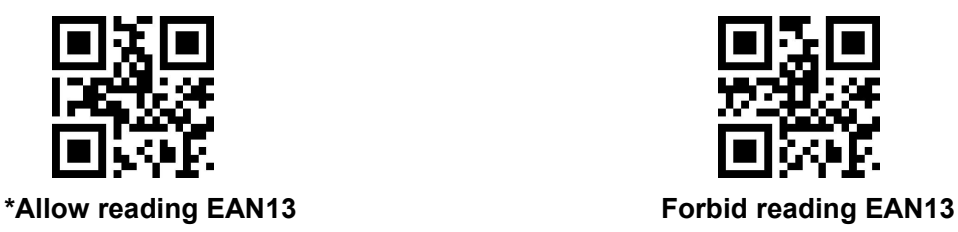

## **8.3.2 EAN13 Transfer Check Character**

EAN-13 bar code data is fixed at 13 bytes, and the last byte is the check character. Enable or disable the function of EAN-13 to transmit check characters by scanning the following setting codes.

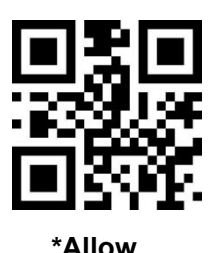

**8.3.3 EAN13 Extra-code**

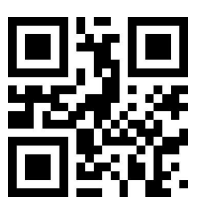

**\* 2 bits extra-code Forbidden 2 bits extra-code Allow**

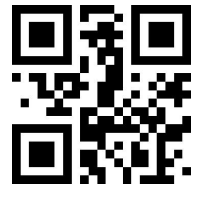

**\*5 bits extra-code Forbidden 5 bits extra-code Allow**

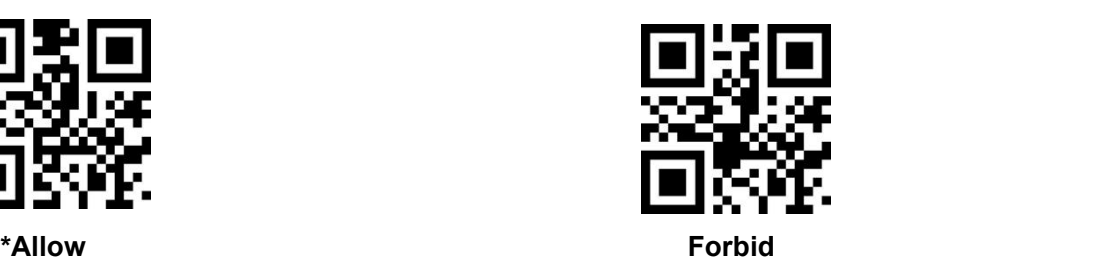

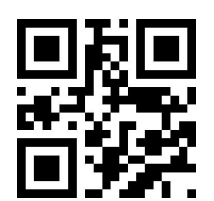

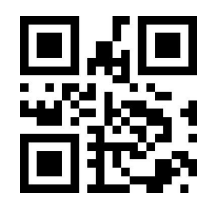

## **8.3.4 EAN13 Output Mode**

Read the following setup code, which can be configured to output only if the extra-code is read, or to output without the extra-code is read.

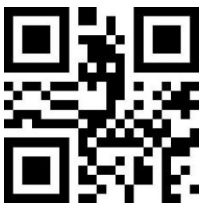

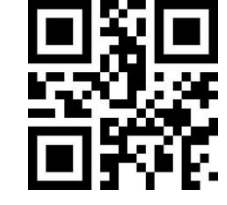

**\*No need to read Extra-code, output directly Have to read extra-code then have output**

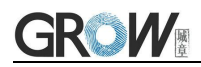

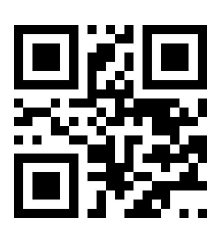

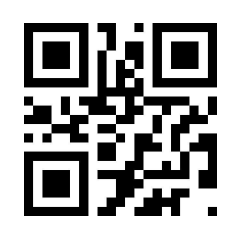

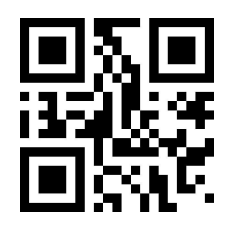

**\*EAN-13 without Extra-code Only read codes with Extra-code Read with or without Extra-code**

**8.4 ISSN**

**8.4.1 ISSN**

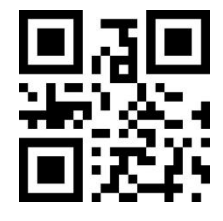

**8.4.2 ISSN Extra-code**

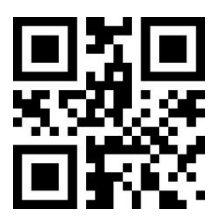

**\* 2 bits extra-code Forbidden 2 bits extra-code Allow**

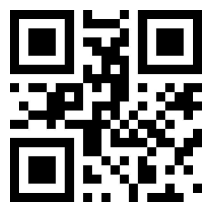

**\* 5 bits extra-code Forbidden 5 bits extra-code Allow**

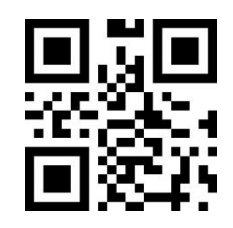

**Allow reading ISSN \*Forbid reading ISSN**

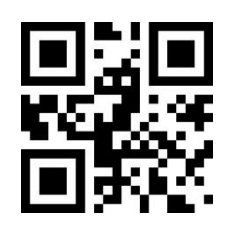

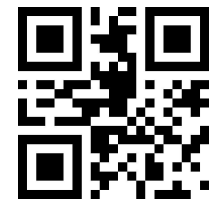

## **8.4.3 ISSN Output Mode**

Read the following setup code, which can be configured to output only if the extra-code is read, or to output without the extra-code is read.

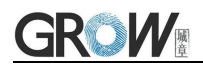

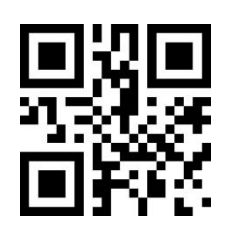

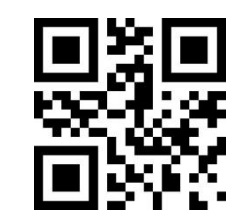

**\*No need to read Extra-code, output directly Have to read extra-code then have output**

# **8.5 ISBN**

**8.5.1 ISBN**

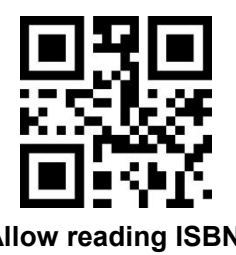

#### **8.5.2 ISBN Extra-code**

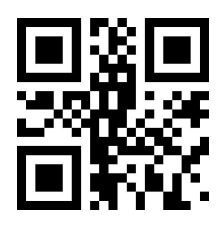

**\*2 bits extra-code Forbidden 2 bits extra-code Allow**

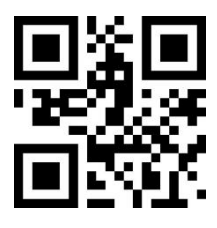

**\*5 bits extra-code Forbidden 5 bits extra-code Allow**

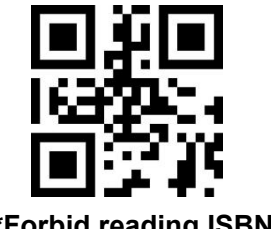

**Allow reading ISBN \*Forbid reading ISBN**

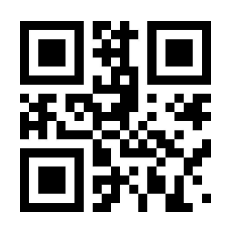

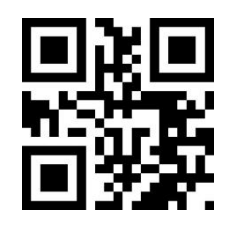

#### **8.5.3 ISBN Output Mode**

Read the following setup code, which can be configured to output only if the extra-code is read, or to output without the extra-code is read.

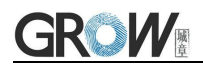

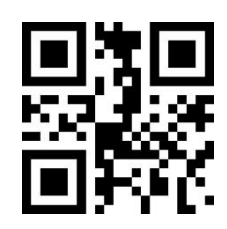

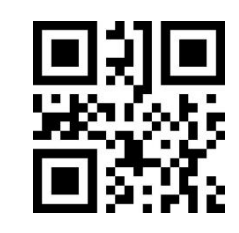

**\*No need to read Extra-code, output directly Have to read extra-code then have output**

# **8.6 EAN8**

**8.6.1 EAN8**

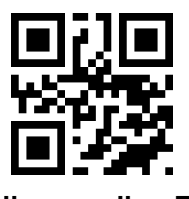

**\*Allow reading EAN8 Forbid reading EAN8**

#### **8.6.2 EAN8 Transfer Check Character**

EAN8 bar code data is fixed at 8 bytes, and the last byte is the check character. Enable or disable the function of EAN8 to transmit check characters by scanning the following setting codes.

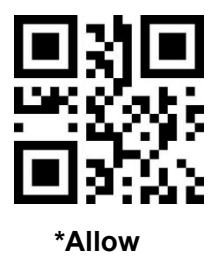

**8.6.3 EAN8 Extra-code**

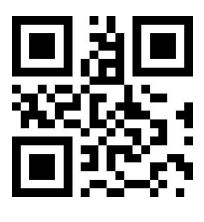

**\* 2 bits extra-code Forbidden 2 bits extra-code Allow**

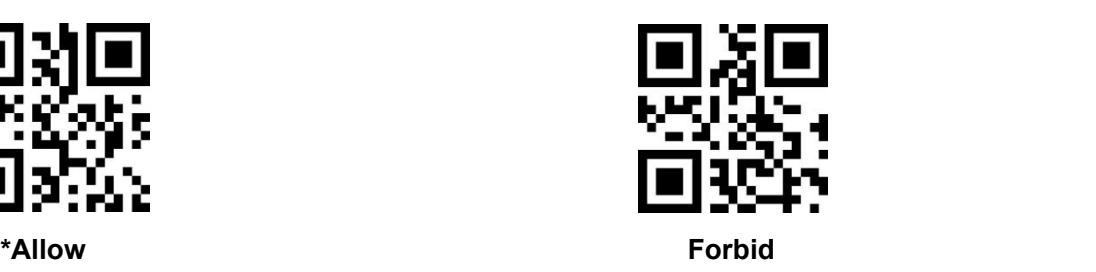

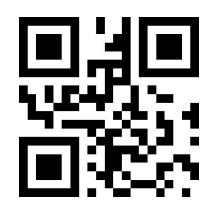

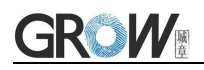

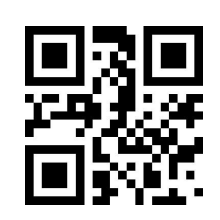

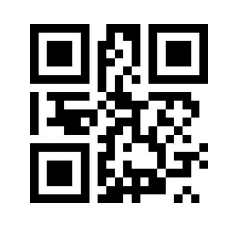

**\*5 bits extra-code Forbidden 5 bits extra-code Allow**

# **8.6.4 EAN8 Output Mode**

Read the following setup code, which can be configured to output only if the extra-code is read, or to output without the extra-code is read.

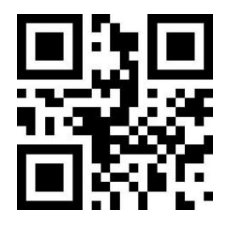

**\*No need to read Extra-code, output directly Have to read extra-code then have output**

#### **8.6.5 EAN-8 to EAN-13**

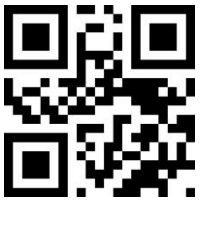

# **8.7 UPCA**

#### **8.7.1 UPCA**

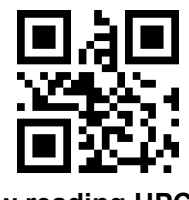

## **8.7.2 UPCA Transfer Check Character**

UPCA bar code data is fixed at 13 bytes, and the last byte is the check character. Enable or disable the function of UPCA to transmit check characters by scanning the following setting codes.

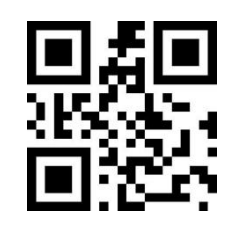

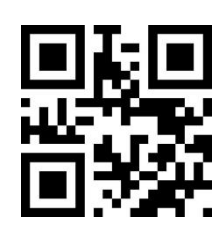

**Allow \*Forbid**

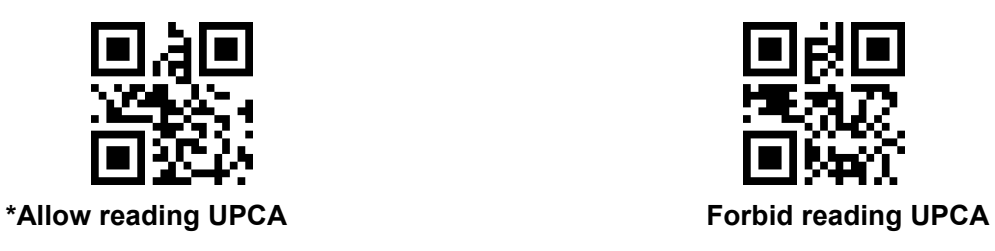

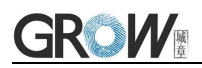

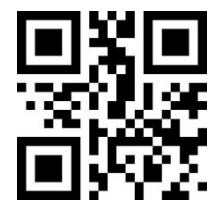

## **8.7.3 UPCA Extra-code**

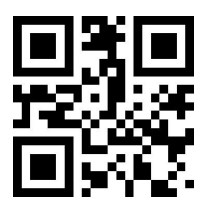

**\* 2 bits extra-code Forbidden 2 bits extra-code Allow**

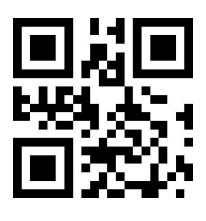

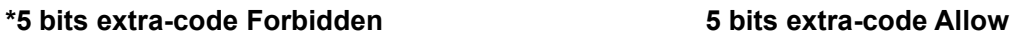

#### **8.7.4 UPCA Output Mode**

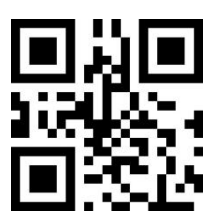

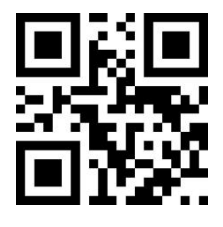

**\*No Extra-code Only read the code which have extra-code All read**

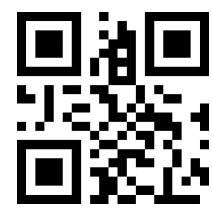

## **8.7.5 UPC-A to EAN-13**

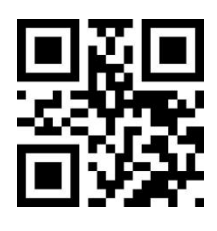

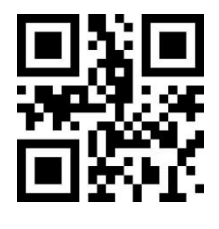

**Allow \*Forbid**

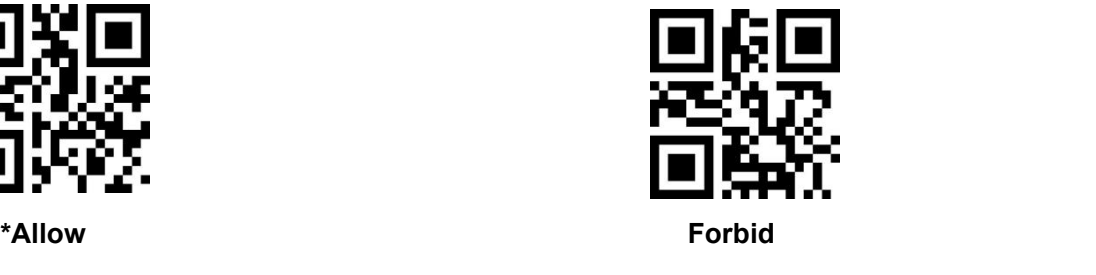

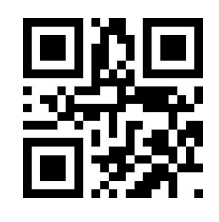

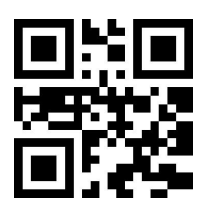

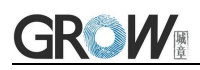

# **8.8 UPC-E**

**8.8.1 UPC-E0**

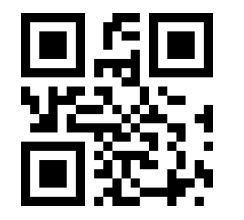

**8.8.2 UPC-E1**

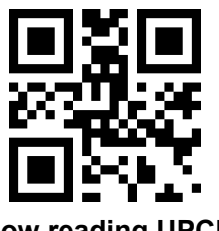

**\*Allow reading UPCE1 Forbid reading UPCE1**

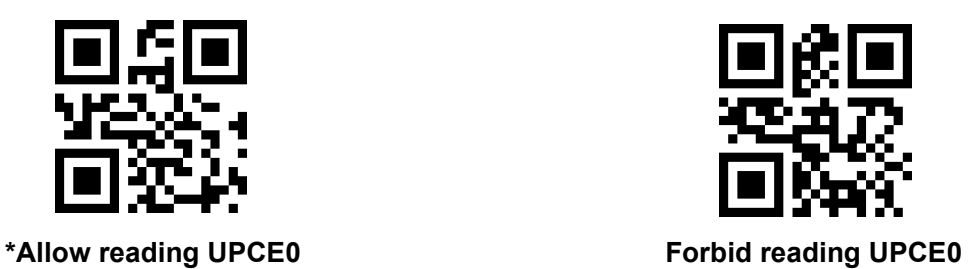

**8.8.3 UPC-E Transfer Check Character(E0 and E1 take effect at the same time)**

UPC-E bar code data is fixed at 8 bytes, and the last byte is the check character. Enable or disable the function of UPC-E to transmit check characters by scanning the following setting codes.

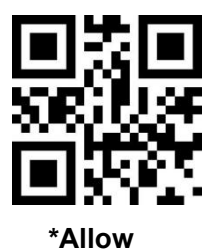

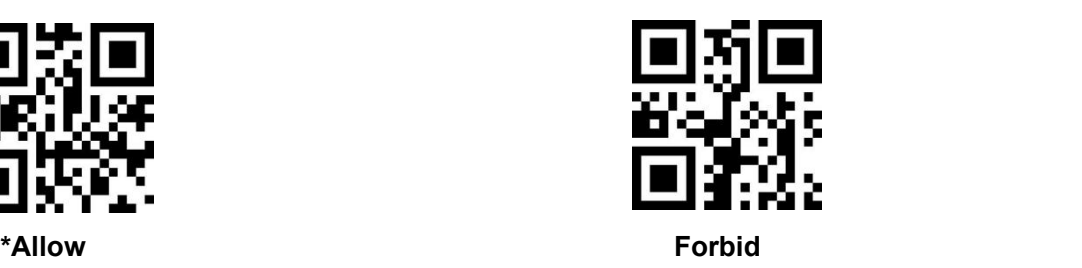

**8.8.4 UPC-E Extra-code(E0 and E1 take effect at the same time)**

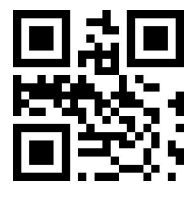

**\* 2 bits extra-code Forbidden 2 bits extra-code Allow**

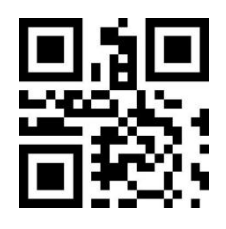

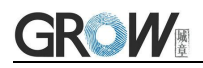

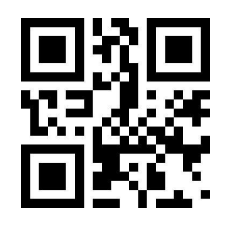

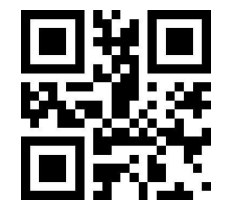

**\*5 bits extra-code Forbidden 5 bits extra-code Allow**

Read the following setup code, which can be configured to output only if the extra-code is read, or to output without the extra-code is read.

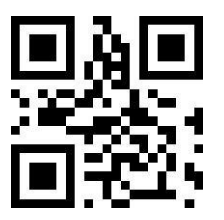

**\*No need to read Extra-code, output directly Have to read extra-code then have output**

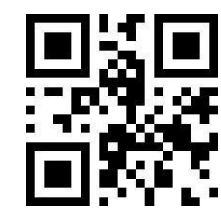

## **8.8.5 UPC-E to UPC-A**

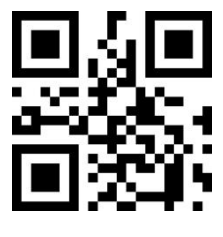

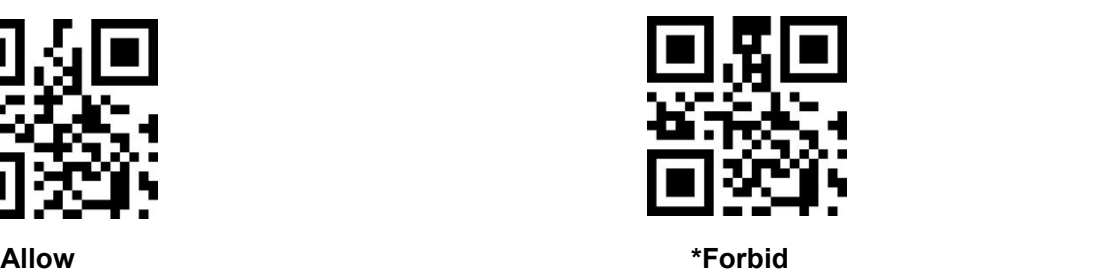

# **8.9 Code128**

#### **8.9.1 Code128**

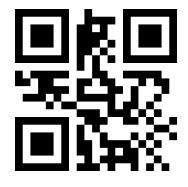

## **8.9.2 Code128 Min Length of Reading**

Scan following code to change min length of code 128

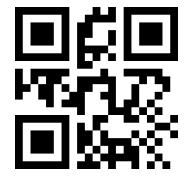

**\*Allow reading Code128 Forbid reading Code128**

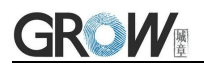

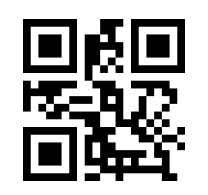

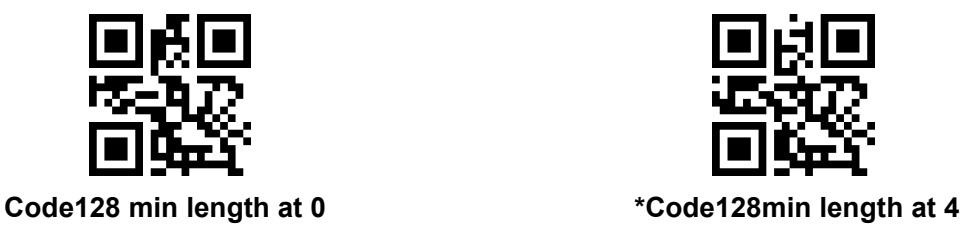

# **8.10 Code39**

**8.10.1 Code39**

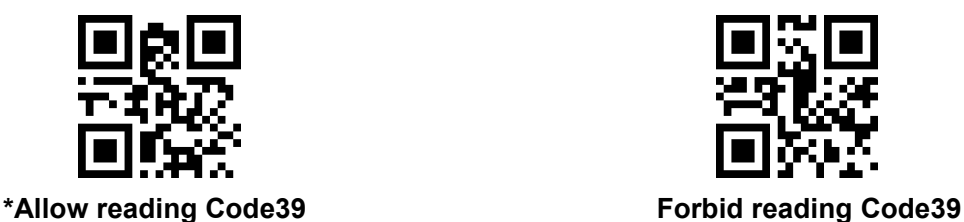

## **8.10.2 Code39 Min Length of Reading**

Scan following code to change min length of code39

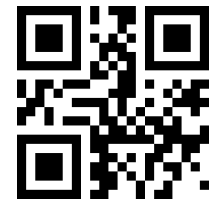

## **8.10.3 Code39 Check Setting(Modulo 43)**

Code 39 does not enforce the inclusion of a check character; if there is a check character, it must be the last byte of the data. The check character is the calculated value of all data except the check character, which is used to check whether the data is correct.

"Forbid Check": the scanner will transfer all data

"Allow Check,no transfer check character": the scanner will perform verification according to the last 1 bit of the barcode data. If the verification passes, it will be transmitted the normal data except the last digit of the check character. If the verification fails, the barcode content will not be sent.

"Allow Check,transfer check character": the scanner will perform verification according to the last 1 bit of the barcode data. If the verification passes, the check character will be transfer the last 1 bit together. If the verification fails, the barcode content will not be sent.

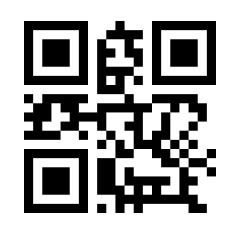

**Code39 min length at 0 \*Code39 min length at 4**

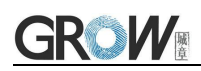

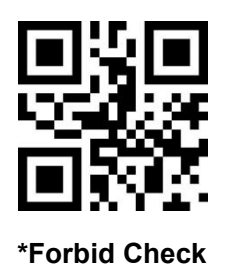

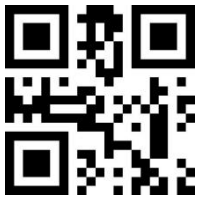

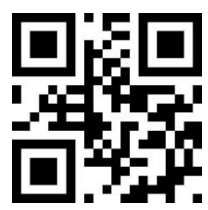

**Allow Check,no transfer check character Allow Check,transfer check character**

When set to "Allow Check,no transfer check character", if the data length is less than the minimum read length after deducting the 1 byte check character, the read will be fails.

For example, the minimum read length of Code 39 is 4 bytes, and no transfer check characters, the attempt to read Code 39 with a total length of 4 bytes will fail.

#### **8.10.4 Code39 Start/End Character Settings**

Scan following code to change start character and end character output of code 39

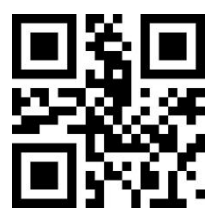

**\*Start character No Output Start character Output**

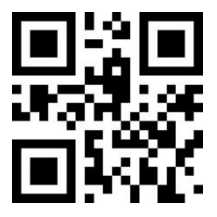

**\*End character No Output End character Output**

**8.10.5 Code39 Full ASCII**

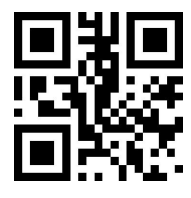

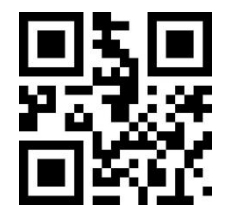

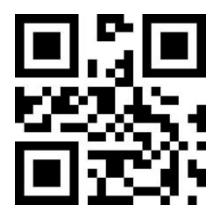

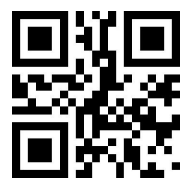

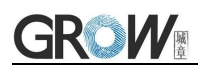

**\*Forbid FullAsc Mode Allow FullAsc Mode**

#### **8.10.6 Code39 Pharmaceutical (PARAF)**

Code 32 Pharmaceutical is a form of Code 39 used in Italian pharmacies.

The bar code is also known as PARAF. The output format of Code 32 is:  $* + A + 8$ -bit digits + 1-bit  $check +$ \*.

Code 32 Pharmaceutical can only be read if Code39 is enabled and no checksum.

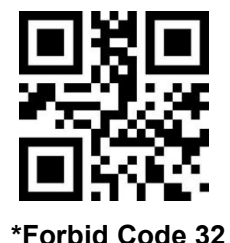

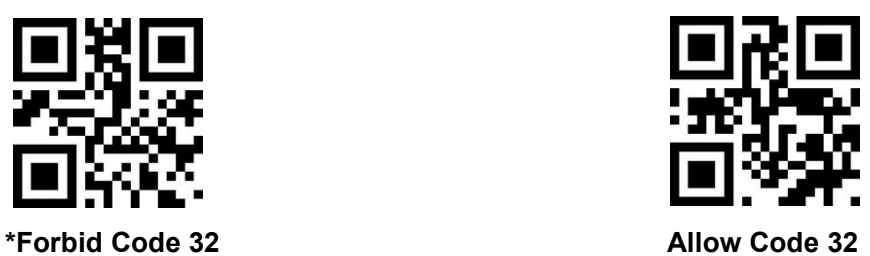

## **8.11 Code93**

#### **8.11.1 Code93**

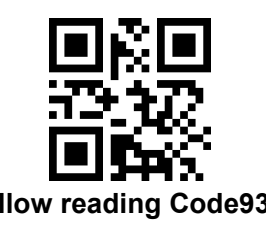

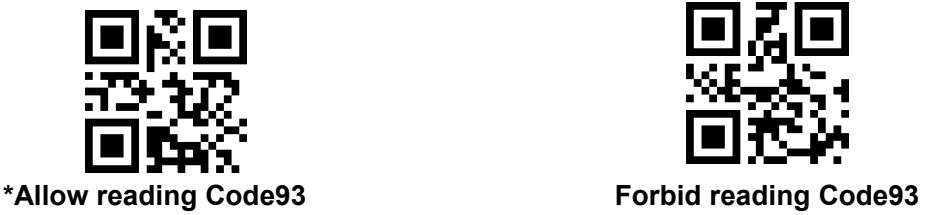

#### **8.11.2 Code93 Min Length of Reading**

Scan following code to change min length of code93

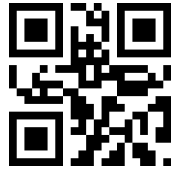

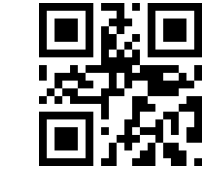

**Code93 min length at 0 \*Code93 min length at 4**

#### **8.11.3 Code93 Check Setting**

Code 93 does not enforce the inclusion of a check character; if there is a check character, it must be

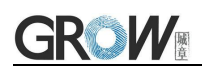

the last 2 bytes of the data. The check character is the calculated value of all data except the check character, which is used to check whether the data is correct.

"Forbid Check": the scanner will transfer all data

"Allow Check,no transfer check character": the scanner will perform verification according to the last 2 bit of the barcode data. If the verification passes, it will be transmitted the normal data except the last 2 digit of the check character. If the verification fails, the barcode content will not be sent.

"Allow Check,transfer check character": the scanner will perform verification according to the last 2 bits of the barcode data. If the verification passes, the check character will be transfer the last 2 bits together. If the verification fails, the barcode content will not be sent.

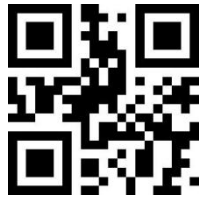

**\*Forbid Check**

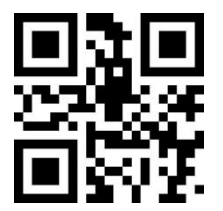

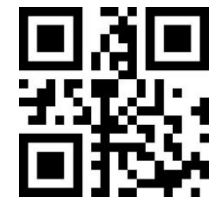

**Allow Check,no transfer check character Allow Check,transfer check character**

When set to "Allow Check,no transfer check character", if the data length is less than the minimum read length after deducting the 2 bytes check character, the read will be fails.

For example, the minimum read length of Code 93 is 4 bytes, and no transfer check characters, the attempt to read Code 93 with a total length of 4 bytes will fail.

## **8.12 CodeBar**

**8.12.1 CodeBar**

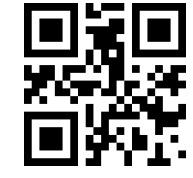

**\*Allow reading CodeBar Forbid reading CodeBar**

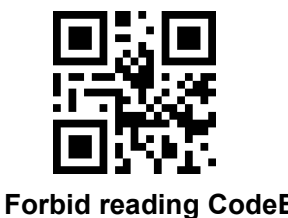

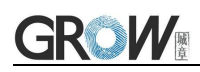

## **8.12.2 CodeBar Min Length of Reading**

Scan following code to change min length of CodeBar

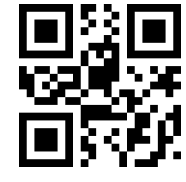

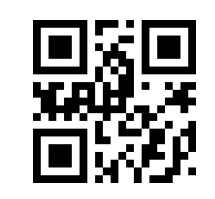

**CodeBar min length at 0 \*CodeBar min length at 4**

#### **8.12.3 CodeBar Check Setting(Mod-16)**

Codebar does not enforce the inclusion of a check character; if there is a check character, it must be the last byte of the data. The check character is the calculated value of all data except the check character, which is used to check whether the data is correct.

"Forbid Check": the scanner will transfer all data

"Allow Check,no transfer check character": the scanner will perform verification according to the last 1 bit of the barcode data. If the verification passes, it will be transmitted the normal data except the last digit of the check character. If the verification fails, the barcode content will not be sent.

"Allow Check,transfer check character": the scanner will perform verification according to the last 1 bit of the barcode data. If the verification passes, the check character will be transfer the last 1 bit together. If the verification fails, the barcode content will not be sent.

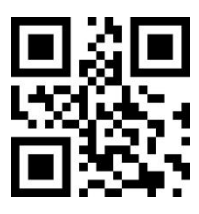

**\*Forbid Check**

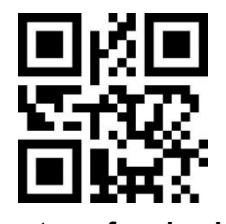

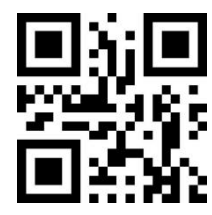

**Allow Check,no transfer check character Allow Check,transfer check character**

When set to "Allow Check,no transfer check character", if the data length is less than the minimum read length after deducting the 1 byte check character, the read will be fails.

For example, the minimum read length of Codebar is 4 bytes, and no transfer check characters, the attempt to read Codebar with a total length of 4 bytes will fail.

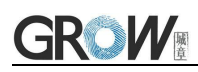

## **8.12.4 CodeBar Start/End Character Settings**

There is a byte before and after the data as the start and end character, the start and end characters are one of the four characters "A", "B", "C", and "D",

You can set whether the start and end characters are transmitted together with the bar code data after read successful.

Scan following code to change start character and end character output of codebar.

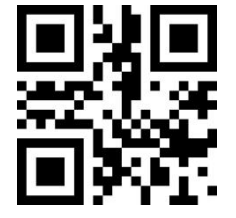

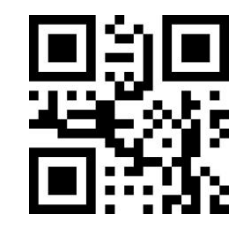

**Send CodeBar Start Character \*Don't send CodeBar Start Character**

#### **8.13 Interleaved 2 of 5**

**8.13.1 Interleaved 2 of 5**

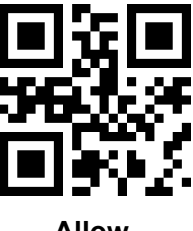

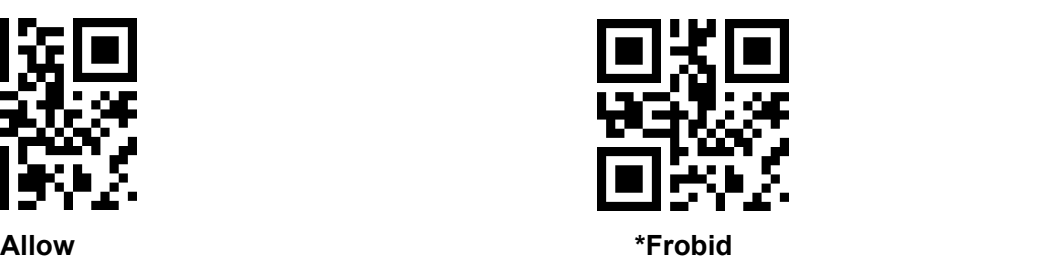

**8.13.2 Interleaved 2 of 5 Min Length of Reading**

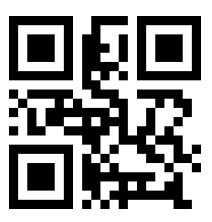

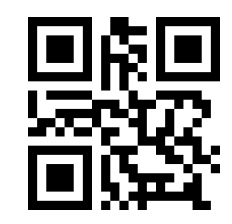

**Interleaved 2 of 5 min length at 0 \*Interleaved 2 of 5 min length at 4**

## **8.13.3 Interleaved 2 of 5 Check Setting(Mod-10)**

Interleaved 2 of 5 does not enforce the inclusion of a check character; if there is a check character, it must be the last byte of the data. The check character is the calculated value of all data except the check character, which is used to check whether the data is correct.

"Forbid Check": the scanner will transfer all data

"Allow Check,no transfer check character": the scanner will perform verification according to the last 1 bit of the barcode data. If the verification passes, it will be transmitted the normal data except the last digit of the check character. If the verification fails, the barcode content will not be sent.

"Allow Check,transfer check character": the scanner will perform verification according to the last 1 bit of the barcode data. If the verification passes, the check character will be transfer the last 1 bit together. If the verification fails, the barcode content will not be sent.

Interleaved 2 of 5 code bits must be even and the check character is included in the code. If the code is odd, 0 will be added before the first bit. Check characters are automatically generated during code generation.

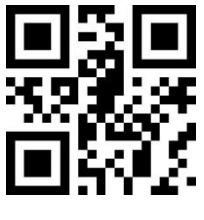

**\*Forbid Check**

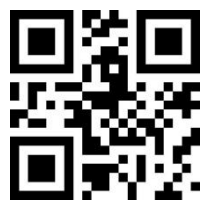

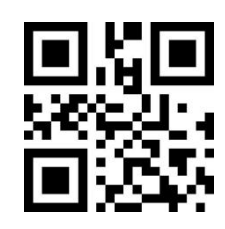

**Allow Check,no transfer check character Allow Check,transfer check character**

When set to "Allow Check,no transfer check character", if the data length is less than the minimum read length after deducting the 1 byte check character, the read will be fails.

For example, the minimum read length of Interleaved 2 of 5 is 4 bytes, and no transfer check characters, the attempt to read Interleaved 2 of 5 with a total length of 4 bytes will fail.

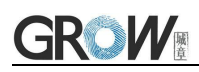

# **8.14 ITF-14**

ITF-14 is a specific format of Interleaved 2 of 5 bar code. The total length of its data is 14 bytes.The last byte is the check character.

#### **8.14.1 ITF-14**

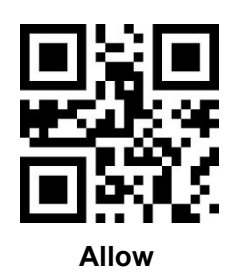

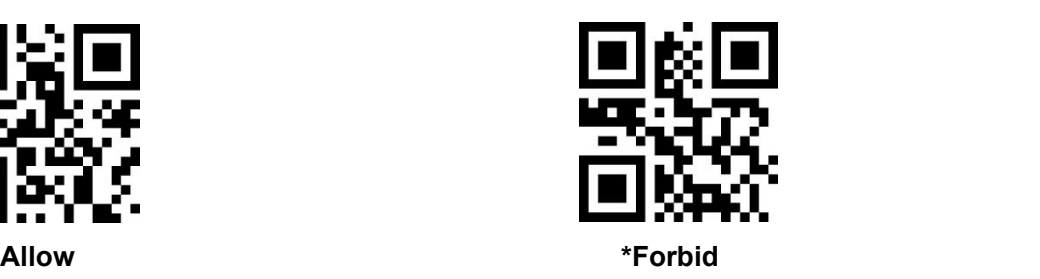

# **8.15 ITF-6**

ITF-6 is similar to ITF-14. The fixed total length is 6 bytes.

#### **8.15.1 ITF-6**

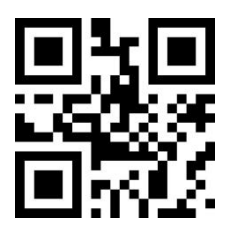

# **8.16 Industrial 2 of 5**

**8.16.1 Industrial 2 of 5**

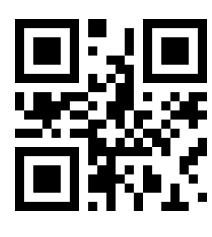

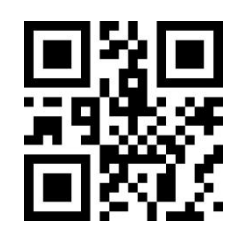

**Allow \*Forbid**

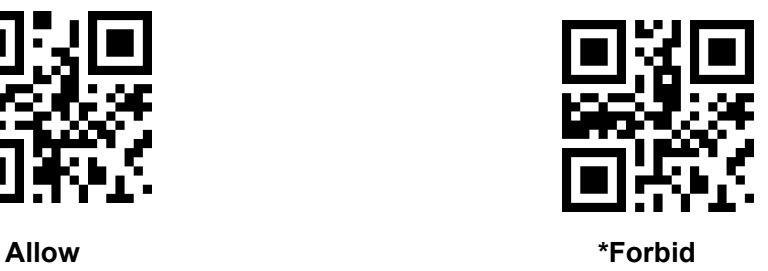

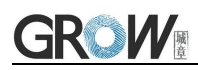

## **8.16.2 Industrial 2 of 5 Min Length of Reading**

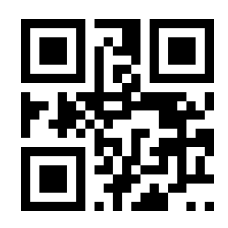

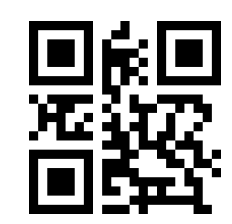

**Industrial 2 of 5 min length at 0 \*Industrial 2 of 5 min length at 4**

#### **8.16.3 Industrial 2 of 5 Check Setting(Mod-10)**

Industrial 2 of 5 does not enforce the inclusion of a check character; if there is a check character, it must be the last byte of the data. The check character is the calculated value of all data except the check character, which is used to check whether the data is correct.

"Forbid Check": the scanner will transfer all data

"Allow Check,no transfer check character": the scanner will perform verification according to the last 1 bit of the barcode data. If the verification passes, it will be transmitted the normal data except the last digit of the check character. If the verification fails, the barcode content will not be sent.

"Allow Check,transfer check character": the scanner will perform verification according to the last 1 bit of the barcode data. If the verification passes, the check character will be transfer the last 1 bit together. If the verification fails, the barcode content will not be sent.

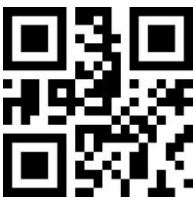

**\*Forbid Check**

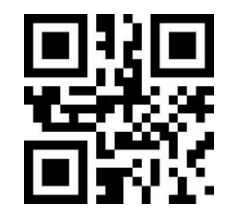

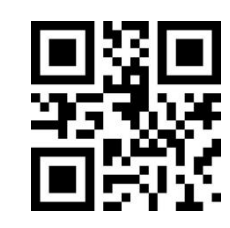

**Allow Check,no transfer check character Allow Check,transfer check character**

When set to "Allow Check,no transfer check character", if the data length is less than the minimum read length after deducting the 1 byte check character, the read will be fails.

For example, the minimum read length of Industrial 2 of 5 is 4 bytes, and no transfer check characters, the attempt to read Industrial 2 of 5 with a total length of 4 bytes willfail.

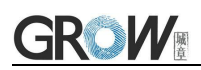

## **8.17 Matrix 2 of 5**

#### **8.17.1 Matrix 2 of 5**

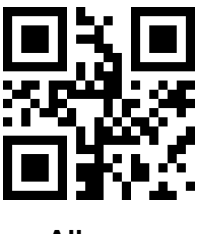

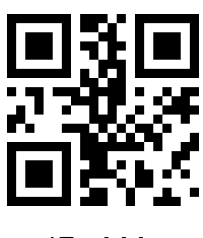

**Allow \*Forbid**

#### **8.17.2 Matrix 2 of 5 Min Length of Reading**

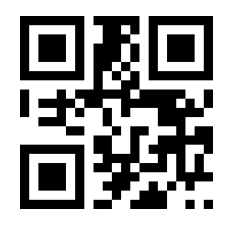

### **8.17.3 Matrix 2 of 5 Check Setting(Mod-10)**

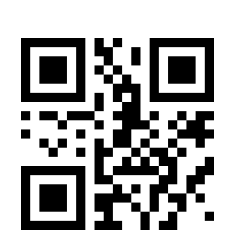

**Matrix 2 of 5 min length at 0 \*Matrix 2 of 5 min length at 4**

Matrix 2 of 5 does not enforce the inclusion of a check character; if there is a check character, it must be the last byte of the data. The check character is the calculated value of all data except the check character, which is used to check whether the data is correct.

"Forbid Check": the scanner will transfer all data

"Allow Check,no transfer check character": the scanner will perform verification according to the last 1 bit of the barcode data. If the verification passes, it will be transmitted the normal data except the last digit of the check character. If the verification fails, the barcode content will not be sent.

"Allow Check,transfer check character": the scanner will perform verification according to the last 1 bit of the barcode data. If the verification passes, the check character will be transfer the last 1 bit together. If the verification fails, the barcode content will not be sent.

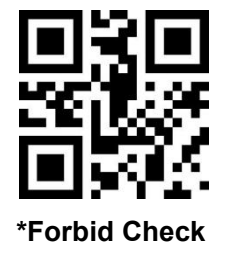

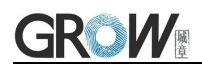

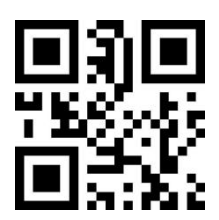

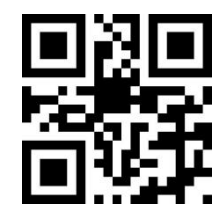

**Allow Check,no transfer check character Allow Check,transfer check character**

When set to "Allow Check,no transfer check character", if the data length is less than the minimum read length after deducting the 1 byte check character, the read will be fails.

For example, the minimum read length of Matrix 2 of 5 is 4 bytes, and no transfer check characters, the attempt to read Matrix 2 of 5 with a total length of 4 bytes will fail.

# **8.18 Code 11**

#### **8.18.1 Code 11**

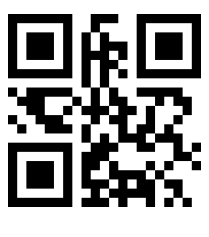

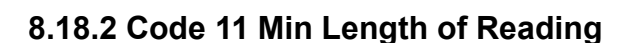

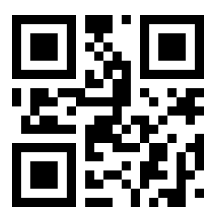

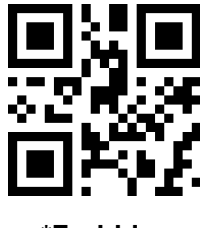

**Allow \*Forbid**

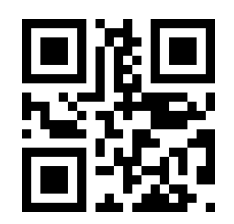

**Code 11 min length at 0 \*Code 11 min length at 4**

#### **8.18.3 Code 11 Check Setting**

Code 11 does not enforce the inclusion of a check character; if there have check character, it must be the last byte of the data or last 2 byte of the data. The check character is the calculated value of all data except the check character, which is used to check whether the data is correct.

"Forbid Check": the scanner will transfer all data

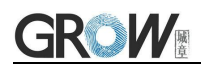

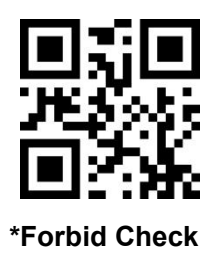

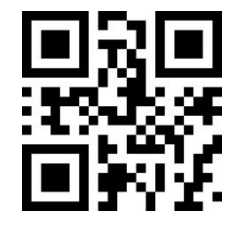

**Allow Check,no transfer check character Allow Check,transfer check character**

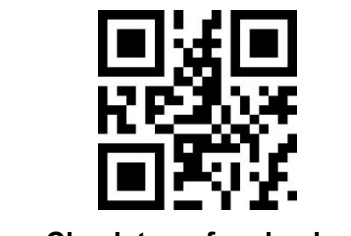

## **8.19 MSI-Plessey**

**8.19.1 MSI-Plessey**

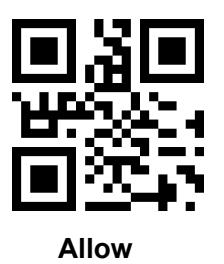

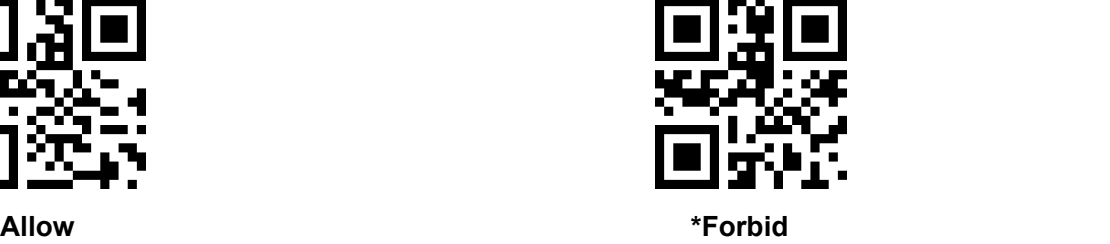

## **8.19.2 MSI-Plessey Min Length of Reading**

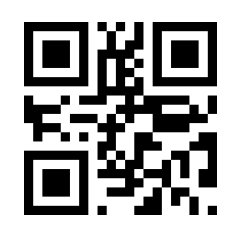

**MSI-Plessey min length at 0 \*MSI-Plessey min length at 4**

#### **8.19.3 MSI-Plessey Check Setting**

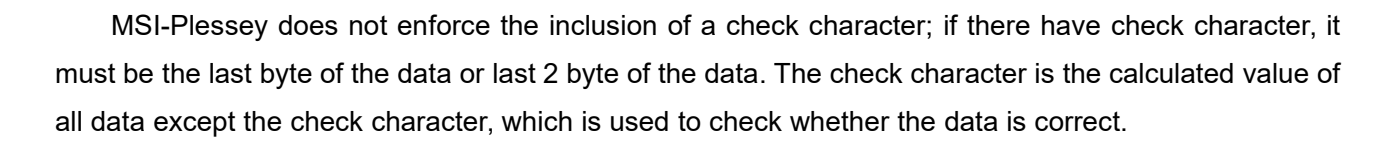

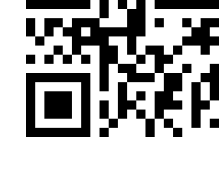

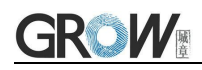

"Forbid Check": the scanner will transfer all data

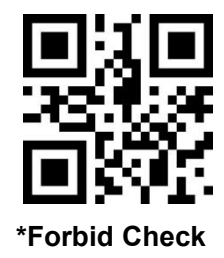

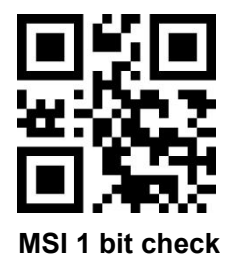

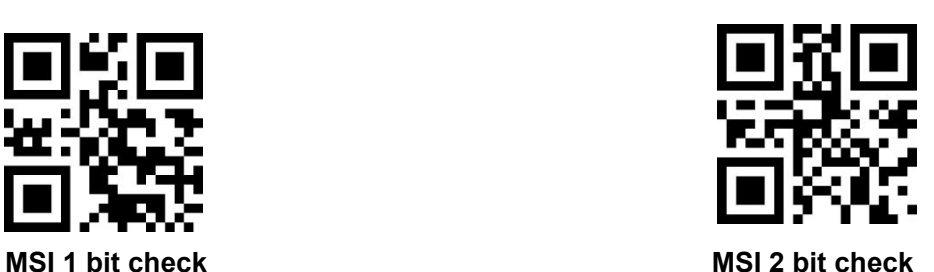

**8.19.4 MSI-Plessey Transfer check character**

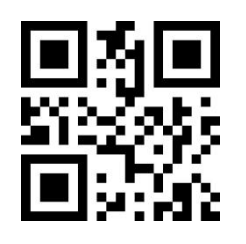

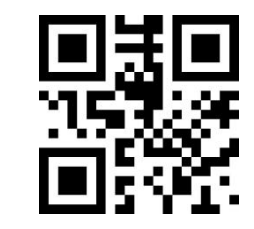

**\*MSI Transfer Check Character MSI NO Transfer Check Character**

When set to "Allow Check,no transfer check character", if the data length is less than the minimum read length after deducting the 2 bytes check character, the read will be fails.

# **8.20 GS1-Databar (RSS)**

**8.20.1 RSS-14**

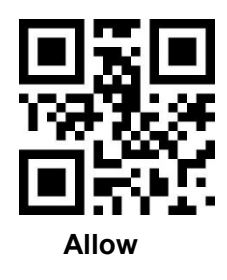

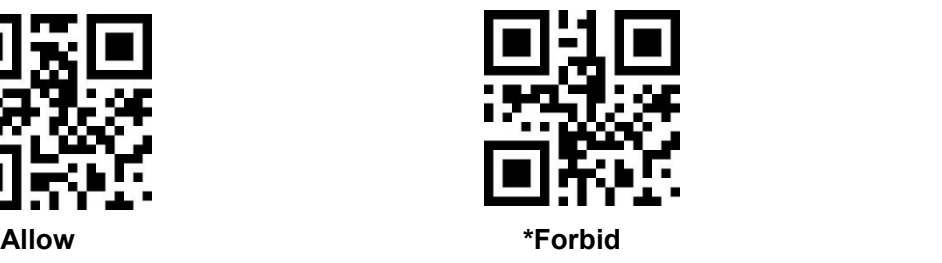

**8.20.2 RSS-Limited**

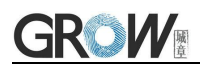

**8.20.3 RSS-Expaned**

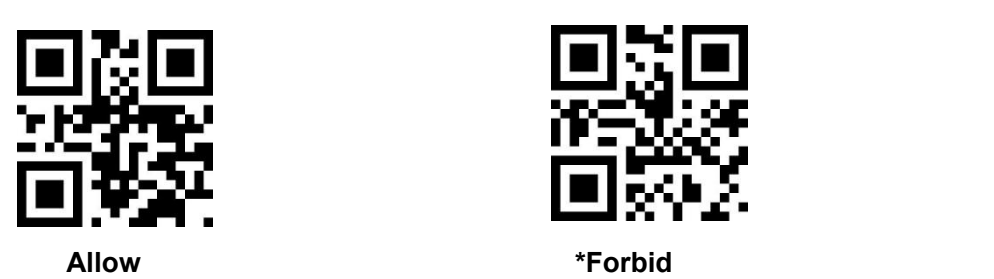

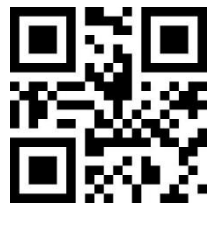

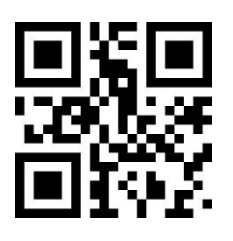

# **8.20.4 RSS Min Length of Reading**

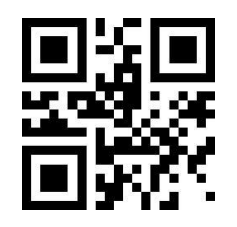

**RSS min length at 0 \*RSS min length at 4**

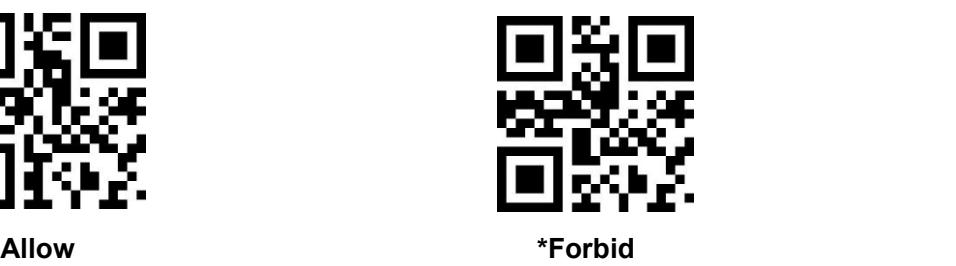

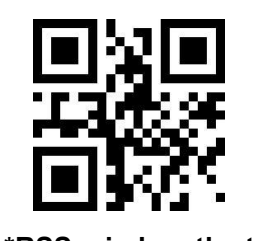

**8.21 GS1 Composite**

### **8.21.1 GS1 Composite**

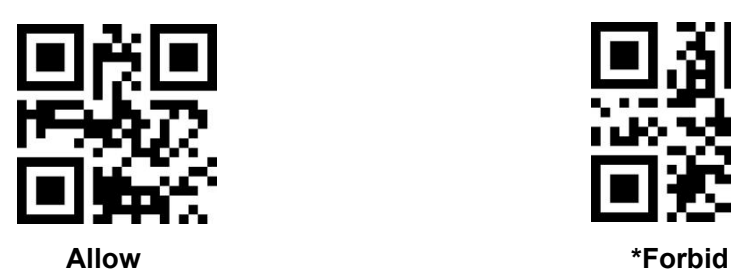

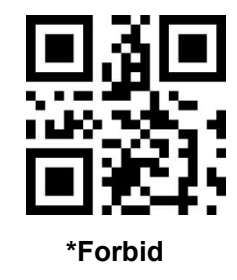

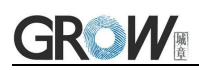

## **8.21.2 GS1 Composite Min Length of Reading**

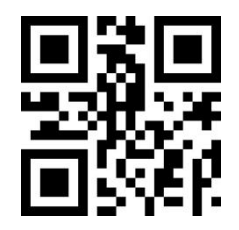

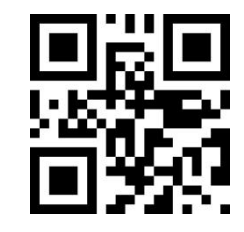

**GS1 Composite min length at 0 \*GS1 Composite min length at 4**

## **8.22 QR Code**

#### **8.22.1 QR Code**

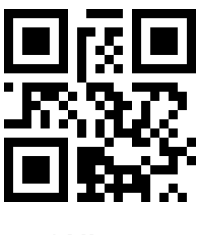

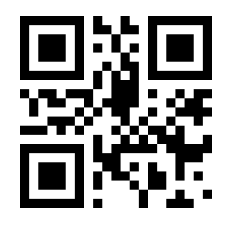

**\*Allow Forbid**

## **8.23 Data Matrix**

**8.23.1 DM**

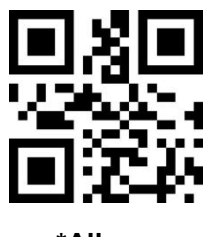

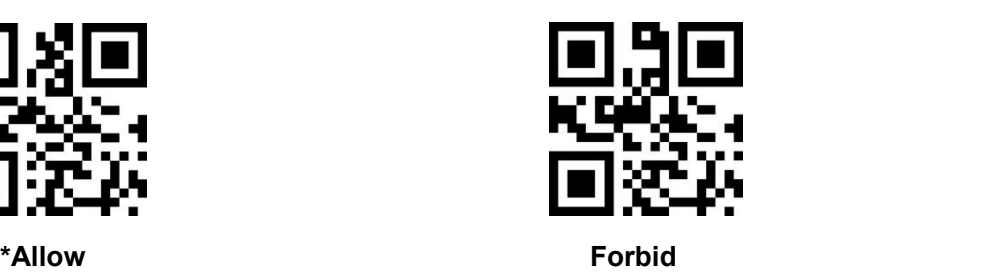

#### **8.23.2 DM Double Code Read**

Data Matrix double code: two Data Matrix bar codes arranged up and down or left and right. The direction of the double code should be consistent, the difference should be as small as possible, and the distance should be as close as possible. The two code setting is divided into the following three settings.

Only read single Data Matrix: The device only read one Data Matrix bar code at any time
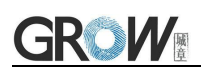

Only read double Data Matrix: At any time, the device must detect the Data Matrix double code and send the decoding information only after both codes are decoded successfully. The sending sequence is from top to bottom or left to right.

Can read single and double DM codes: Readable single and double Data Matrix codes: check whether the Data Matrix double codes exist first when reading codes. If the Data Matrix double codes exist and are decoded successfully, the Data Matrix double codes will be sent; otherwise, the Data Matrix double codes will be processed as single codes.

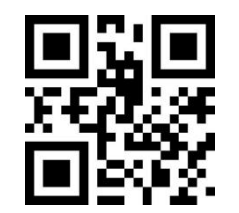

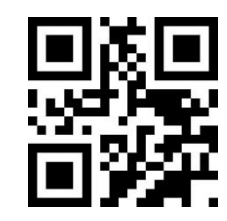

**\*Only read single Data Matrix Can read single and double DM codes**

### **8.24 PDF417**

**8.24.1 PDF417**

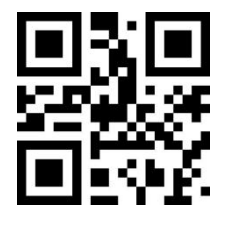

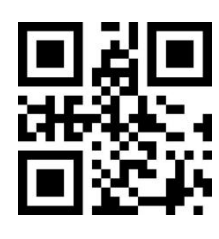

**\*Allow Forbid**

## **9 Image Control**

## **9.1 Black and White Flip**

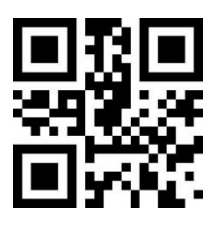

**\* One-dimensional barcode forbidden anti-color decoding Allow**

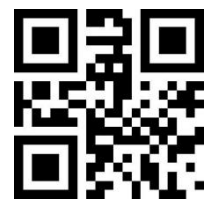

**\* Two-dimensional barcode forbidden anti-color decoding Allow**

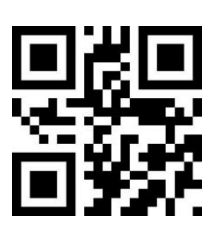

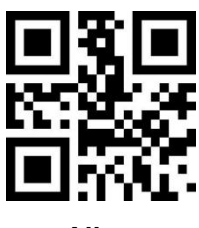

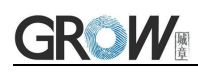

### **10 Serial Port Instruction**

Users can settle the module by sending instruction from mainframe.

Please make sure communicate parameter complete matching between module and mainframe.<br>Module default serial communicate parameter: Baud rate 9600bps; No check; 8 bit data; 1 bit **stop bit; No flow control.**

### **10.1 CRC Algorithm**

CRC: CRC\_CCITT check value (2 bytes).

Suitable for Types、Lens、Address、Datas;

Characteristic polynomial : X16+X12+X5+1, multinomial coefficient: 0x1021, original value:0 ;

For single byte, the highest bit will be calculated at first, output will be without negation.

Reference code of C:

```
unsigned int crc_cal_by_bit(unsigned char* ptr, unsigned int len)
unsigned int \csc = 0;
while(len--!= 0)
\{ and \{ and \{ \} and \{ \}for(unsigned char i = 0x80; i != 0; i |= 2)
\{ and \{ and \{ \} and \{ \}\ncirc * = 2;if((crc&0x10000) !=0) //上一位 CRC 乘 2 后, 若首位是 1, 则除以 0x11021
\csc \wedge = 0x11021;if((*ptr&i) != 0) //如果本位是 1, 那么 CRC = 上一位的 CRC + 本位/CRC_CCITT
\csc \sim 0x1021;} // for(unsigned char i = 0x80; i != 0; i /= 2)
ptr++;
} // while(len-- != 0)
return crc;
\frac{1}{4} unsigned int crc cal by bit(unsigned char* ptr, unsigned int len)
```
PS: when no need for checking CRC, CRC bite can be filled in 0xAB 0xCD

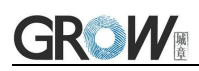

### **10.2 Read Zone Bit**

Max 256 bytes/time for zone bit reading.

Command Format:

#### **Input: {Head1} {Types} {Lens} {Address} {Datas} {CRC}**

PS: Head1: 0x7E 0x00 (2 bytes)

Types: 0x07 (1 byte)

Lens:  $0x01(1 bytes)$ 

Address: 0x0000~0x00FF (2 bytes), address to start reading zone bit

Datas: 0x00~0xFF (1 byte), Numbers of zone bit for Sequential read, 0x00= 256byets

CRC: CRC\_CCITT check value (2 bytes). Suitable for Types、Lens、Address、Datas;

Characteristic polynomial : X16+X12+X5+1, multinomial coefficient: 0x1021, original value:0 ;

For single byte, the highest bit will be calculated at first, output will be without negation.

The reference code of C is as follows:

```
unsigned int crc_cal_by_bit(unsigned char* ptr, unsigned int len)
unsigned int \csc = 0;
while(len--!= 0)
\{ and \{ and \{ \} and \{ \}for(unsigned char i = 0x80; i != 0; i |= 2)
\{ and \{ and \{ \} and \{ \}\c{c} * = 2;
if((crc&0x10000) !=0) //Last CRC * 2, if the first one is 1, so divide 0x11021
\csc \sim 0x11021;if((*ptr&i) != 0) //If the standard is 1, so CRC = last CRC + standard CRC_CCITT
\csc \sim 0x1021;
} // for(unsigned char i = 0x80; i != 0; i /= 2)
ptr++;
} // while(len--!=0)
return crc;
}// unsigned int crc_cal_by_bit(unsigned char* ptr, unsigned int len)
```
Note: users can fill 0xAB 0xCD at CRC byte when CRC validation is not required.

#### **Output: {Head2} {Types} {Lens} {Datas} {CRC}**

1) Read successfully and return data

```
PS: Head2: 0x02 0x00 (2 bytes)
```
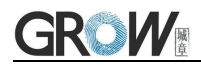

Types:  $0x00$  (read succeed) (1 byte)

Lens: numbers of upload bytes (1 byte) 0x00 means 256

Datas: 0x00~0xFF means read data.

CRC: CRC\_CCITT check value (2 bytes). Suitable for Types、Lens、Datas;

Characteristic polynomial : X16+X12+X5+1, multinomial coefficient: 0x1021, original value:0 ;

For single byte, the highest bit will be calculated at first, output will be without negation.

(The reference code is the same as above)

2) CRC failed

No response command

3) Unknown command response No response command

#### **E.G.:**

Read address 0x000A of Zone bit

1) Read successfully and return data is 0x3E.

Input: 0x7E 0x00 0x07 0x01 0x00 0x0A 0x01 0xEE 0x8A

Output: 0x02 0x00 0x00 0x01 0x3E 0xE4 0xAC

2) CRC wrong

Input: 0x7E 0x00 0x07 0x01 0x00 0x0A 0x01 0x11 0x22

Output : None

3) When length of command to short or more than 400ms after 0x7e 0x00, treat as unknown command.

Input: 0x7E 0x00 0x07 0x01 0x00 0x0A 0x01

Output: None

### **10.3 Write Zone Bit**

Max 256 bytes/time for zone bit reading.

**The modified content of the zone bit will be lost after power failure. If the modified content is needed after power loss,You need to save the zone bit to internal Flash(10.4).**

Command Format:

#### **Input: {Head1} {Types} {Lens} {Address} {Datas} {CRC}**

PS: Head1: 0x7E 0x00 (2 bytes)

Types: 0x08 (1 byte)

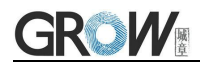

Lens: 0x00~0xFF (1 byte), means numbers of bytes of this datas, times of continuous writing. Address: 0x0000~0xFFFF(2 bytes), start location of write

Datas: 0x00~0xFF (1~256 bytes), dates wrote in zone bit. When configuring multiple zone bit,must follow the order of address from low to high to fill the data domains.

CRC: CRC\_CCITT check value (2 bytes). Suitable for Types、Lens、Address、Datas;

Characteristic polynomial : X16+X12+X5+1, multinomial coefficient: 0x1021, original value:0 ;

For single byte, the highest bit will be calculated at first, output will be without negation.

The reference code of C is as follows:

```
unsigned int crc_cal_by_bit(unsigned char* ptr, unsigned int len)
unsigned int \csc = 0;
while(len--!= 0)
\{ and \{ and \{ \} and \{ \}for(unsigned char i = 0x80; i := 0; i = 2)
\{ and \{ and \{ \} and \{ \}\c{c} = 2:
if((crc&0x10000) !=0) //Last CRC * 2, if the first one is 1, so divide 0x11021
\c{c} \sim 0x11021;
if((*ptr&i) != 0) //If the standard is 1, so CRC = last CRC + standard CRC_CCITT
\c{c} \sim 0x1021;
} // for(unsigned char i = 0x80; i != 0; i /= 2)
ptr++;
} // while(len--!=0)
return crc;
```
}// unsigned int crc\_cal\_by\_bit(unsigned char\* ptr, unsigned int len)

Note: users can fill 0xAB 0xCD at CRC byte when CRC validation is not required.

#### **Output: {Head2} {Types} {Lens} {Datas} {CRC}**

1) Read successfully

PS: Head2: 0x02 0x00 (2 bytes) Types: 0x00 (read succeed) (1 byte) Lens:  $0x01(1 bytes)$ Datas: 0x00 (1 byte) CRC: CRC CCITT check value  $(0x33 0x31)$   $(2 \text{ bytes})$ 

2) CRC failed

No response command

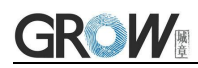

3) Unknown command response No response command **E.G.:** Write 0x3E in 0x000A of zone bit 1) Successfully set Input :0x7E 0x00 0x08 0x01 0x00 0x0A 0x3E 0x4C 0xCF Output:0x02 0x00 0x00 0x01 0x00 0x33 0x31 2) CRC wrong Input:0x7E 0x00 0x08 0x01 0x00 0x0A 0x3E 0x11 0x22 Output: None 3) When length of command to short or more than 400ms after 0x7e 0x00, treat as unknown command. Input: 0x7E 0x00 0x08 0x01 0x00 0x0A 0x3E Output: None

### **10.4 Save Zone BitTo Internal Flash Instruction**

To save the device of the zone bit list to internal Flash, you need to send a save command.

**Note:** the device cannot save a single zone bit configuration separately, and must keep the entire list at the same time.

Command Format:

#### **Input: {Head1} {Types} {Lens} {Address} {Datas} {CRC}**

PS: Head1: 0x7E 0x00 (2 bytes)

Types: 0x09 (1 byte)

Lens:  $0x01(1 bytes)$ 

Address: 0x0000 (2 bytes)

Datas: 0x00 (1 byte)

CRC: CRC\_CCITT check value (0xDE 0xC8) (2 bytes)

#### **Output: {Head2} {Types} {Lens} {Datas} {CRC}**

1) Saved successful

PS: Head2: 0x02 0x00 (2 bytes)

Types: 0x00 (read succeed) (1 byte)

Lens: 0x01 (1 byte)

Datas: 0x00 (1 byte)

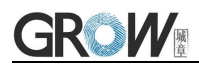

CRC: CRC CCITT check value (0x33 0x31) (2 bytes)

2) CRC failed

No response command

3) Unknown command response

No response command

### **10.5 Zone Bit Reset To Defaults**

Command Format:

#### **Input: {Head1} {Types} {Lens} {Address} {Datas} {CRC}**

PS: Head1: 0x7E 0x00 (2 bytes)

Types: 0x08 (1 byte)

Lens: 0x01 (1 byte)

Address: 0x00D9 (2 bytes)

Datas: 0x50 (1 byte)

CRC: CRC\_CCITT check value (81 D3) (2 bytes)

#### **Output: {Head2} {Types} {Lens} {Datas} {CRC}**

- 1) Saved successful
- PS: Head2: 0x02 0x00 (2 bytes)

Types: 0x00 (read succeed) (1 byte)

Lens: 0x01 (1 byte)

Datas: 0x00 (1 byte)

CRC: CRC\_CCITT check value (0x33 0x31) (2 bytes)

2) CRC failed

No response command

3) Unknown command response

No response command

## **10.6 List of zone bit**

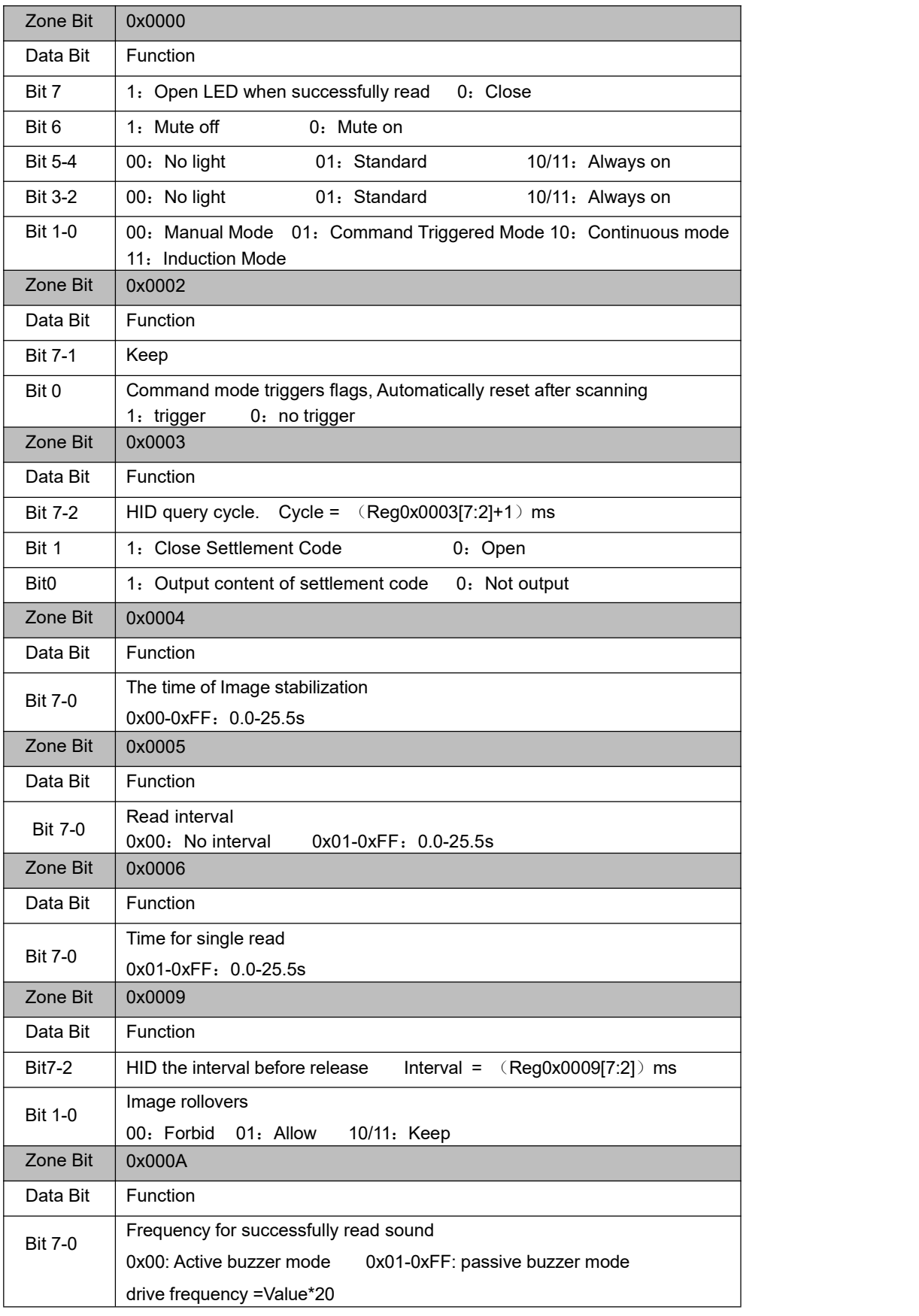

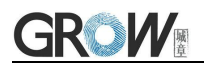

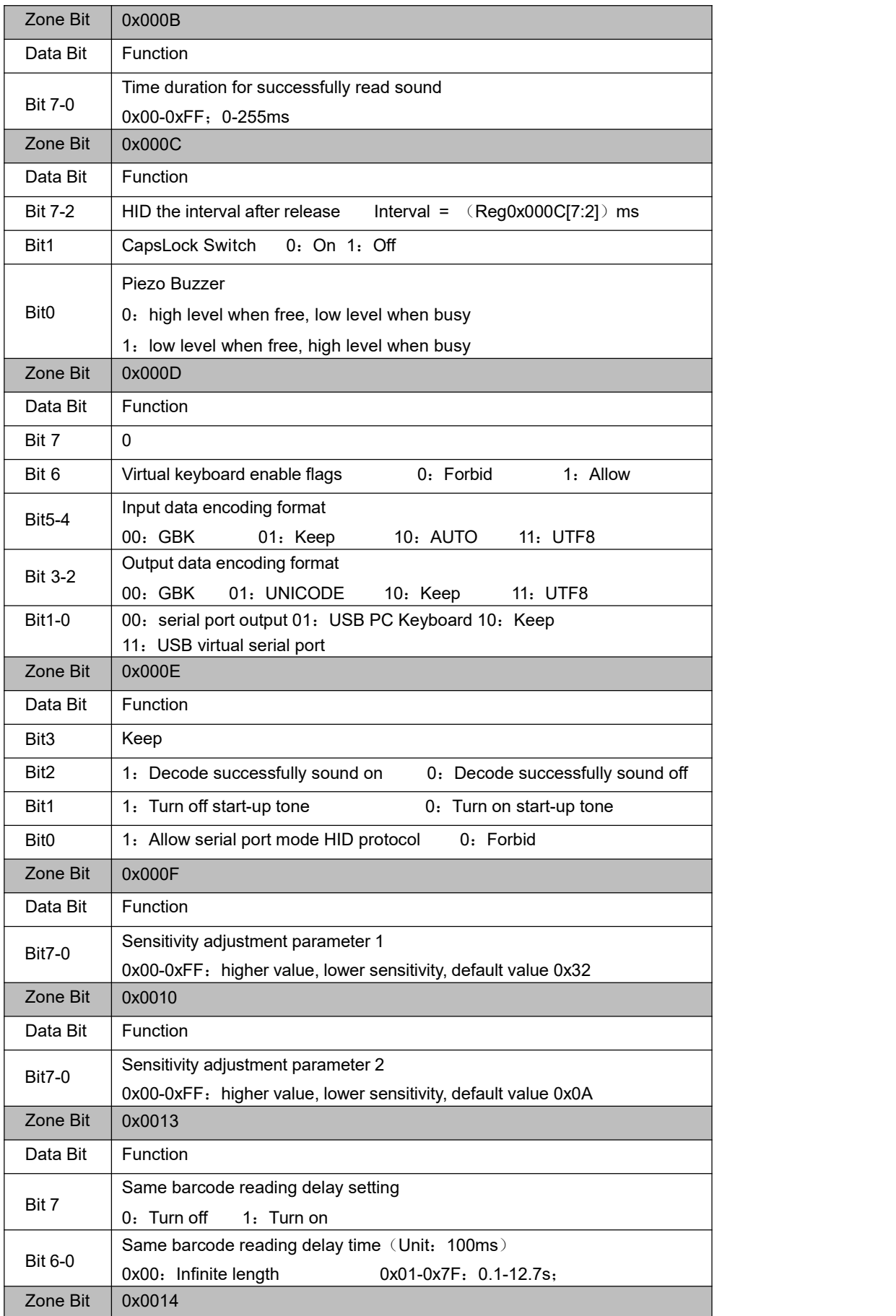

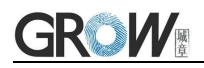

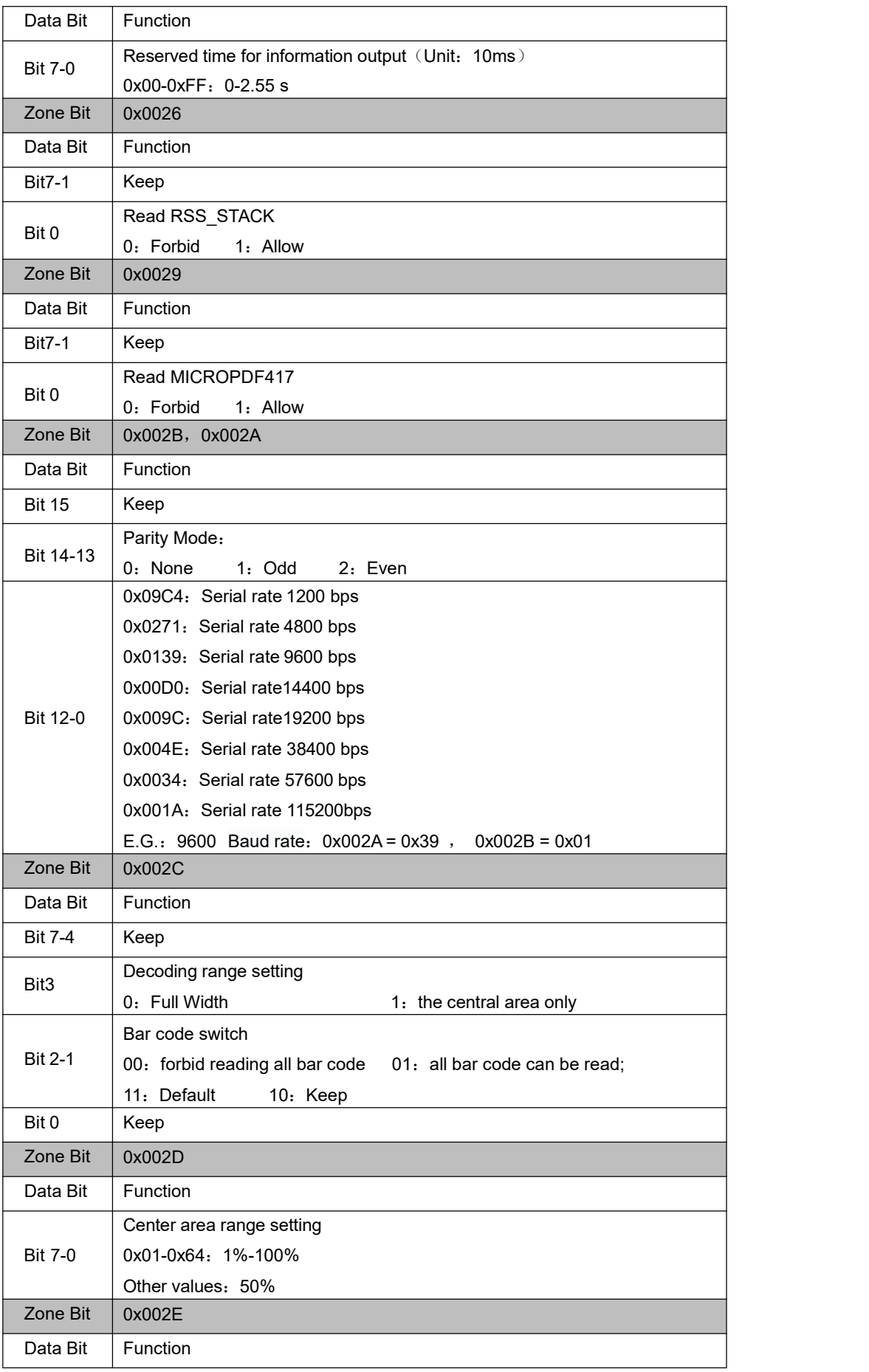

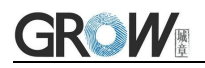

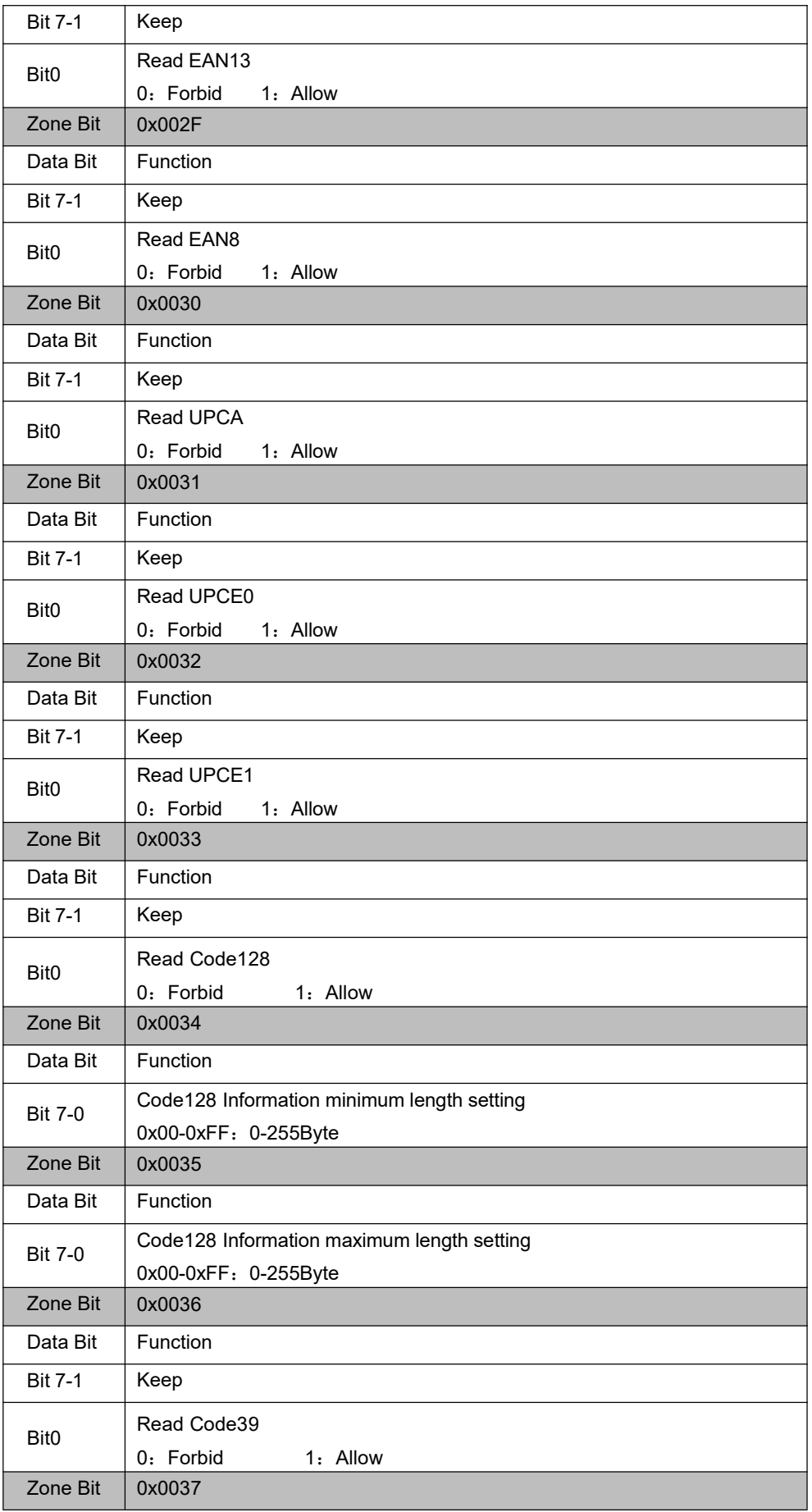

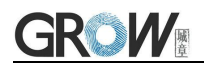

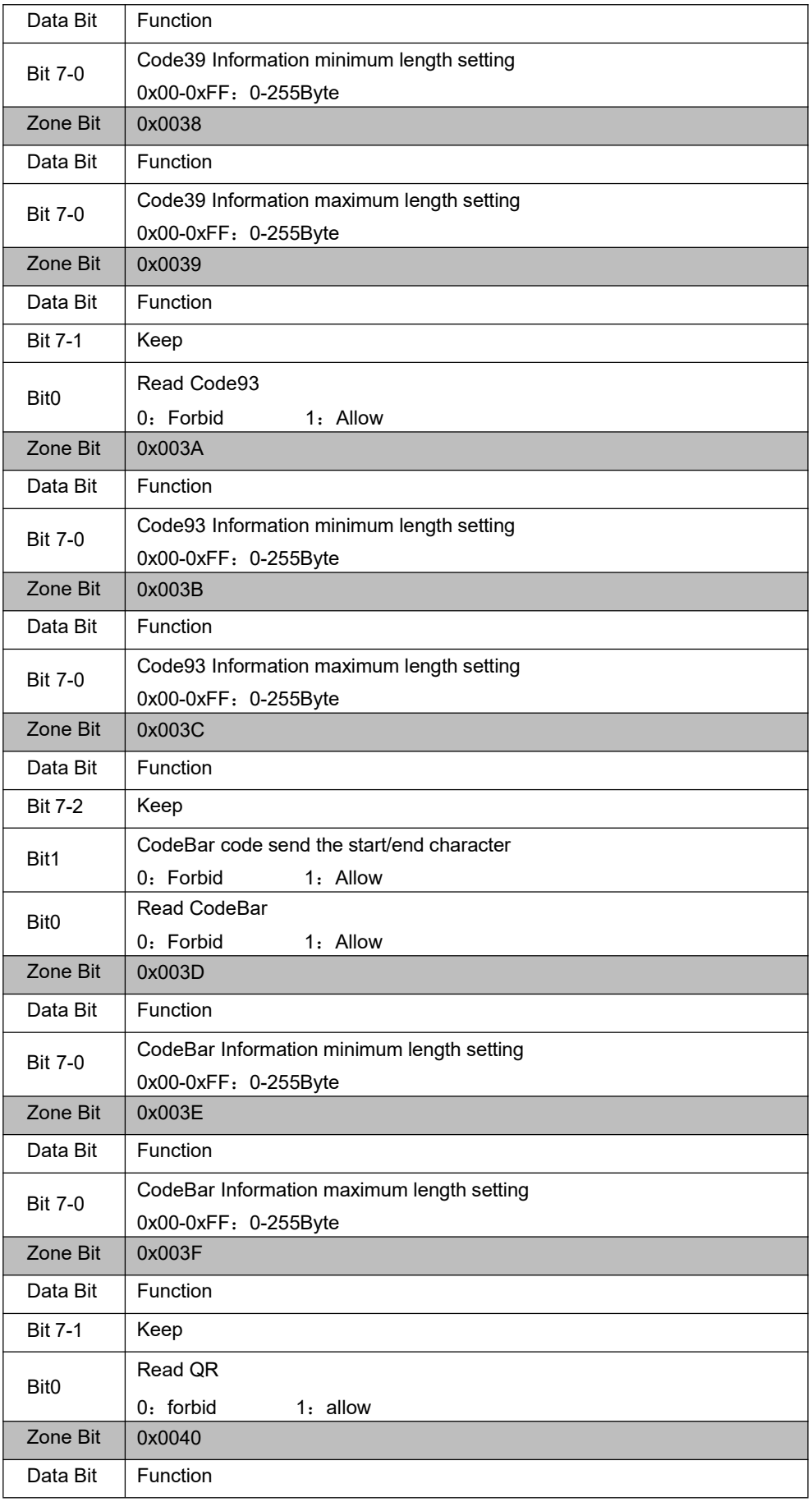

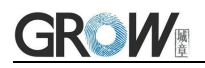

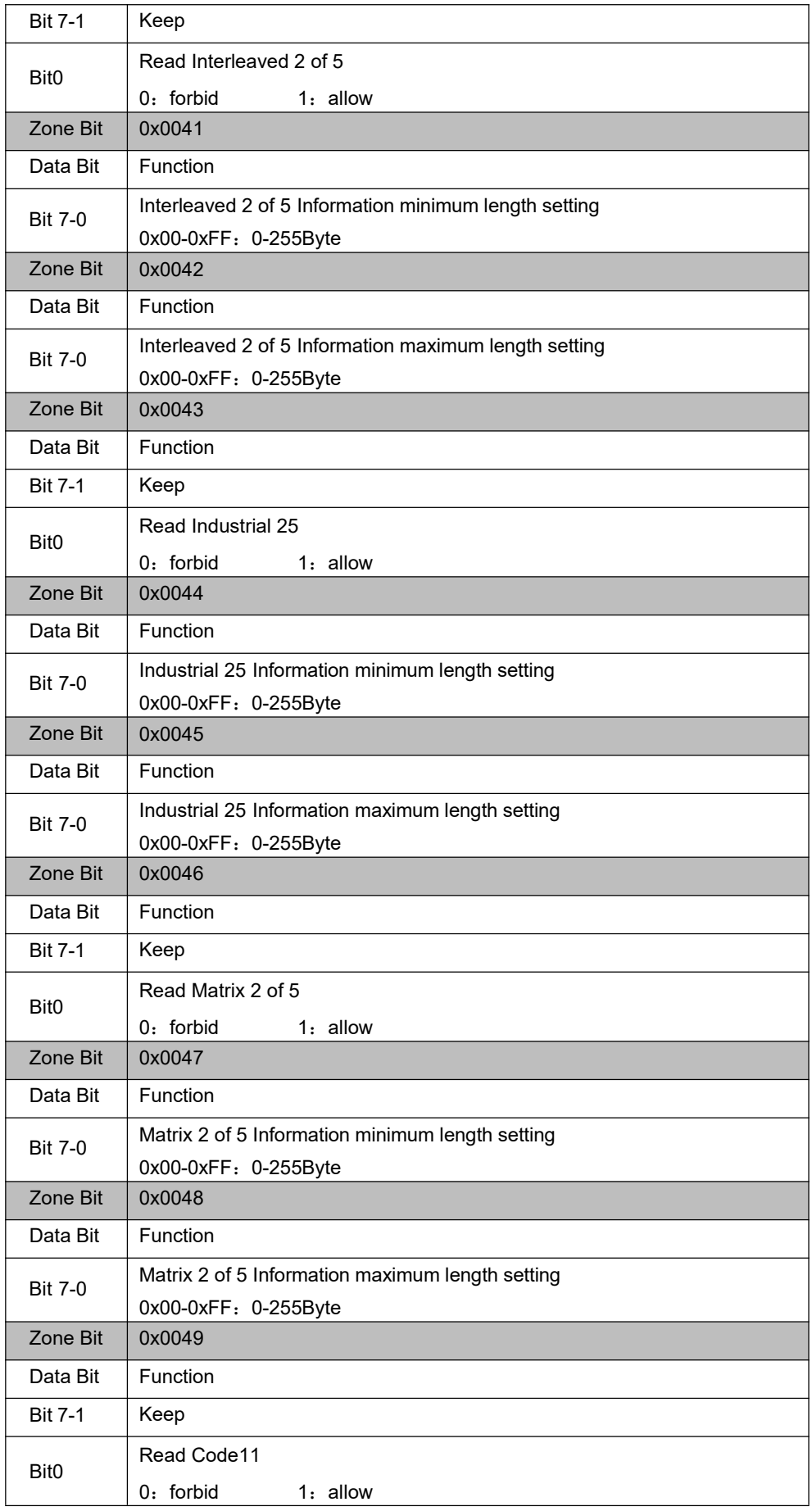

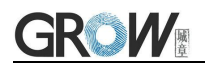

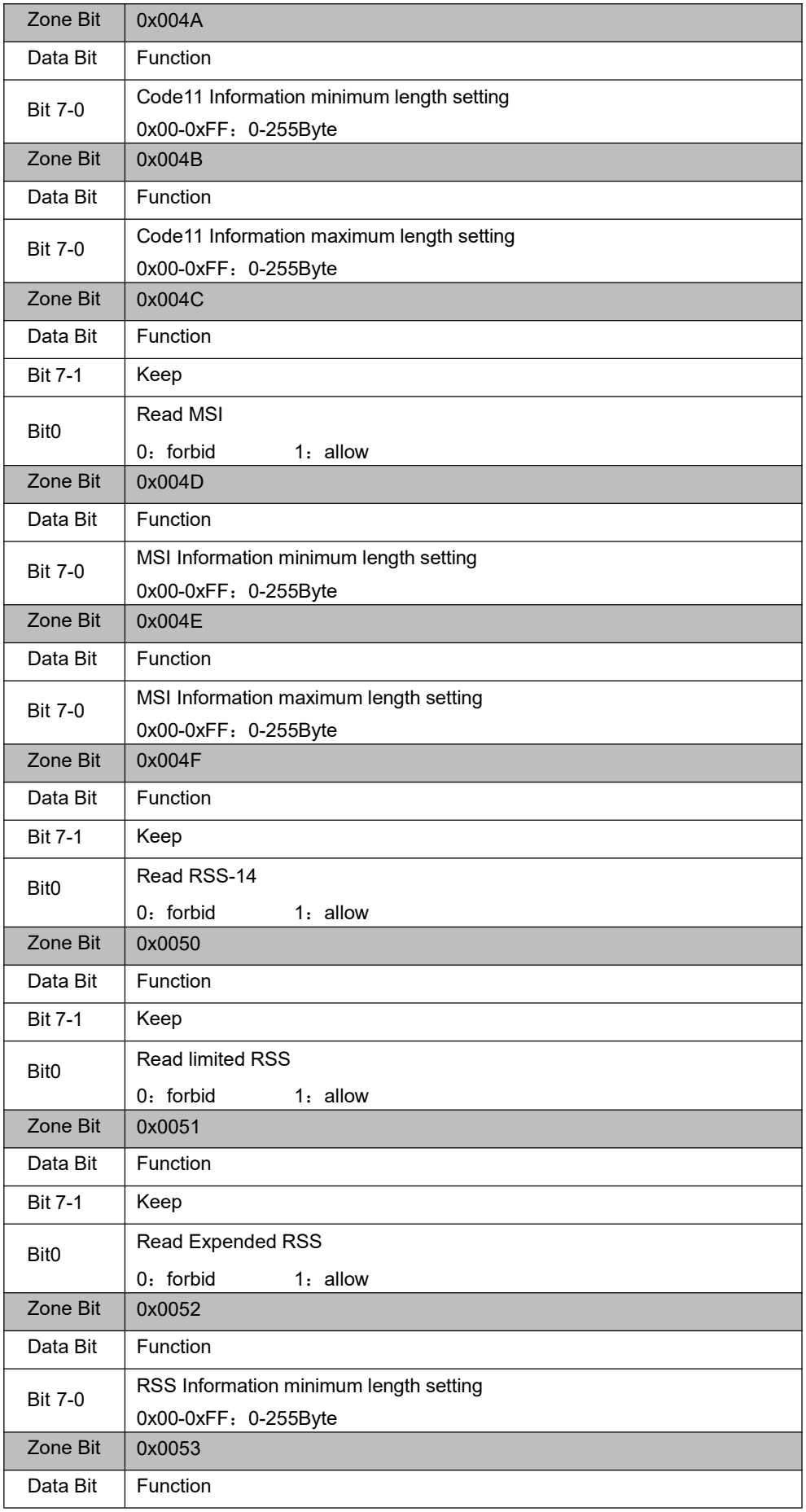

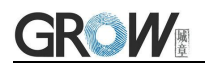

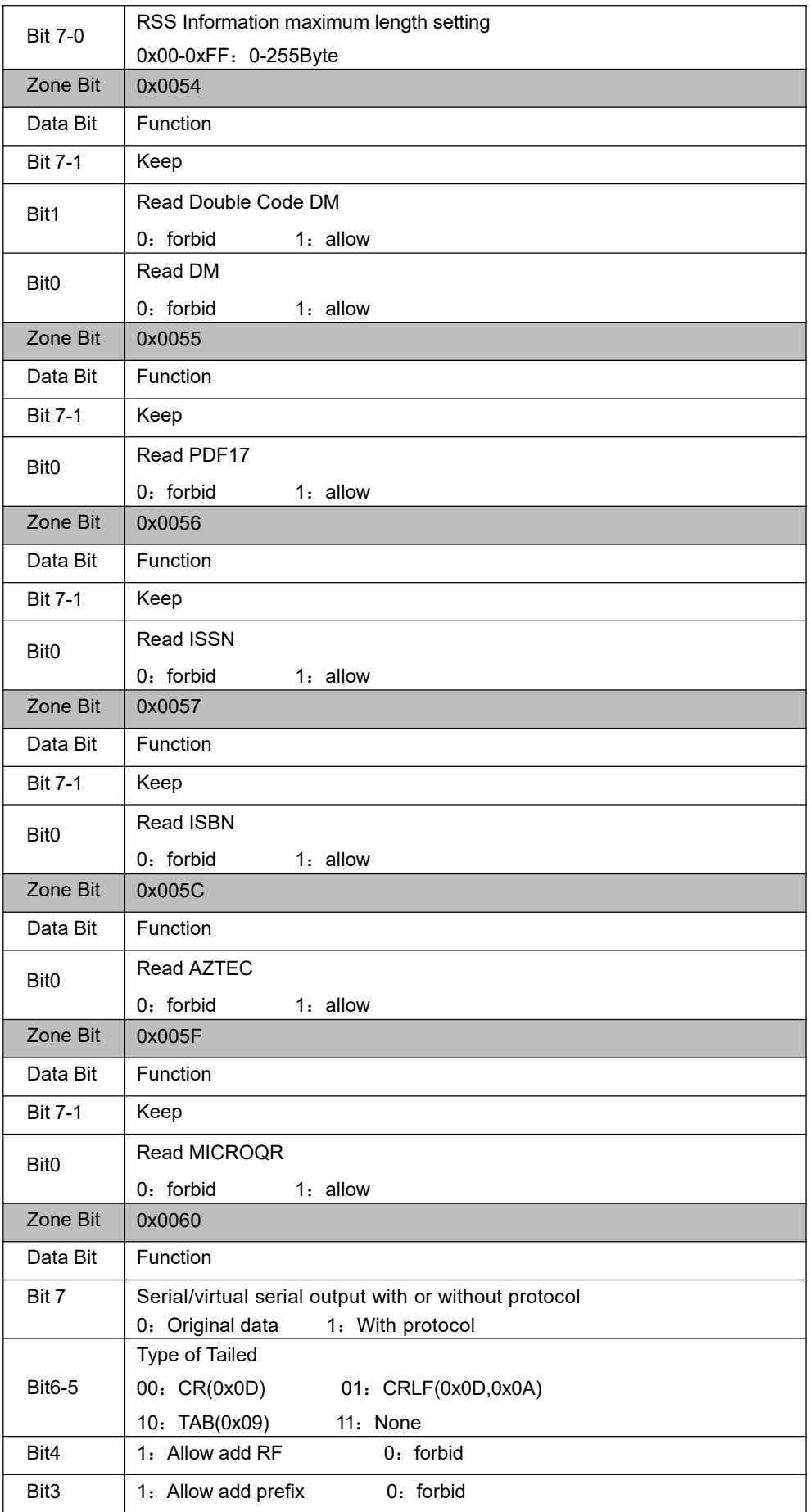

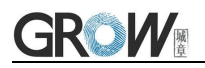

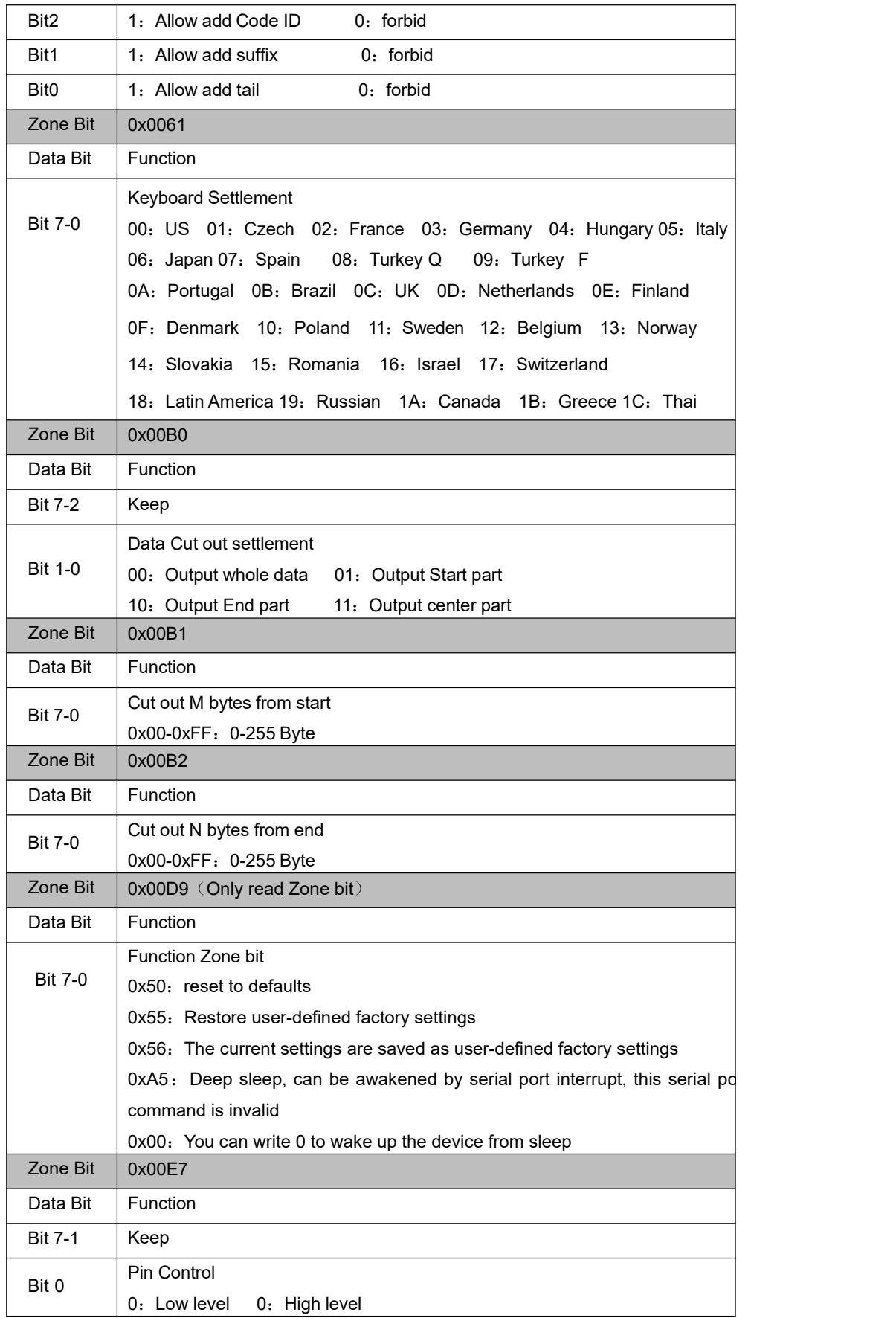

# **11 Appendix A**:**Common serial port instruction**

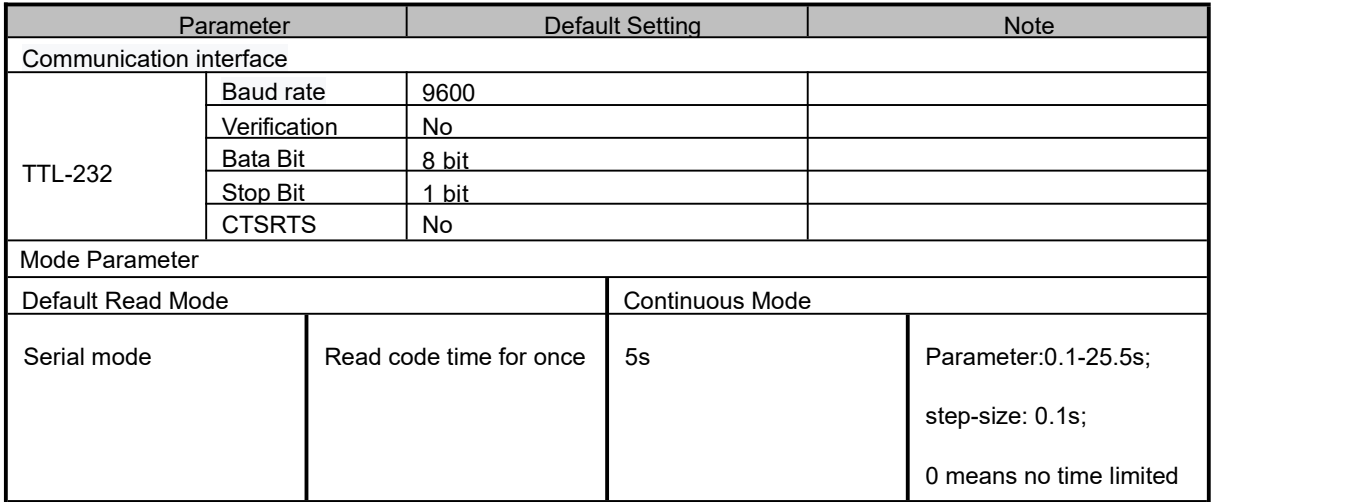

## **12 Appendix B**:**Common serial port instruction**

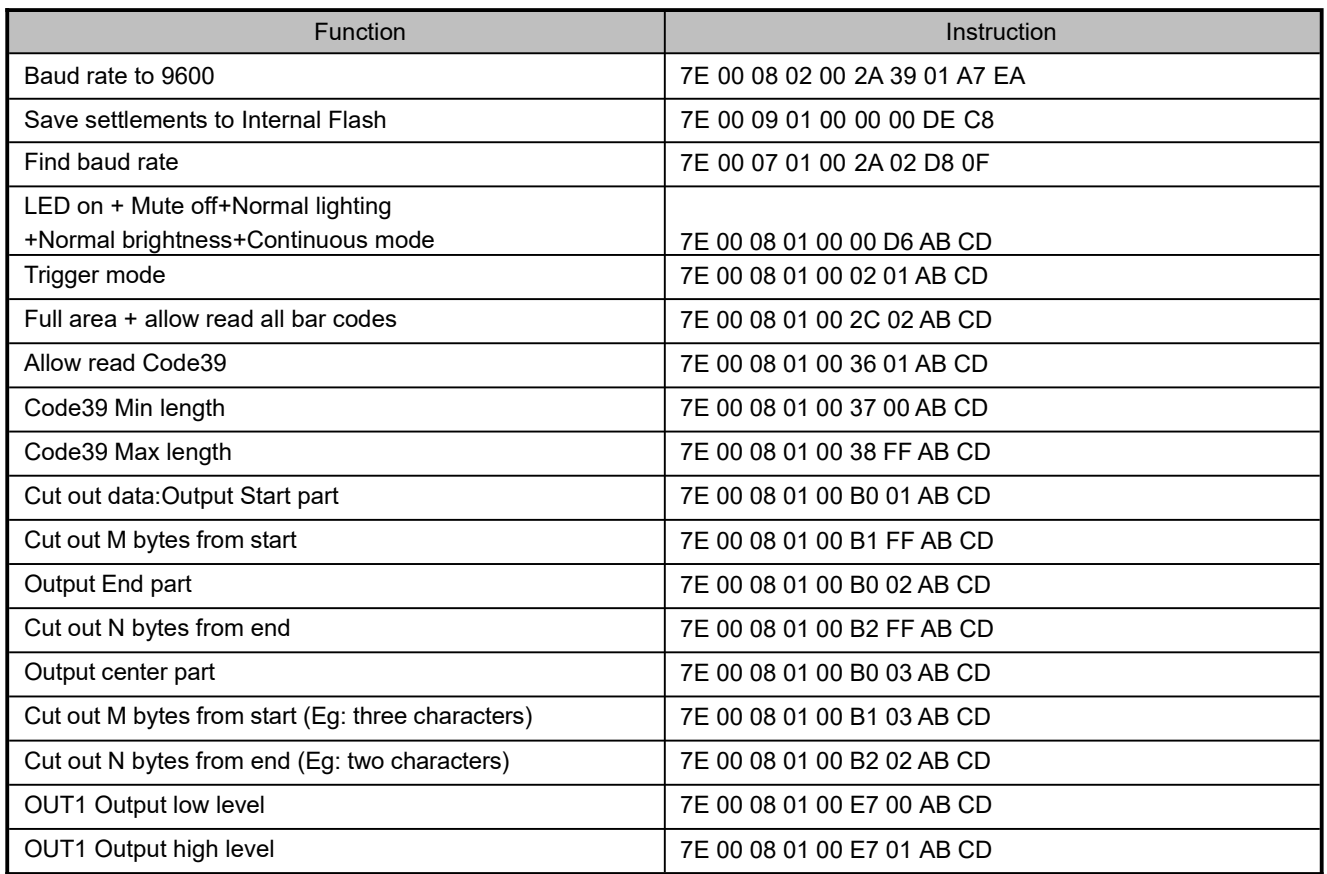

Module will return following info after mainframe send serial port instruction - find baud rate

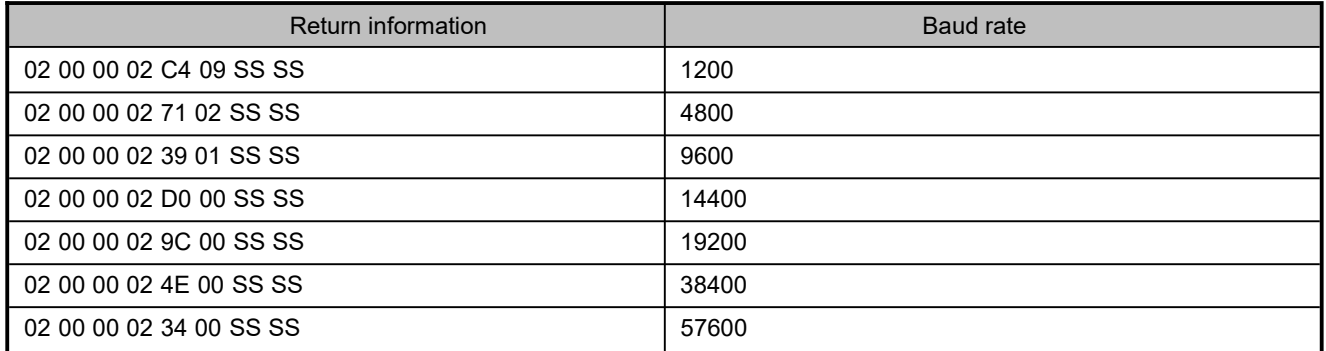

PS: SS SS= check value

## **13 Appendix C**:**AIM ID**

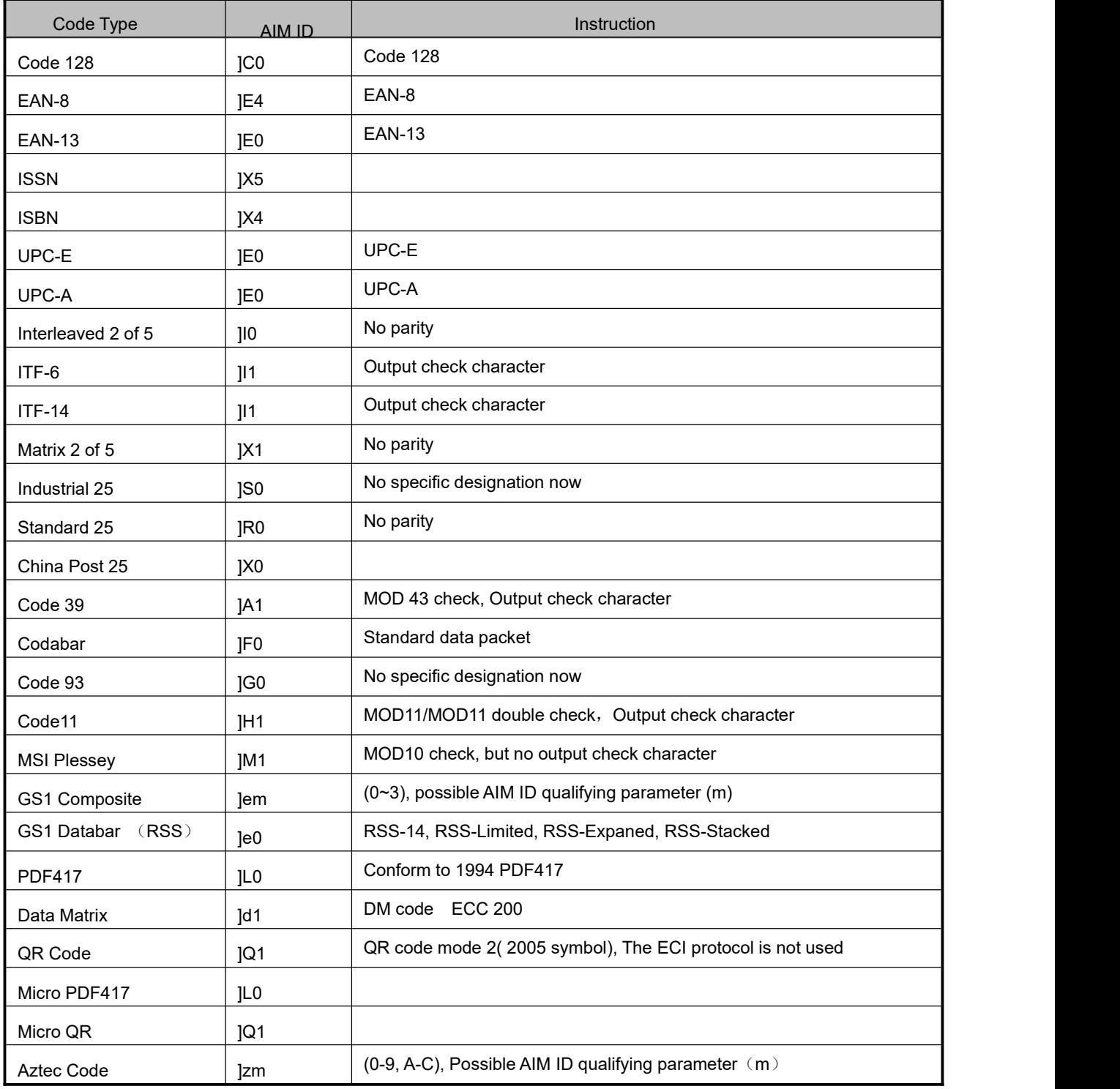

Reference: ISO/IEC 15424-2008 Information technology -- Automatic identification and data acquisition techniques -- Data carrier identifiers (including symbol identifiers)

# **14 Appendix D**:**Code ID List**

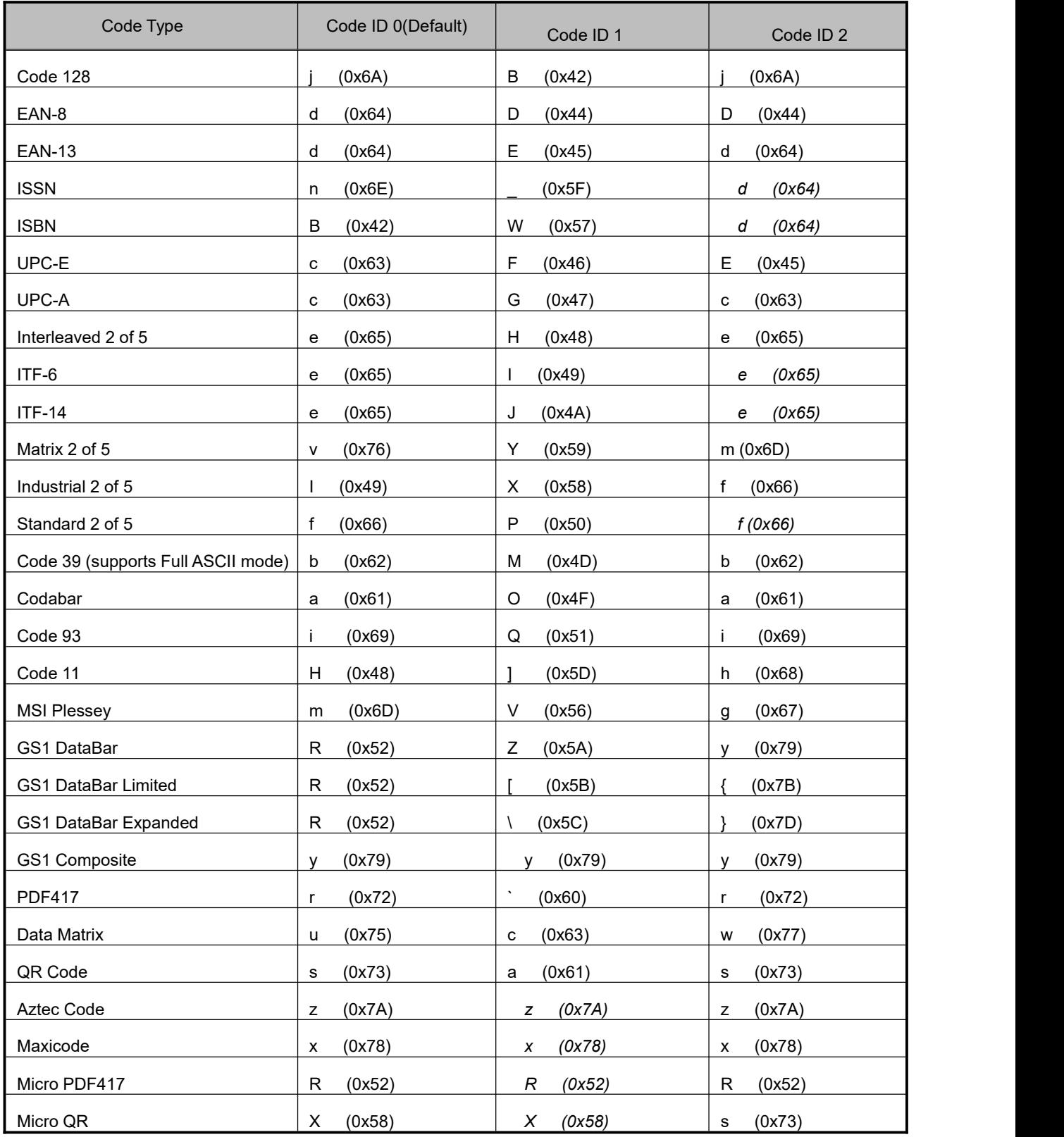

# **Appendix E**:**ASCII**

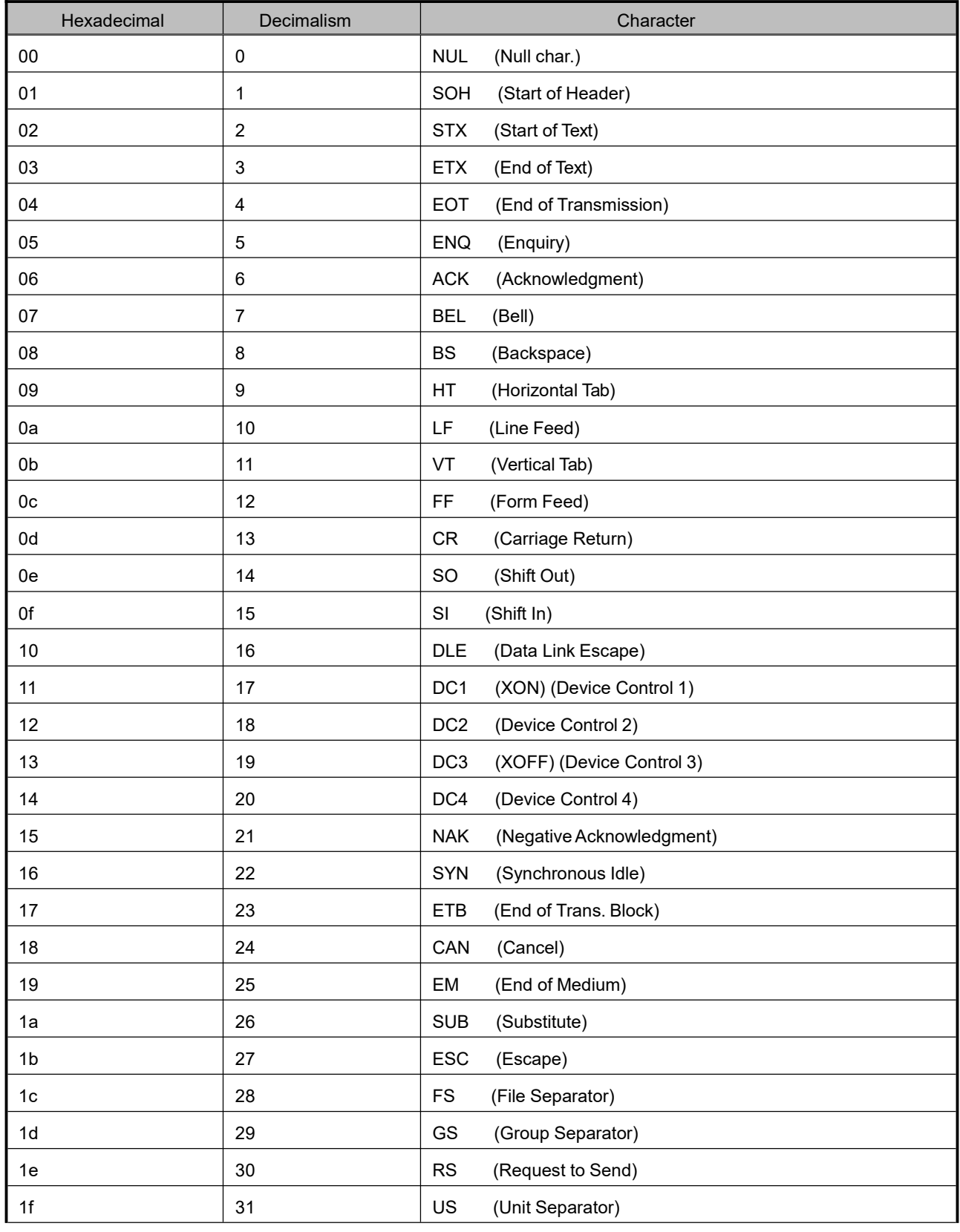

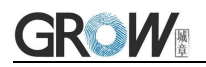

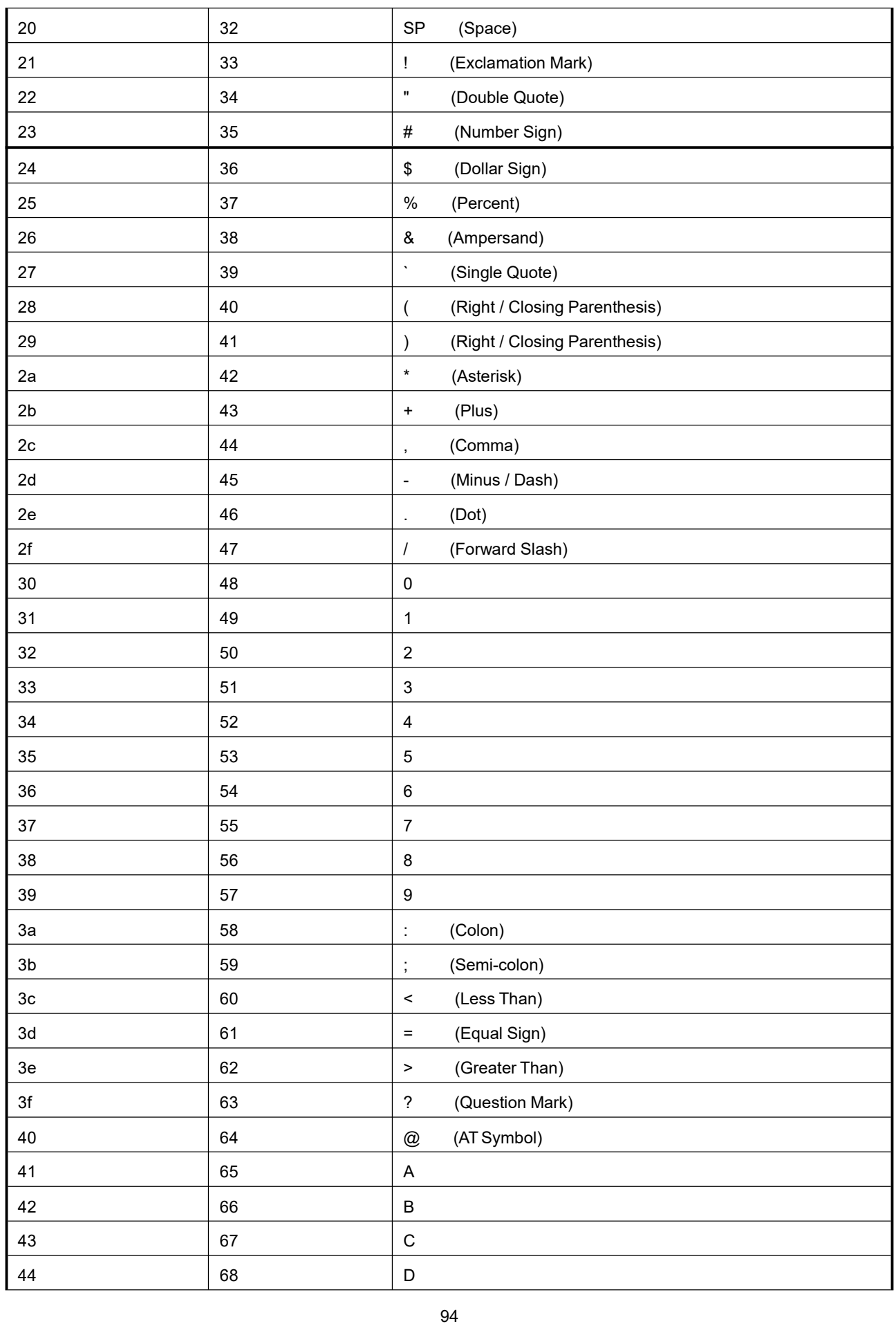

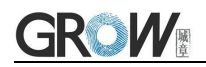

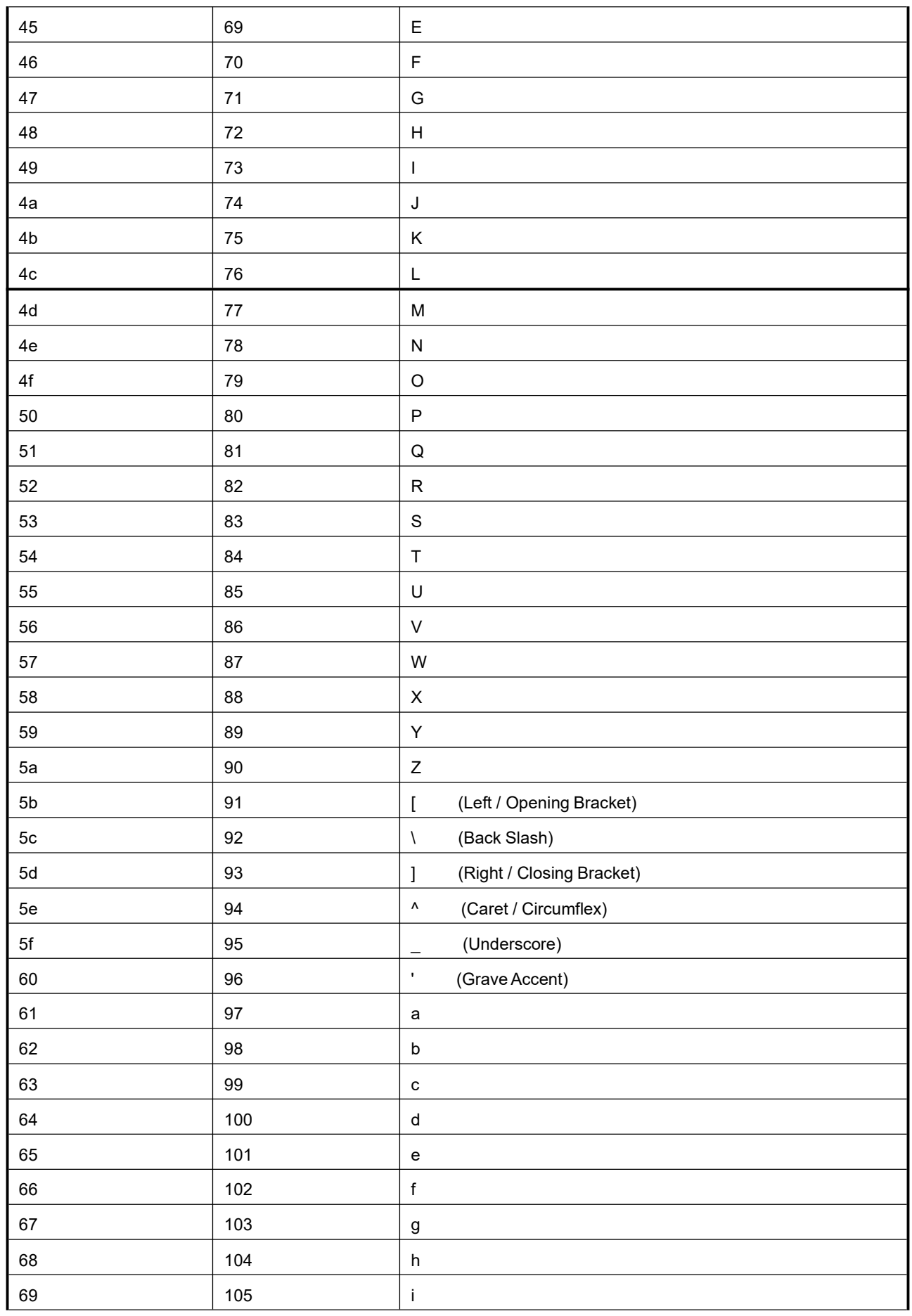

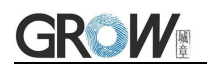

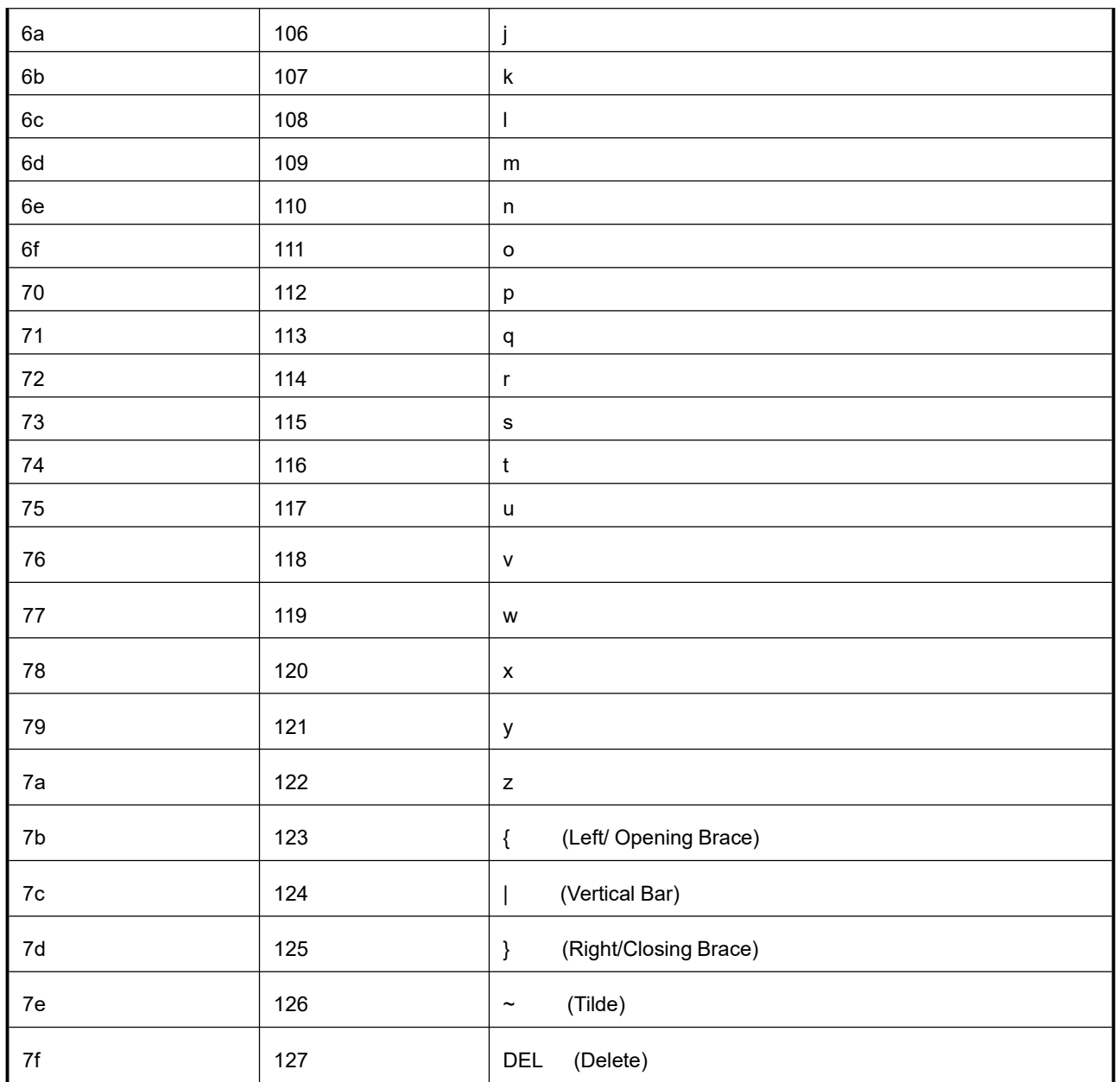

## **Appendix F**:**Data code**

 $0 \sim 9$ 

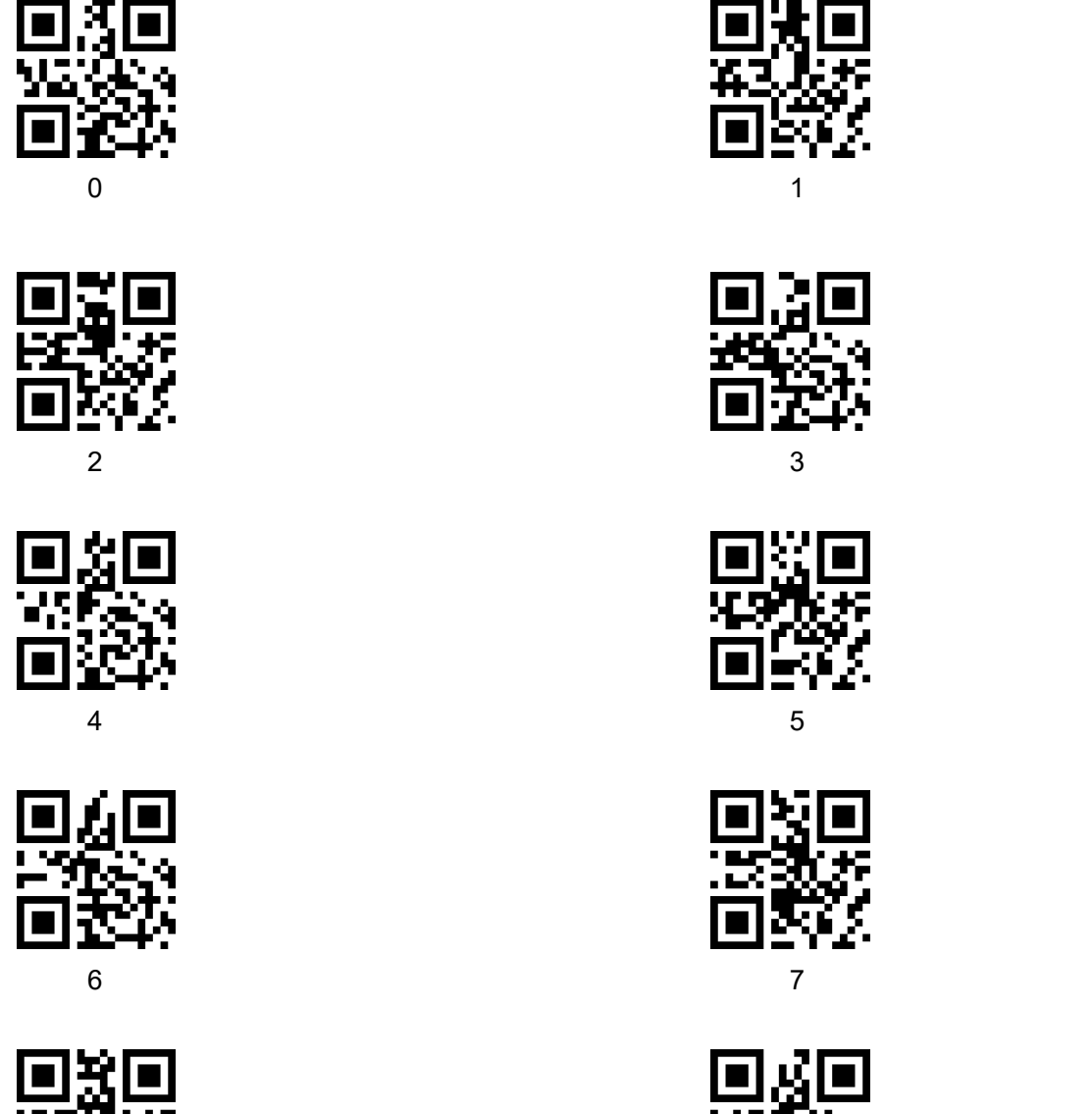

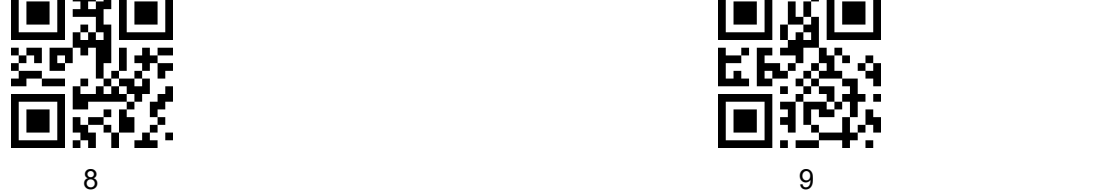

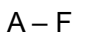

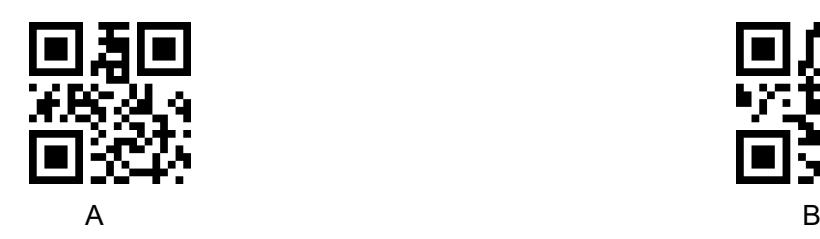

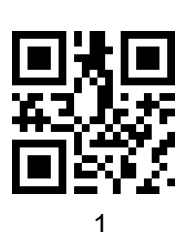

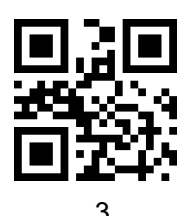

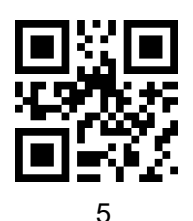

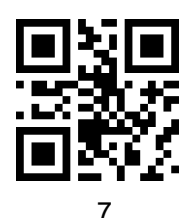

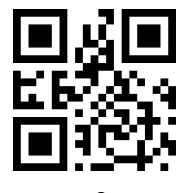

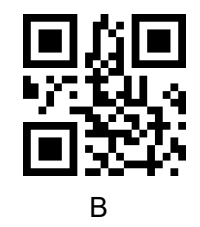

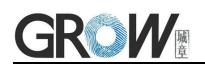

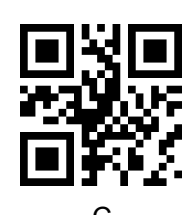

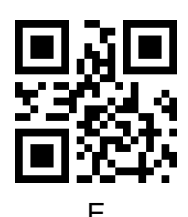

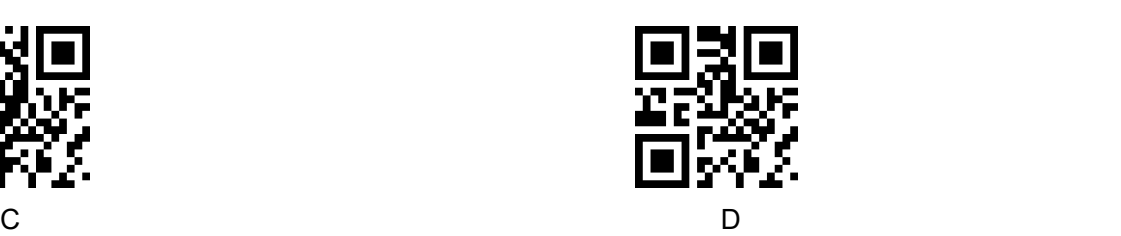

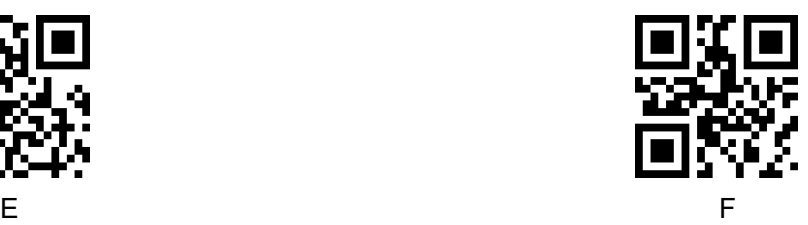

## **17 Appendix G**:**Save or Cancel**

After reading the data code, you need to scan the "save" setting code to save the data which you read.If there is an error when reading the data code, you can cancel the error reading.

For example, read a set code,and read data "A", "B", "C" and "D" in turn.

If you read "cancel the last read bit", the last read digit "D" will be cancelled.

If you read "cancel the previous read a string of data" will cancel the read data "ABCD",

If you read "cancel modification Settings", you will cancel the data "ABCD" and exit the modification Settings.

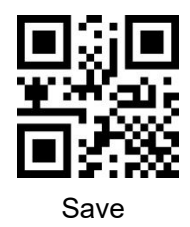

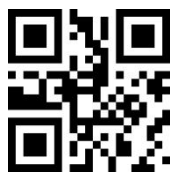

Cancel the previous read a string of data Cancel modification settings

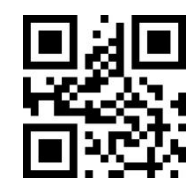

Save Save Cancel the last read bit

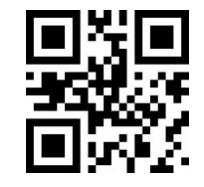